# **PICOVEND EZ MASTER (MDB master to RS232/USB/TTL interface) v2020-05-31**

# **Table of Contents**

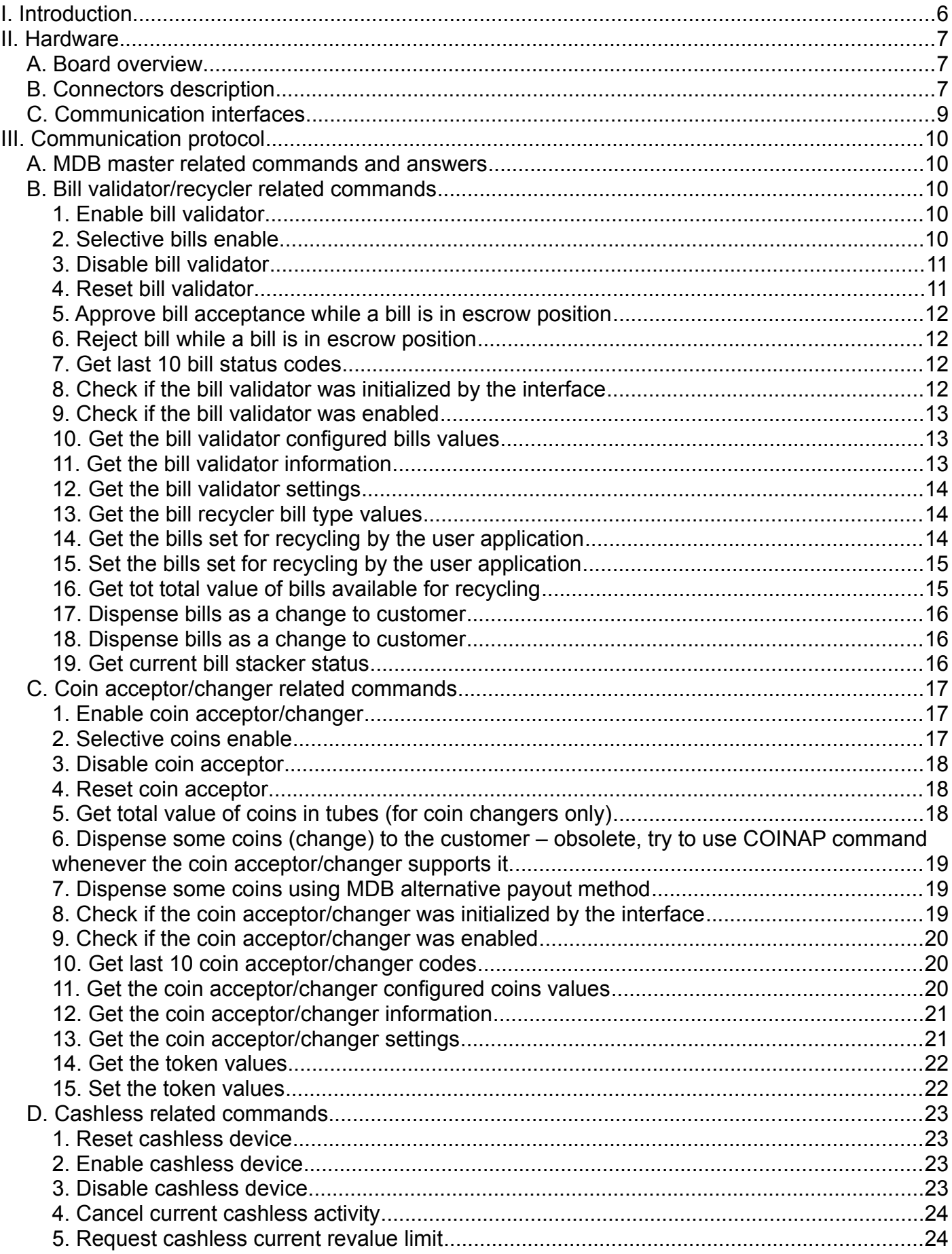

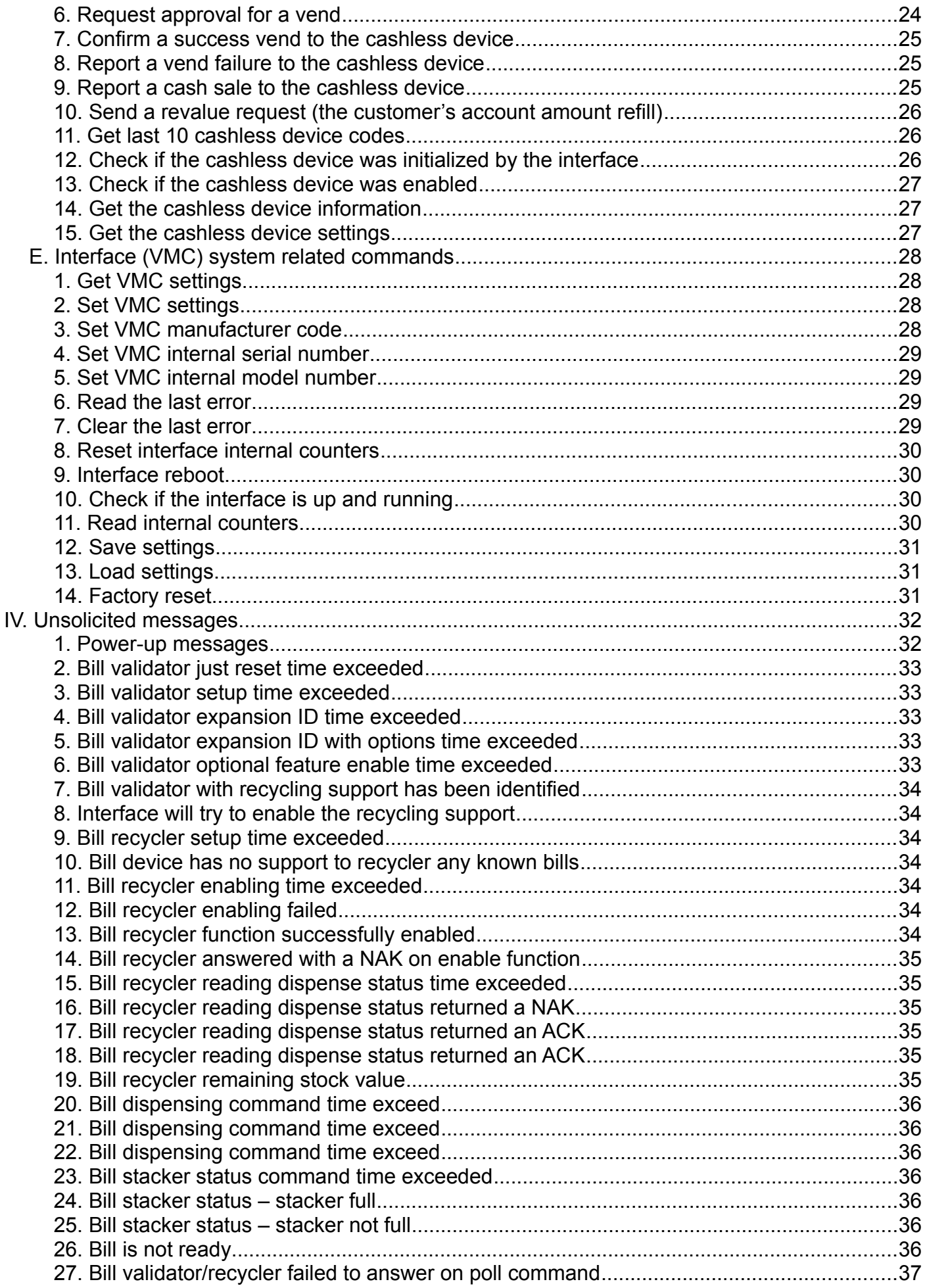

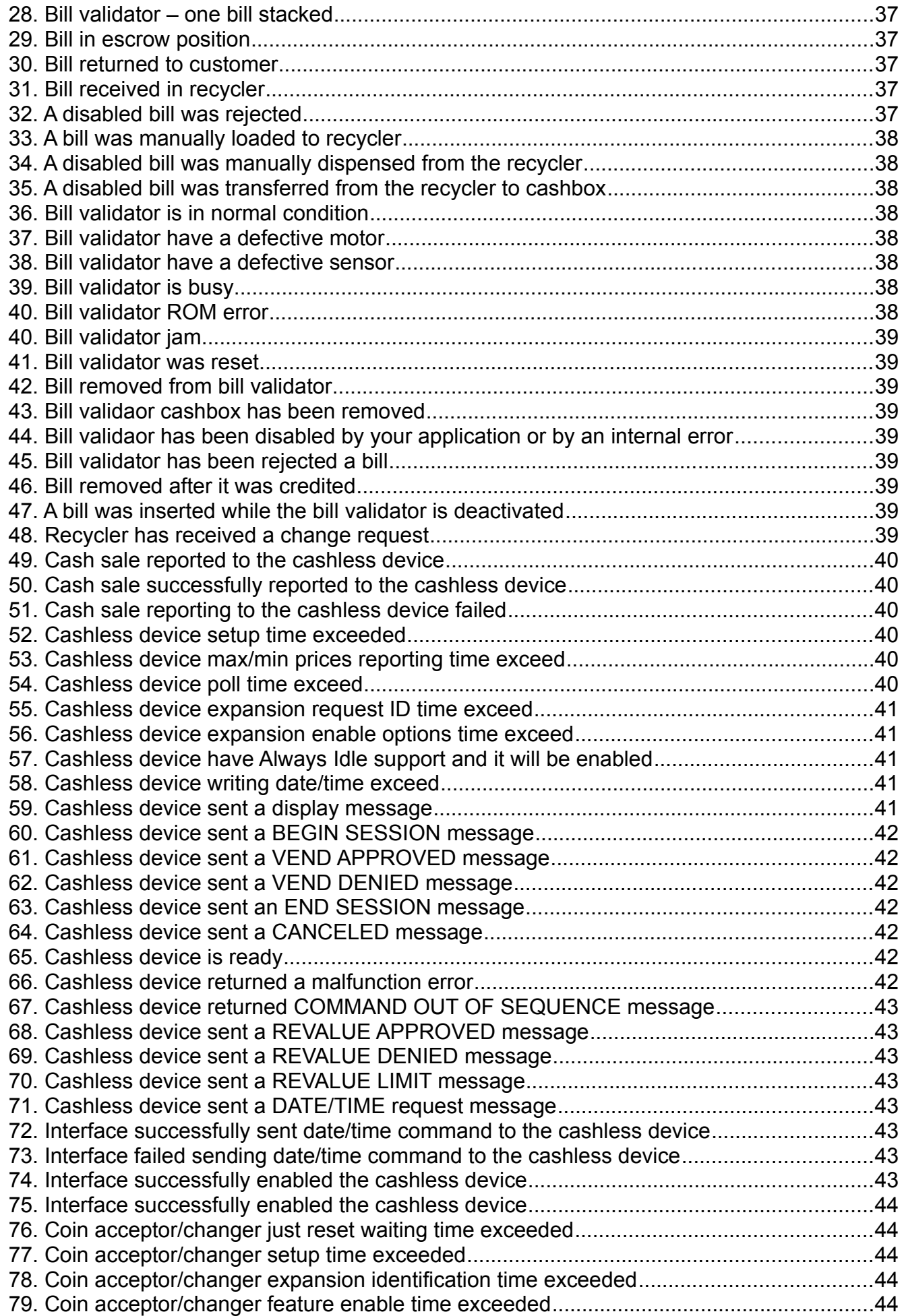

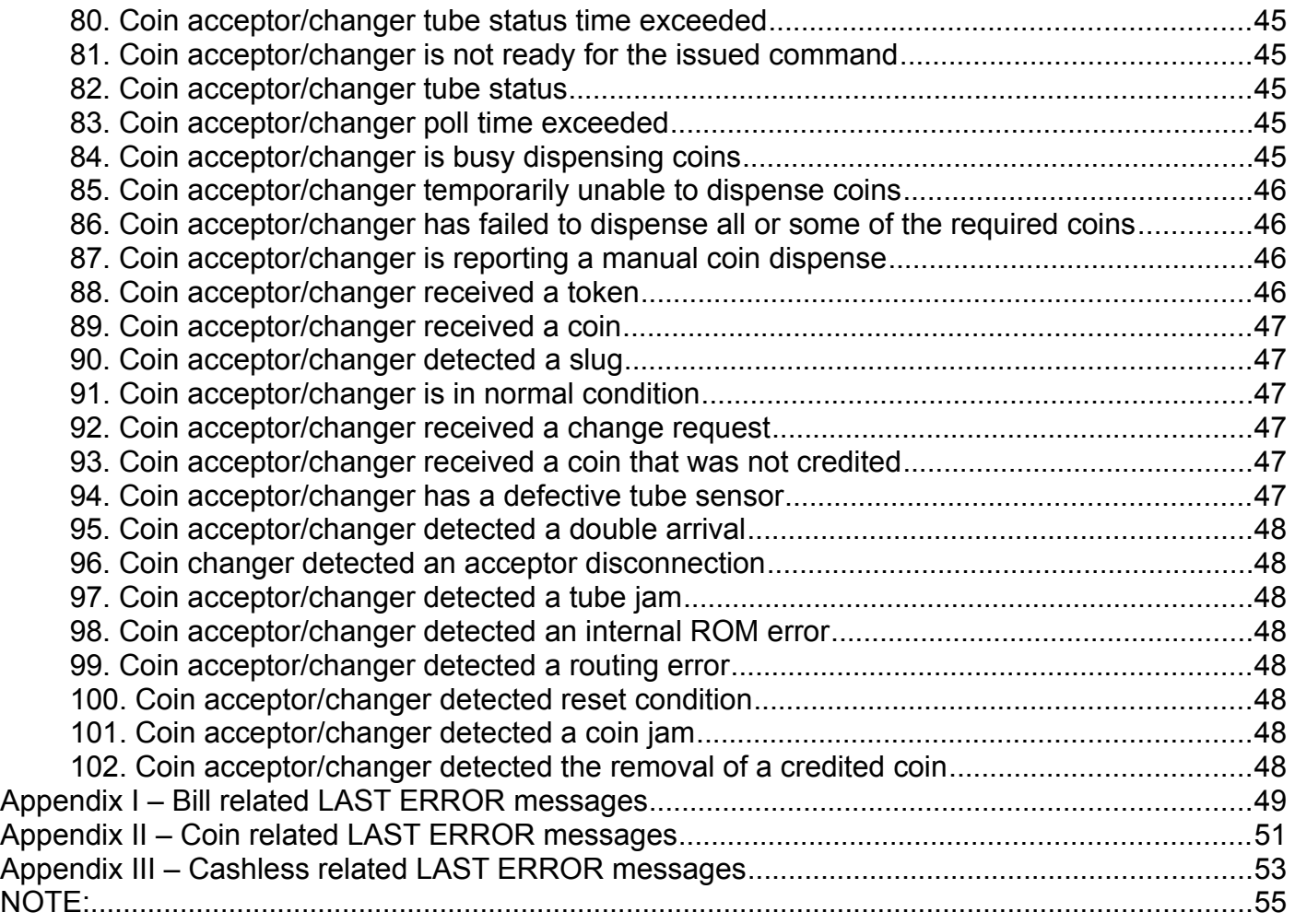

# <span id="page-5-0"></span>**I. Introduction**

This device was designed for an easy MDB payment systems management, development and integration. It is acting as a vending machine controller (VMC) for the MDB payment systems.

Depending on the loaded firmware, if offers the possibility to connect and develop an MDB master controller device by connecting it to:

- a computer over USB or RS232;

- a single board computer (like Raspberry Pi, Orange Pi, etc.) over USB, RS232 or TTL3V3 serial interface; - a PLC or other device with RS232/TTL3V3 UART.

Also, beside the stock firmware, the device can be directly programmed by ARDUINO IDE with any custom software you want to develop by yourself. If you need this option, we will offer you the microcontroller pinout (microcontroller pins functions) to describe the pins in your ARDUINO sketch. Also, you will receive the information about the needed libraries you have to install in your ARDUINO IDE. To get those information you will be required to sign a Non-Disclosure Agreement and to send us by mail/courier/other method. Support for developing your own firmware will be the subject of a contract and imply some additional support fees.

Support to integrate the device with our stock firmware with your hardware/software is free of charge, of course.

If you need modifications to get a custom behavior of the interface, please send us your specification and we will come back with a quote.

NOTE: Programming with Arduino IDE will erase stock firmware and you will need ESP Flash Download Tool and a firmware that is matching the device hardware serial number. Please be careful when loading a custom firmware by ARDUINO IDE, because shipping you the stock firmware requires NDA signing and sending to us.

Also, please pay attention to the part number while ordering, since there are 2 different firmware versions available (one for USB + TTL 3V3 and one for RS232).

Connecting to a computer or a SBC by RS232 requires a straight DB9 male/DB9 female cable which is not sold by our company and which you can easily find on almost any hardware store. Also, you can use USB to RS232 adapters/cables.

The device is using a simple ASCII protocol over USB/RS232/TTL3V3 interfaces. There is no need for you to have deep MDB knowledge, however, some knowledge about MDB will help you faster and better understand the interface functionality.

Standard package content:

- PICOVEND EZ MASTER board, no cables provided.

NOTE!!! - this device can handle one MDB bill validatory/recycler, one MDB coin acceptor/changer and one MDB cashless device (Level 2 or Level 3 with always idle cashless device). The second cashless address is not implemented and it will be the subject of a future update. Also, the future updates will add ccTalk and Executive support.

During it's activity, the interface keeps some internal counters (total number of bills validated, total value of validated bills, coin, cashless transactions, etc.). At any moment, you can read those counters in order to obtain some statistics. Also, the counters may be used as a verification, if some messages are lost. For example, you may constantly poll for counters to check if you missed some bills or coins.

# <span id="page-6-2"></span>**II. Hardware**

# <span id="page-6-1"></span>**A. Board overview**

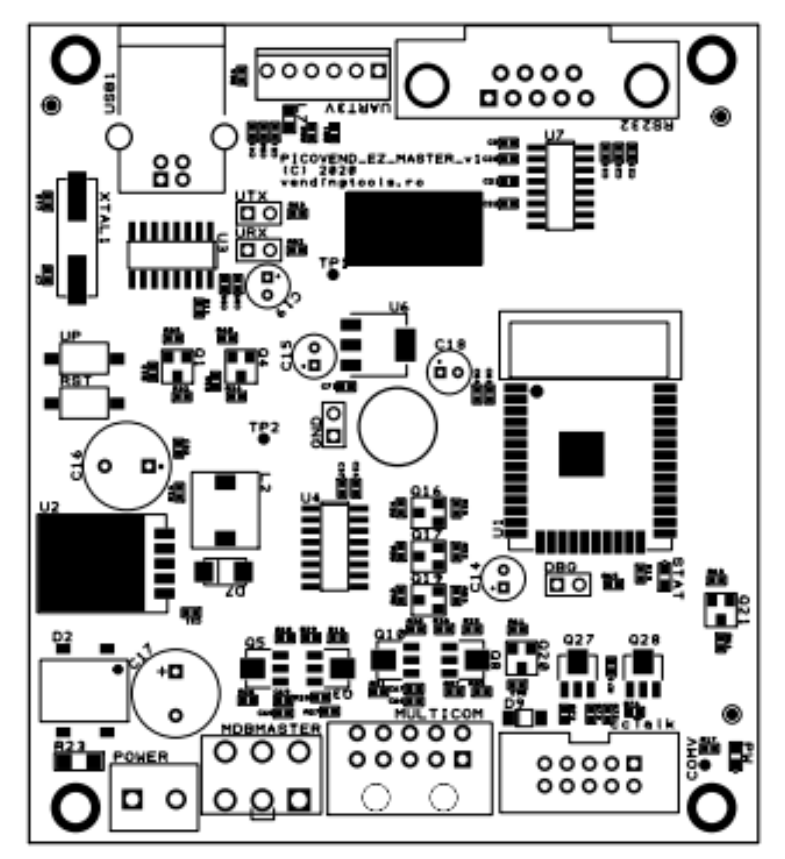

*Figure 1 - Board overview*

# <span id="page-6-0"></span>**B. Connectors description**

**1. POWER** – connect your external power supply to this connector in order to power the device and, also, the connected peripherals (MDB payment systems, ccTalk payment systems, etc.). You need to make sure your power supply is matching the connected MDB and ccTalk power requirements (voltage and current). The maximum momentary drained current simultaneously drained from MDB and ccTalk should not exceed 4A.

**2. MDBMASTER** – this connector allows the device interfacing with MDB peripherals (bill validator/recycler, coin acceptor/changer and cashless device);

**3. MULTICOM** – is a multipurpose interface connector, not used with this version. In future software versions it will offer Executive interface and ccTalk for non-standard connector peripherals.

**4. ccTalk** – this is the connector for standard 10pin ccTalk interfaces. It's pinout is the following:

- PIN #1 ccTalk data;
- PIN #2 N/C;
- PIN #3 N/C;
- PIN #4 GND;
- PIN #5 N/C;
- $-$  PIN #6  $-$  N/C;
- PIN #7 VCC POWER;
- PIN #8 GND;
- PIN #9 N/C;
- PIN #10 VCC POWER;

**5. RS232** – this is the connector for RS232 interface (requires a special firmware to work on RS232, that will not support USB or TTL 3V3 interface). This is a female connector and requires a DB9 male/DB9 female straight cable to connect to a computer (this cable is not shipped by our company, but can be easily found on almost any local hardware store).

**6. UART3V** – this is the connector for 3V3 UART interface (requires special firmware to work, that will not support TTL 3V3, but will also support USB). The baudrate on this interface will is 115200.

- PIN #1 N/C;
- PIN #2 GND;
- PIN #3 TXD;
- PIN #4 RXD;
- PIN #5 3.3V out (max 100mA);
- PIN #6 5V out (max 300mA).

**7. USB1** connector to use on USB hosts – requires some drivers to install on host, to emulate a virtual serial interface (default baudrate is 115200).

# <span id="page-8-0"></span>**C. Communication interfaces**

Both RS232 and TTL 3V3 serial interfaces are using same communication parameters:

- baudrate 115200bps;
- data bits  $-8$ ;
- $-$  stop bits  $-1$ ;
- parity none;
- flow control no flow control (either hardware or software).

USB interface is using a driver for Windows OS. For Raspberry Pi (or compatible) and most of the Linux distributions with new kernels, the OS will automatically load the correct kernel modules.

All commands must end with <CR> and <LF> (0x13, 0x10)

Also, all answers have <CR> and <LF> at the end. If you are using non-buffered serial interface reading, make sure your application reads until <LF>.

Sometimes, more than one message will be received (for example, a response to your command and an unsolicited message or an answer with the reason of the command fail). You need to receive the entire message and parse it by checking against all command answers related to your last command and also against all available unsolicited message (see unsolicited messages description below).

# <span id="page-9-4"></span>**III. Communication protocol**

# <span id="page-9-3"></span>**A. MDB master related commands and answers**

Commands are case-sensitive and you must use all upper case or all lower case for a command. No mixed characters accepted.

For simplicity, we will only use upper case in our documentation. Answers are always upper case.

# <span id="page-9-2"></span>**B. Bill validator/recycler related commands**

#### <span id="page-9-1"></span>**1. Enable bill validator**

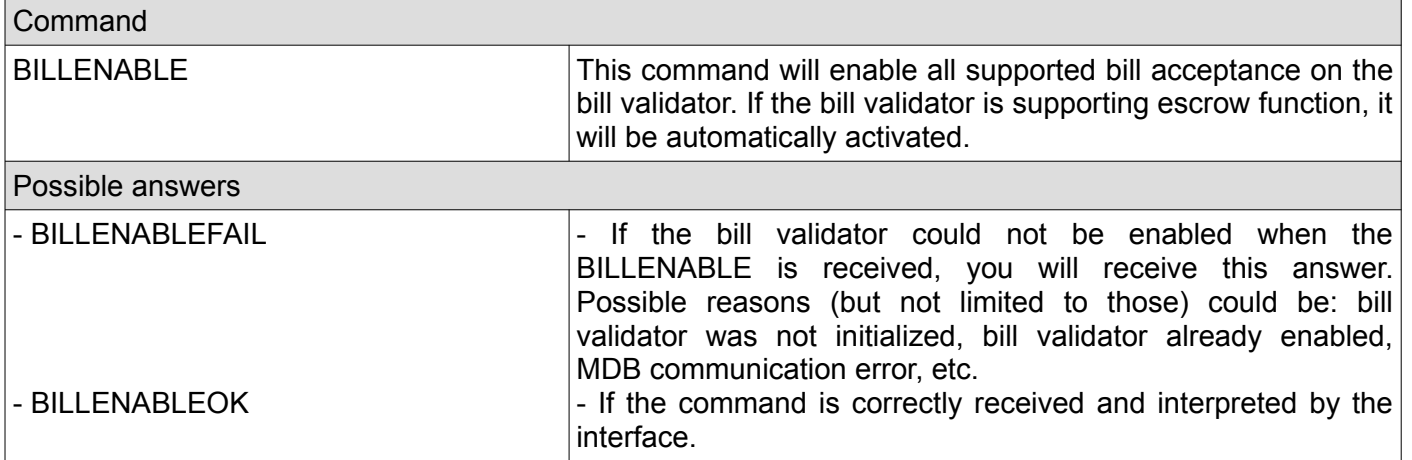

#### <span id="page-9-0"></span>**2. Selective bills enable**

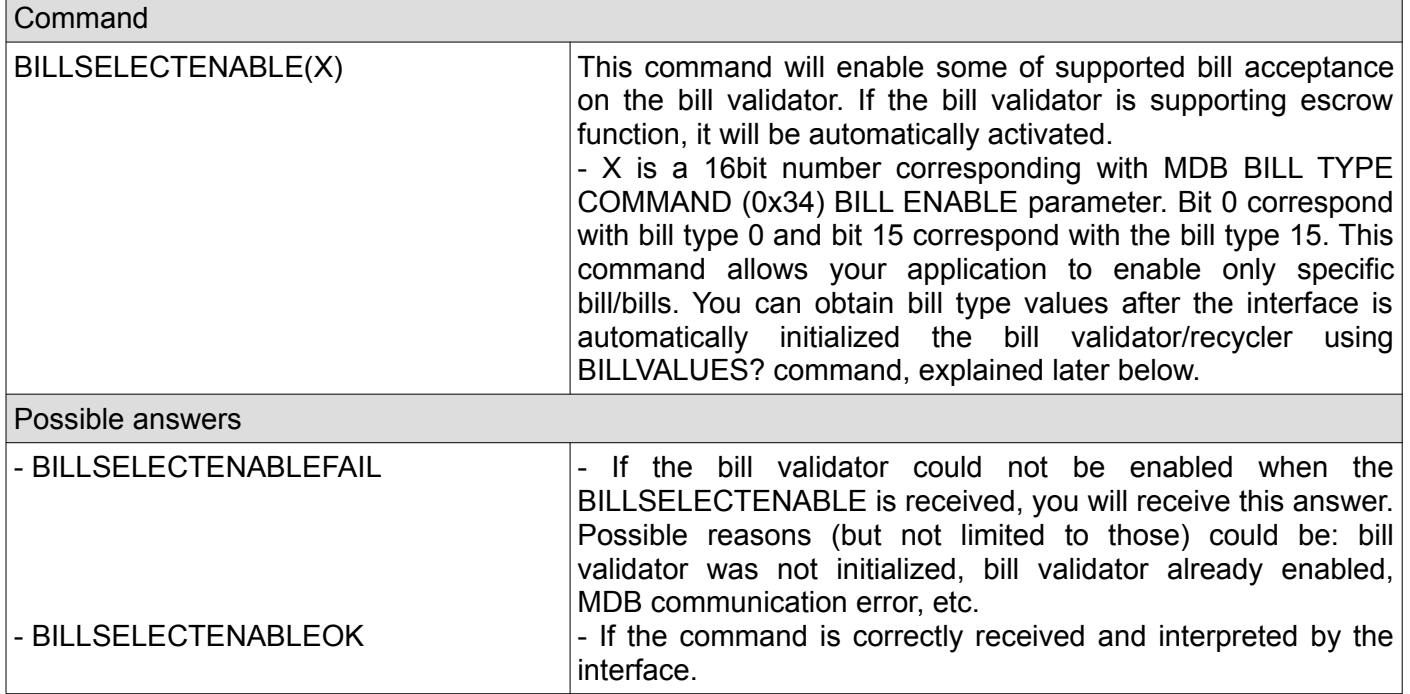

## <span id="page-10-1"></span>**3. Disable bill validator**

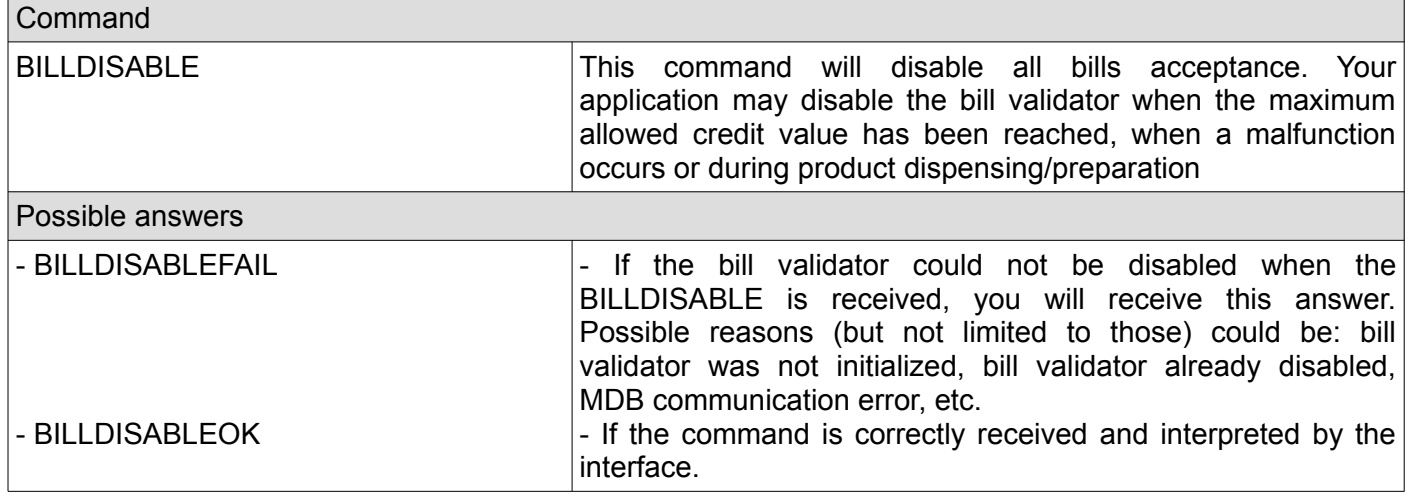

### <span id="page-10-0"></span>**4. Reset bill validator**

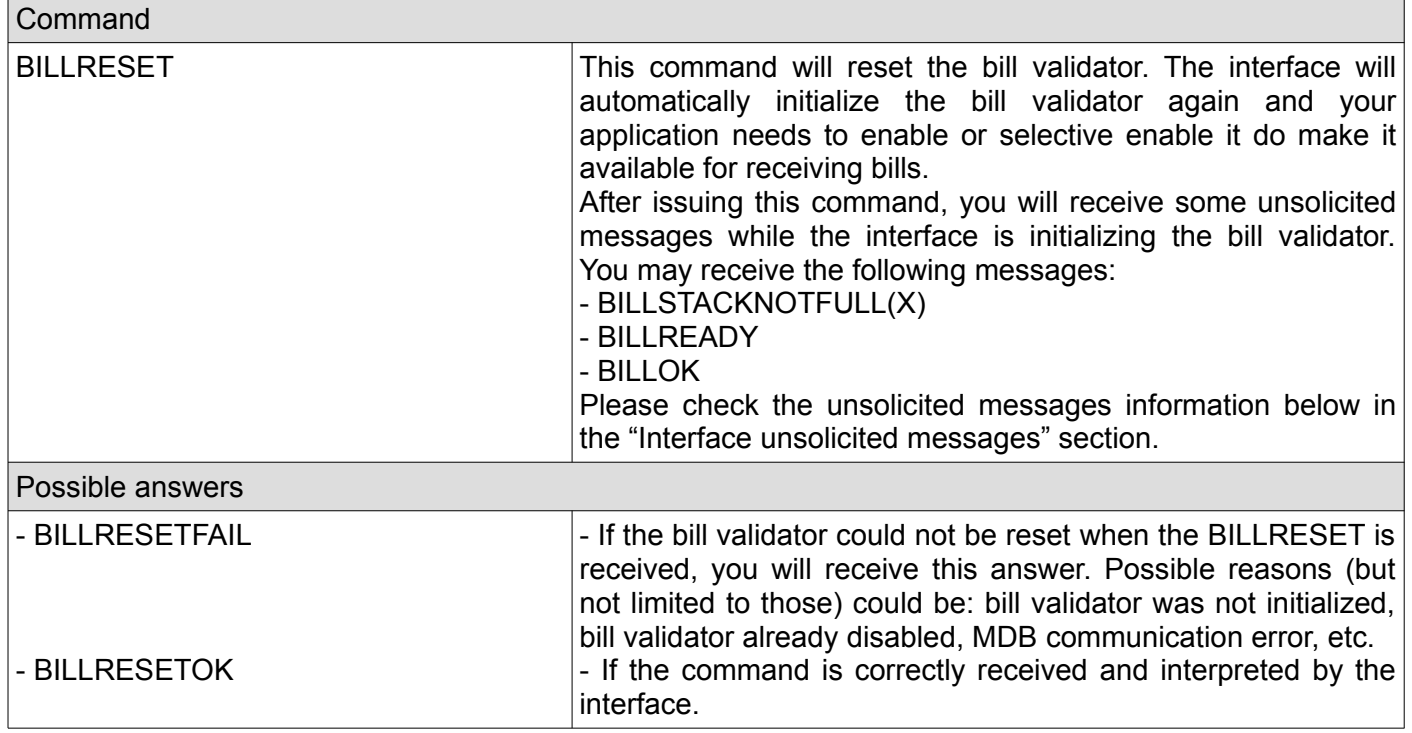

# <span id="page-11-3"></span>**5. Approve bill acceptance while a bill is in escrow position**

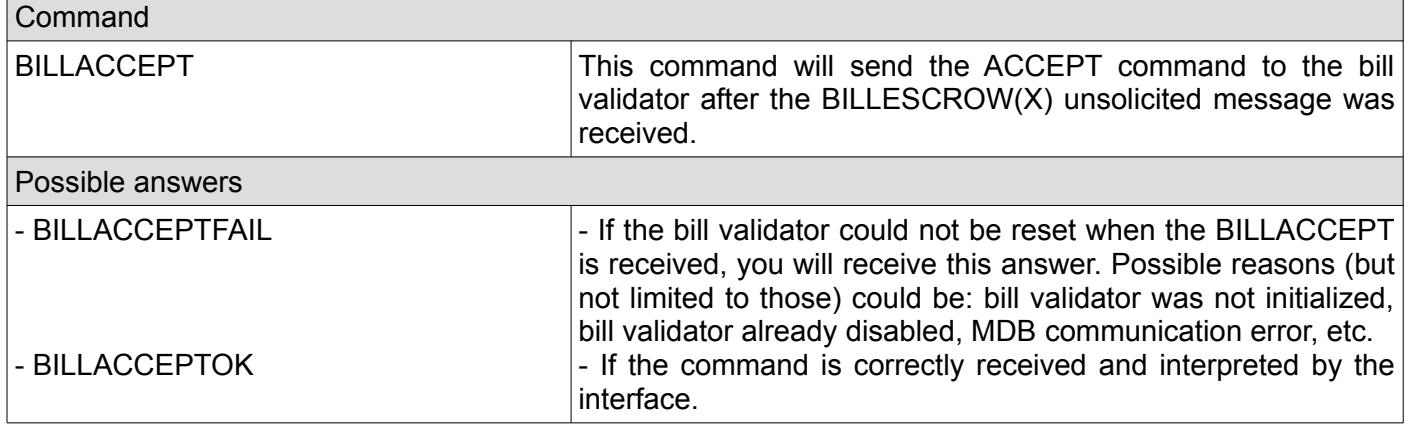

# <span id="page-11-2"></span>**6. Reject bill while a bill is in escrow position**

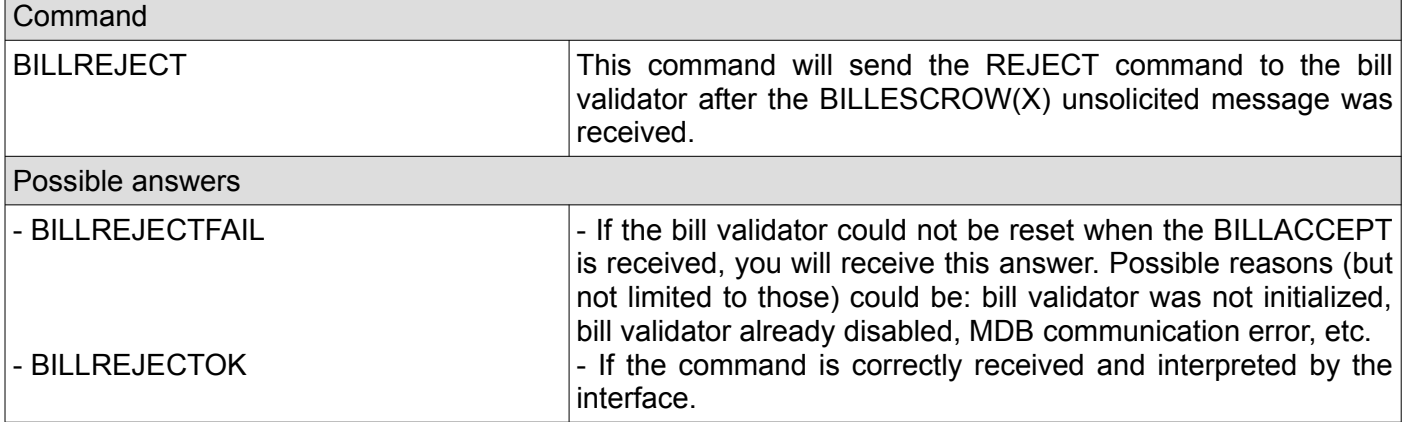

#### <span id="page-11-1"></span>**7. Get last 10 bill status codes**

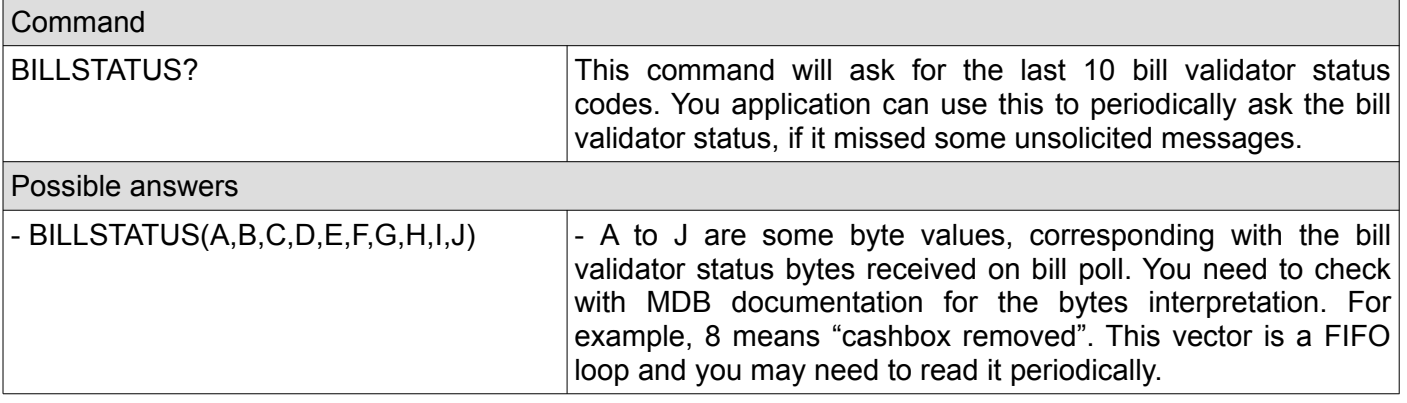

# <span id="page-11-0"></span>**8. Check if the bill validator was initialized by the interface**

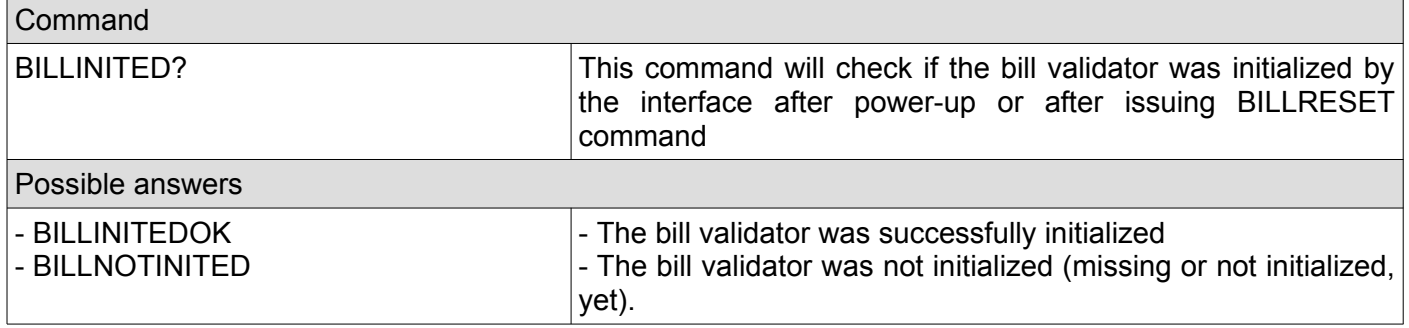

# <span id="page-12-2"></span>**9. Check if the bill validator was enabled**

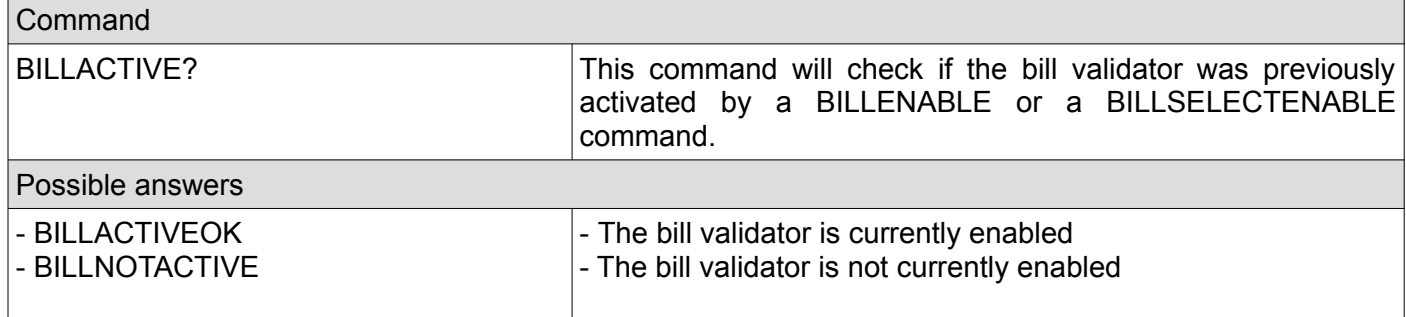

# <span id="page-12-1"></span>**10. Get the bill validator configured bills values**

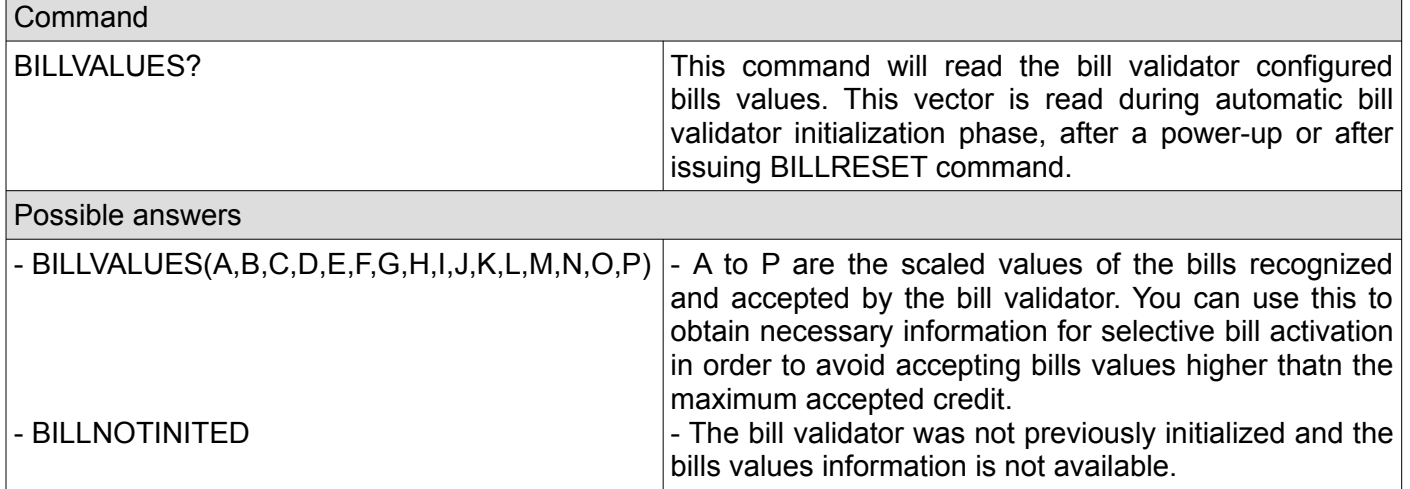

# <span id="page-12-0"></span>**11. Get the bill validator information**

 $\Box$ 

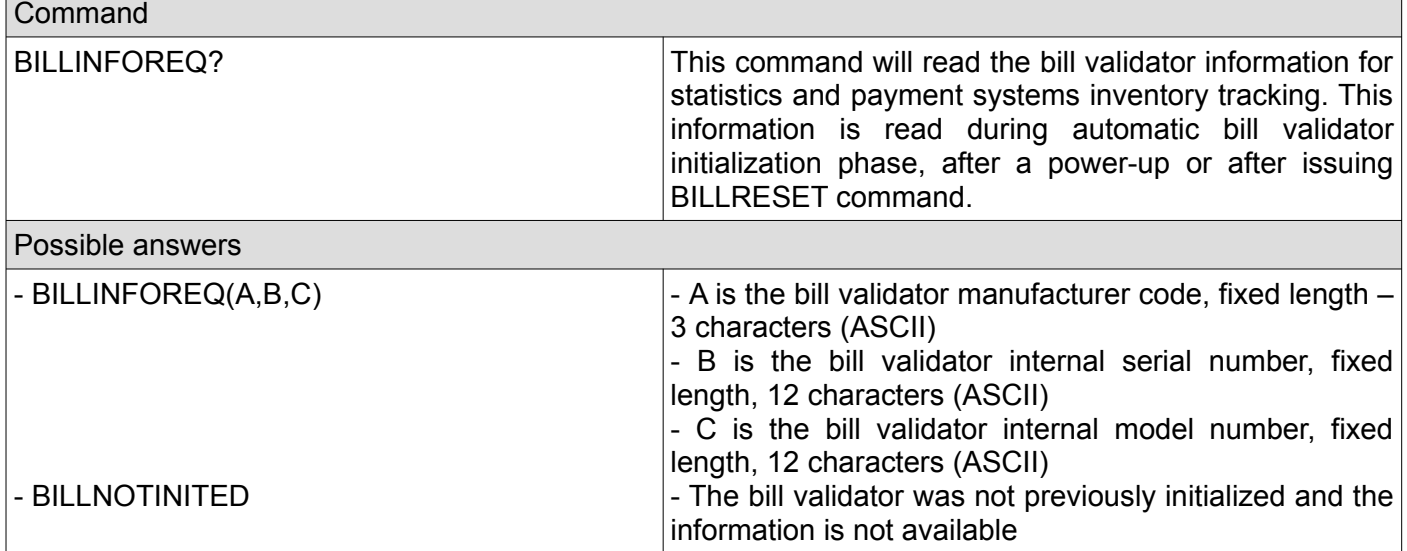

 $\overline{\phantom{0}}$ 

# <span id="page-13-2"></span>**12. Get the bill validator settings**

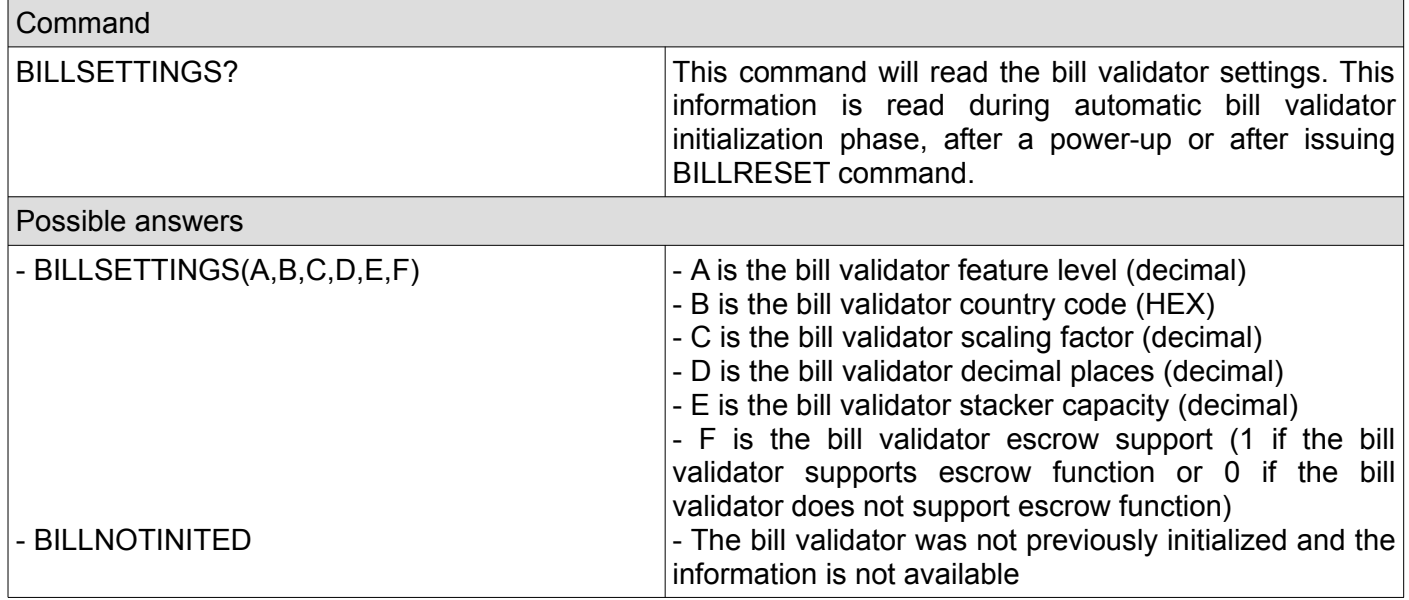

# <span id="page-13-1"></span>**13. Get the bill recycler bill type values**

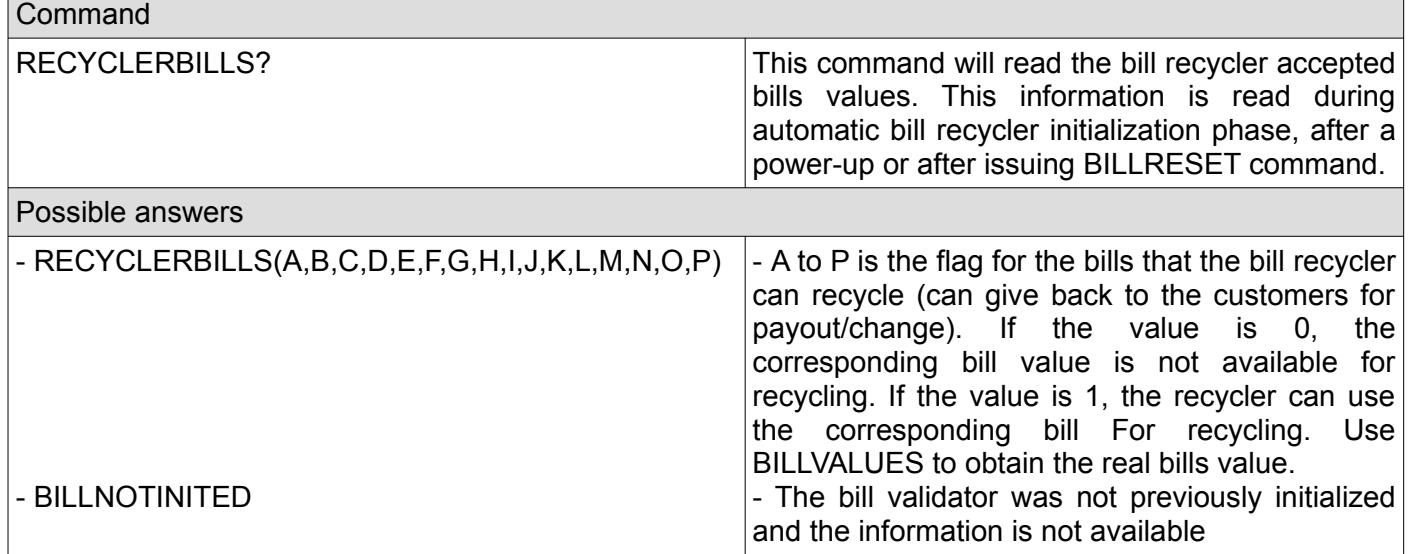

# <span id="page-13-0"></span>**14. Get the bills set for recycling by the user application**

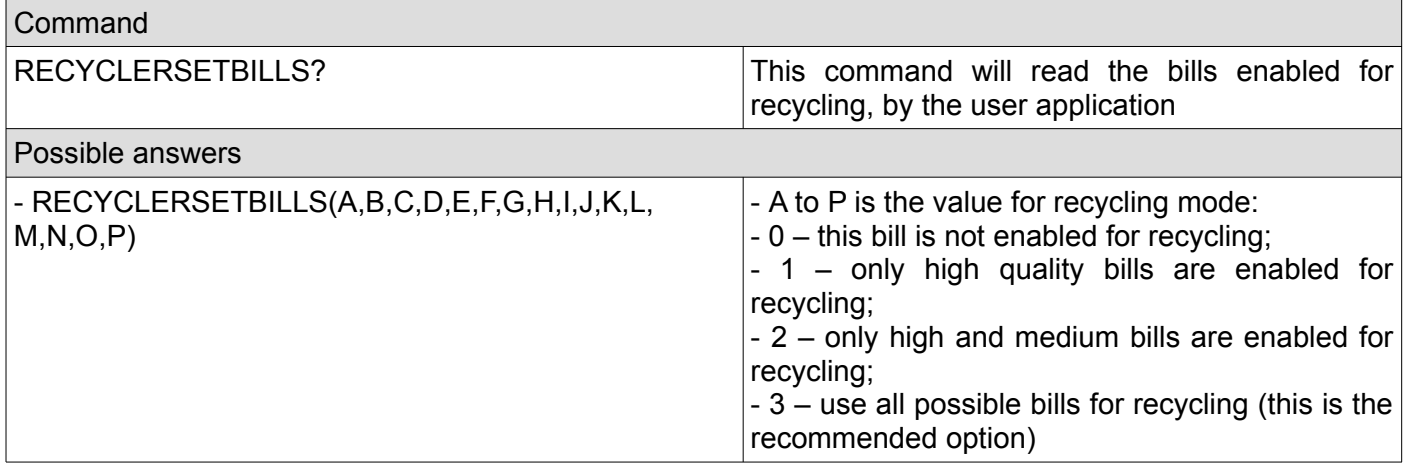

# <span id="page-14-1"></span>**15. Set the bills set for recycling by the user application**

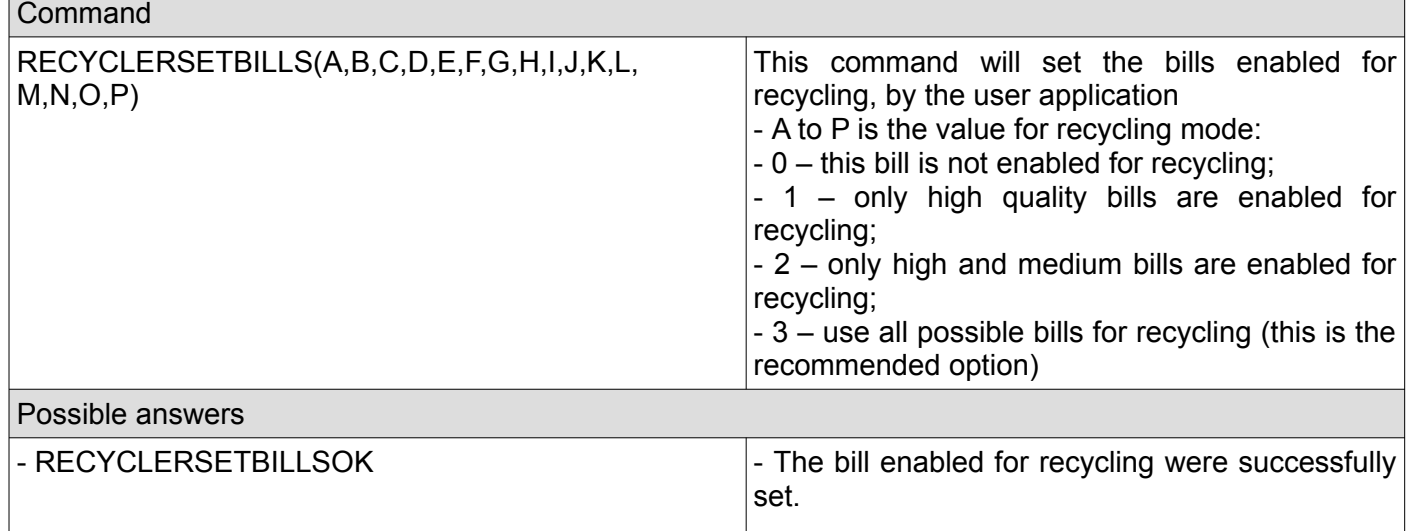

# <span id="page-14-0"></span>**16. Get tot total value of bills available for recycling**

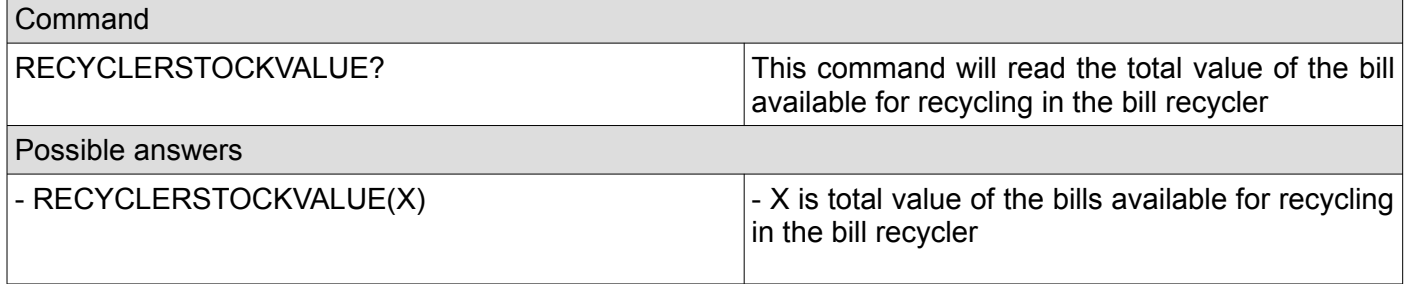

# <span id="page-15-2"></span>**17. Dispense bills as a change to customer**

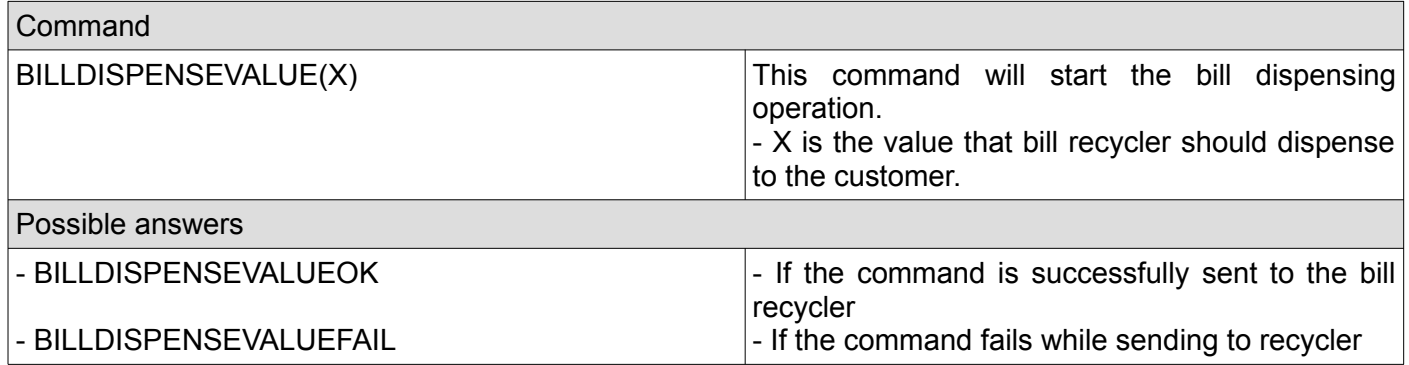

# <span id="page-15-1"></span>**18. Dispense bills as a change to customer**

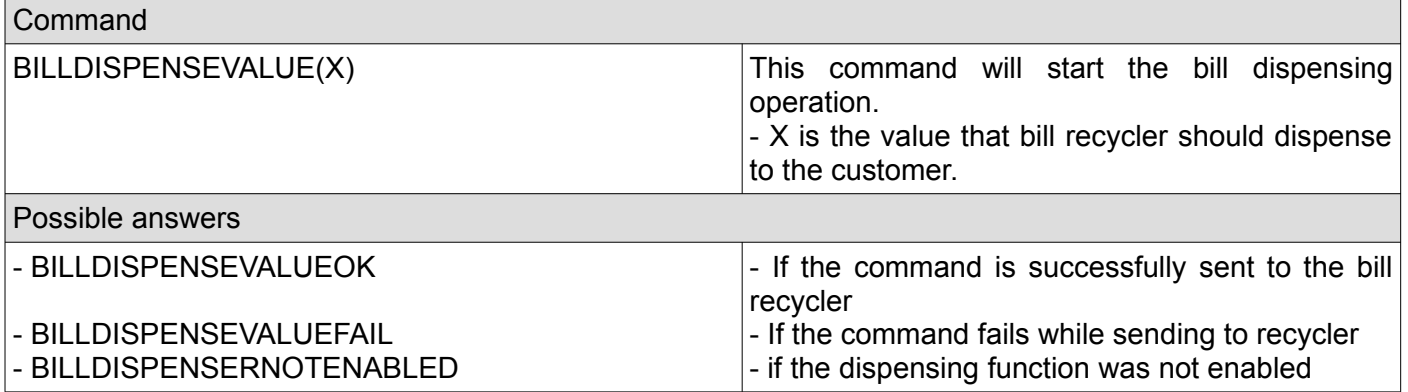

# <span id="page-15-0"></span>**19. Get current bill stacker status**

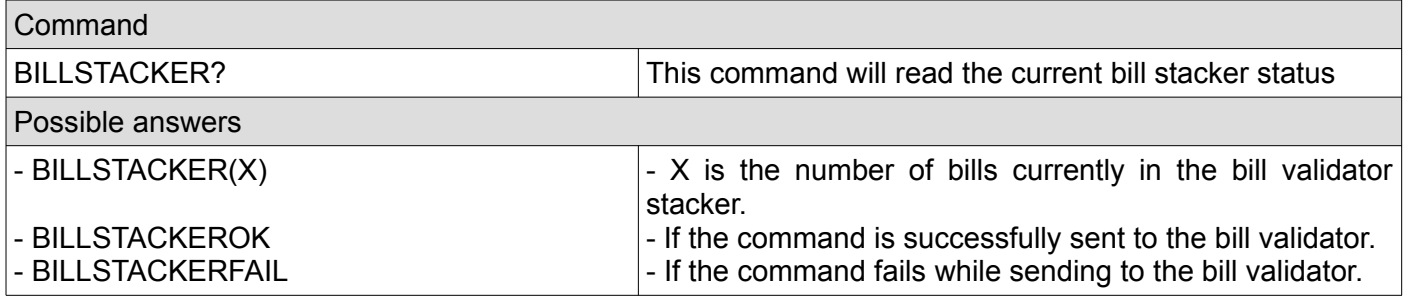

# <span id="page-16-2"></span>**C. Coin acceptor/changer related commands**

# <span id="page-16-1"></span>**1. Enable coin acceptor/changer**

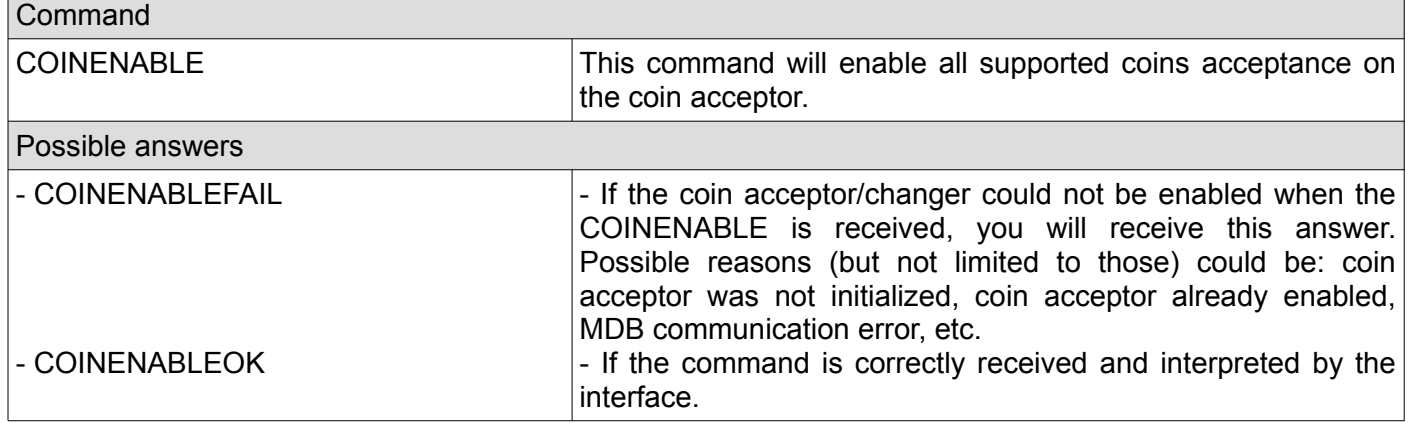

# <span id="page-16-0"></span>**2. Selective coins enable**

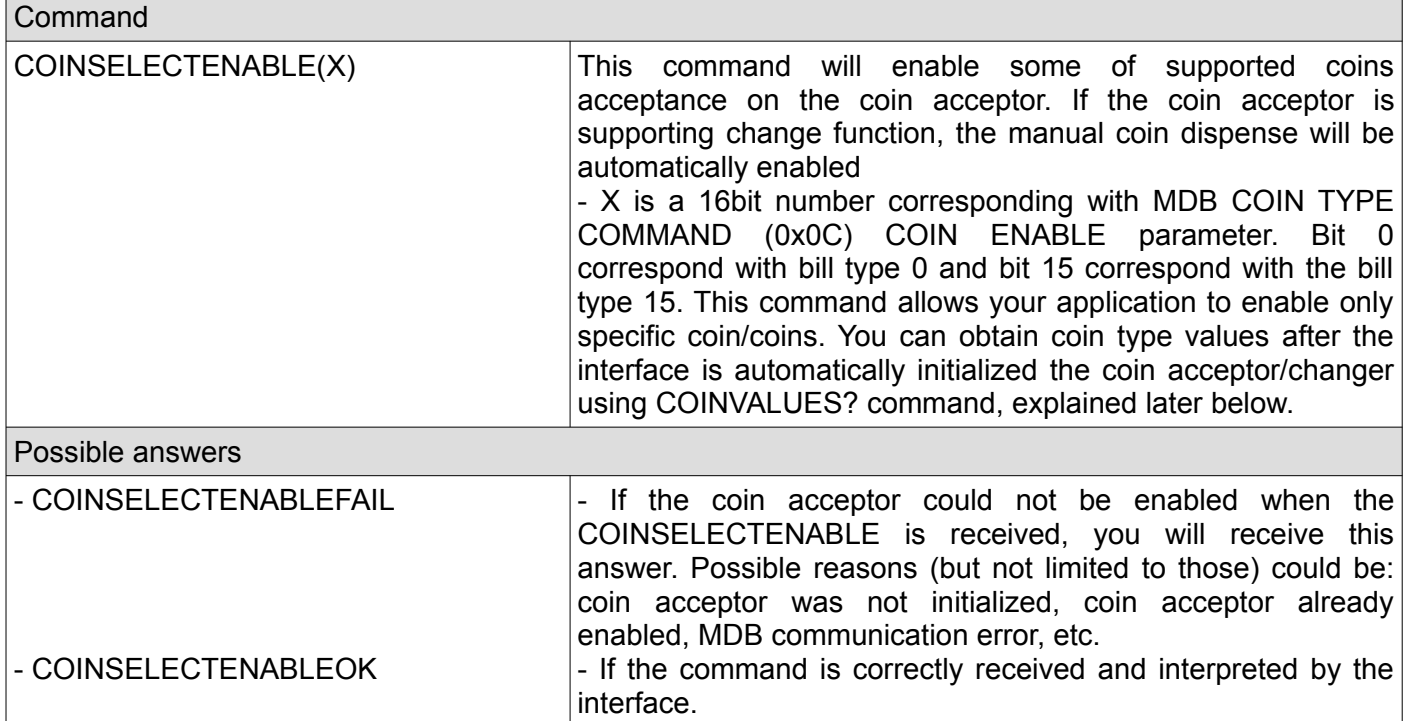

# <span id="page-17-2"></span>**3. Disable coin acceptor**

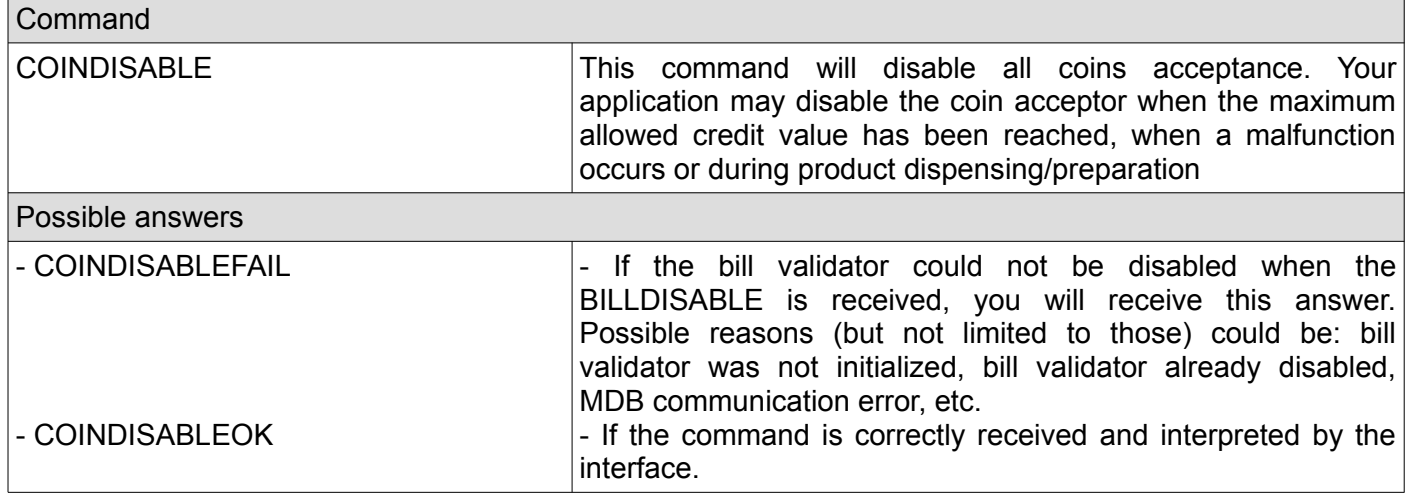

# <span id="page-17-1"></span>**4. Reset coin acceptor**

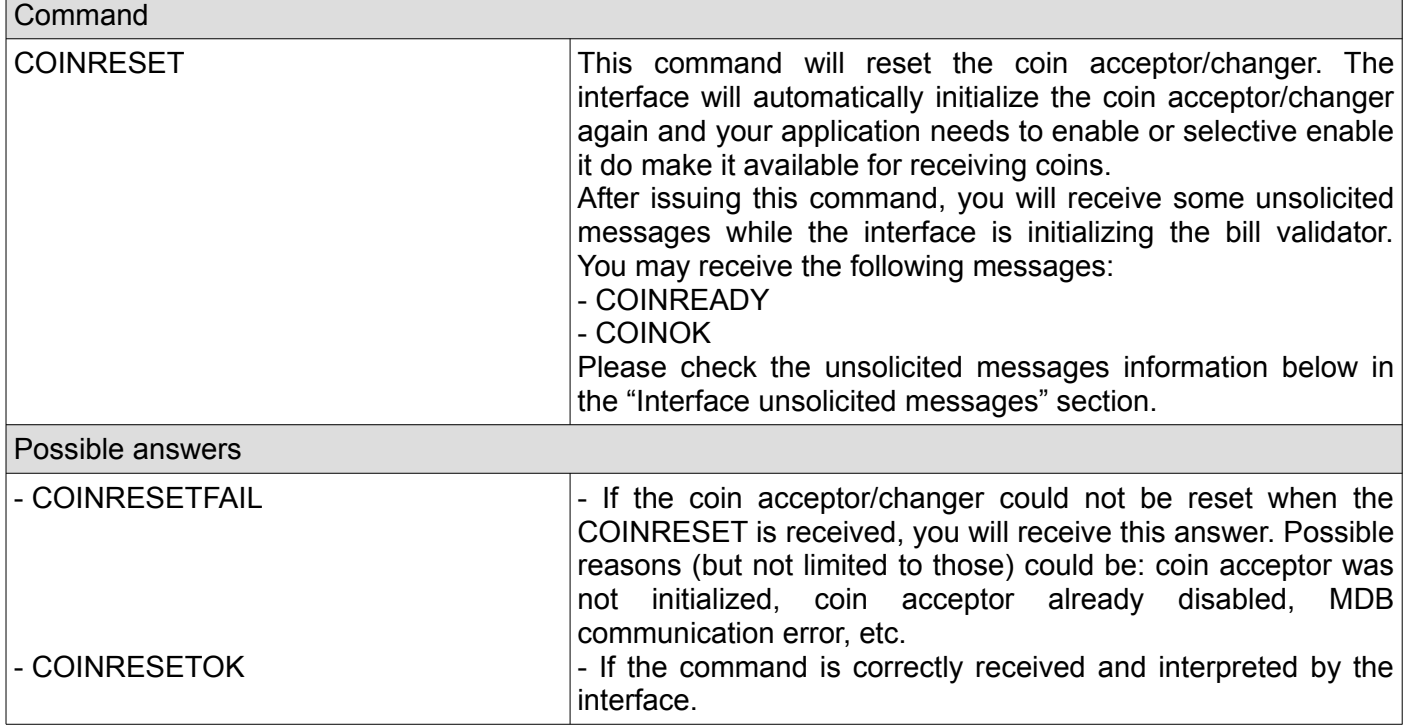

# <span id="page-17-0"></span>**5. Get total value of coins in tubes (for coin changers only)**

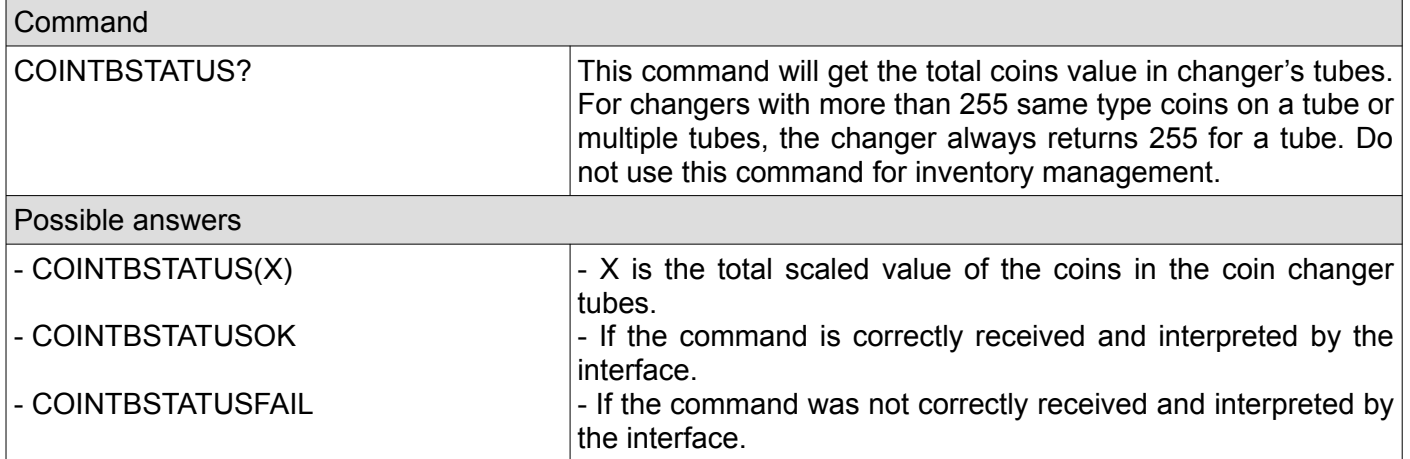

#### <span id="page-18-2"></span>**6. Dispense some coins (change) to the customer – obsolete, try to use COINAP command whenever the coin acceptor/changer supports it.**

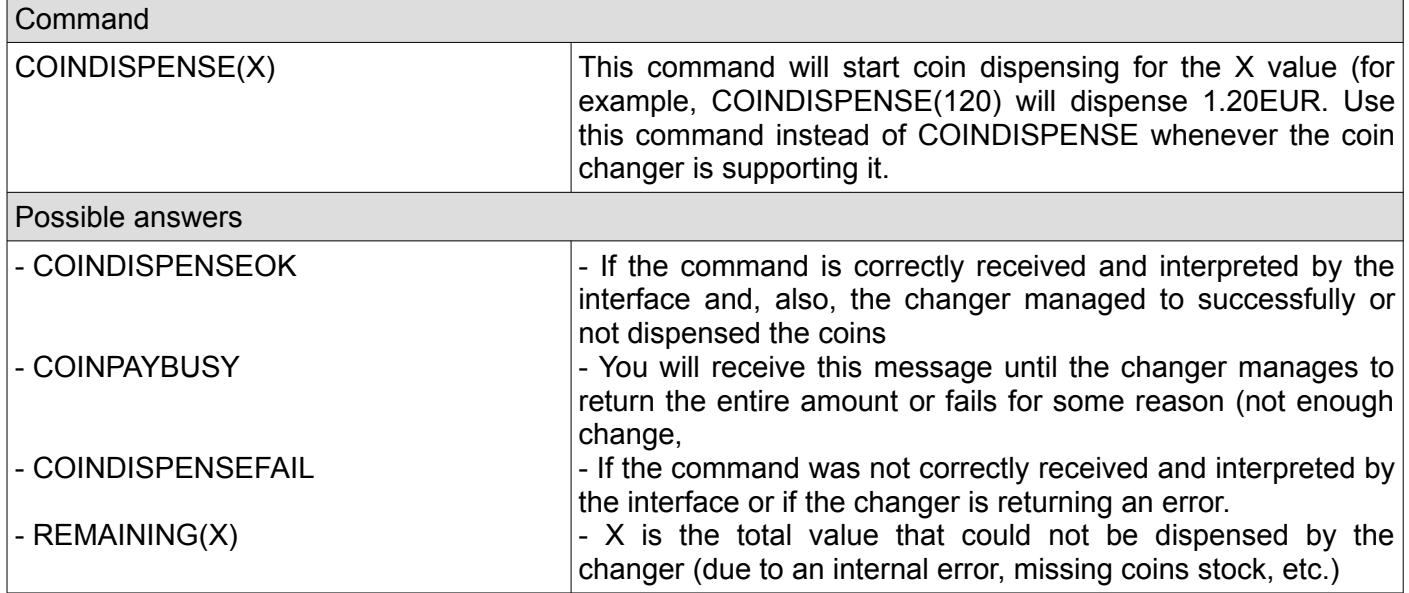

# <span id="page-18-1"></span>**7. Dispense some coins using MDB alternative payout method**

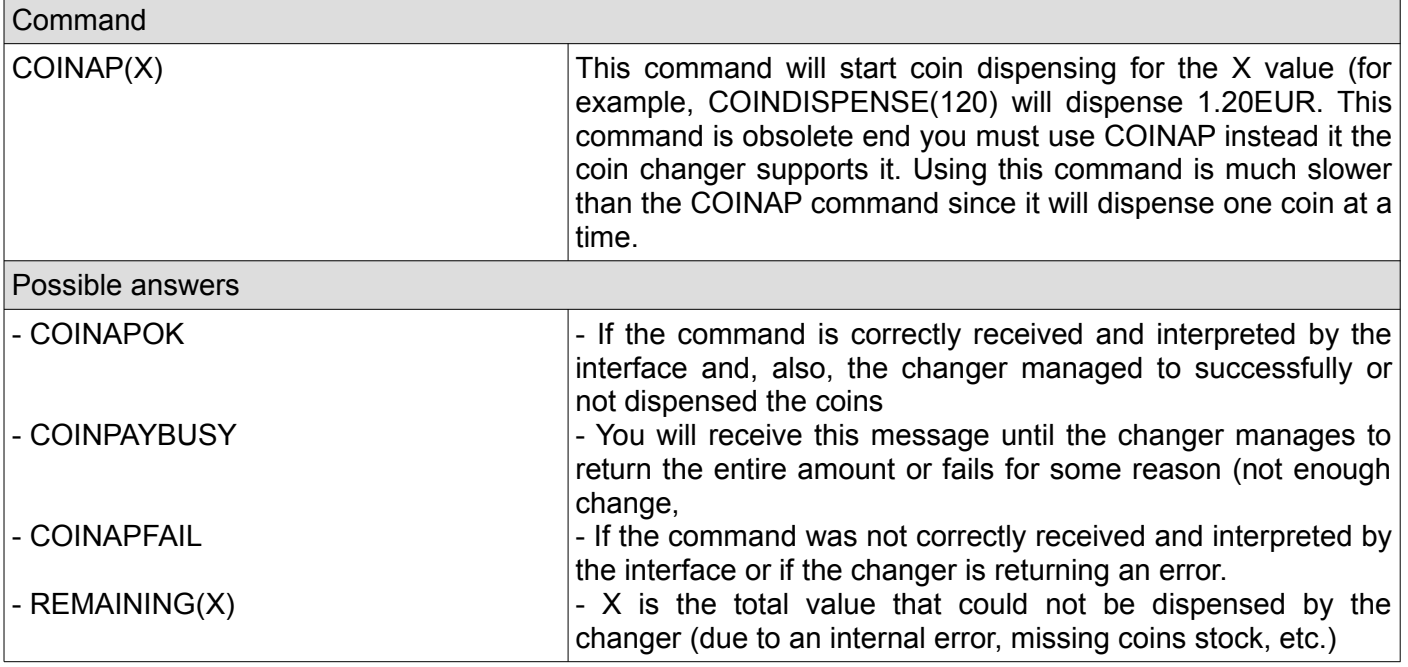

# <span id="page-18-0"></span>**8. Check if the coin acceptor/changer was initialized by the interface**

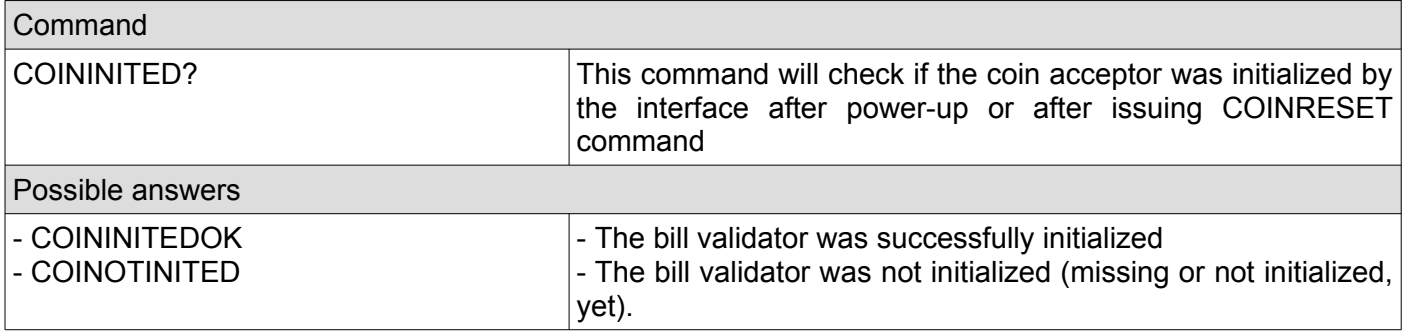

# <span id="page-19-2"></span>**9. Check if the coin acceptor/changer was enabled**

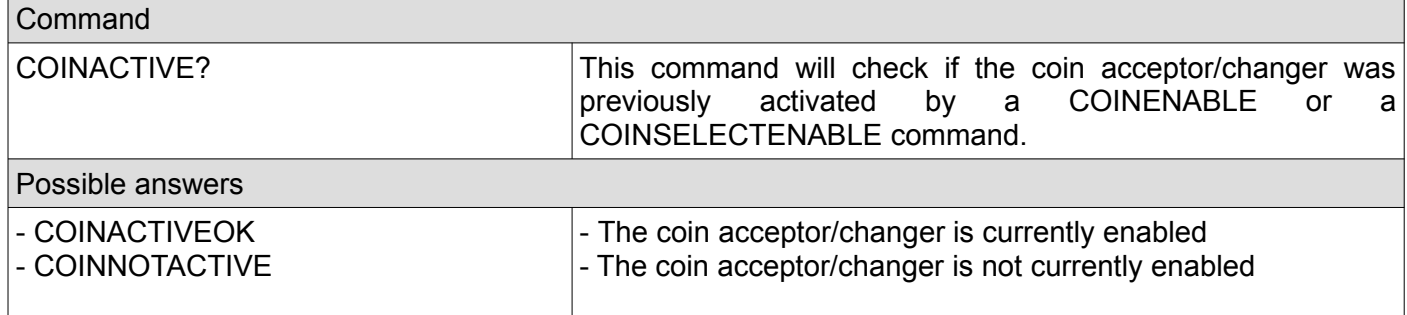

# <span id="page-19-1"></span>**10. Get last 10 coin acceptor/changer codes**

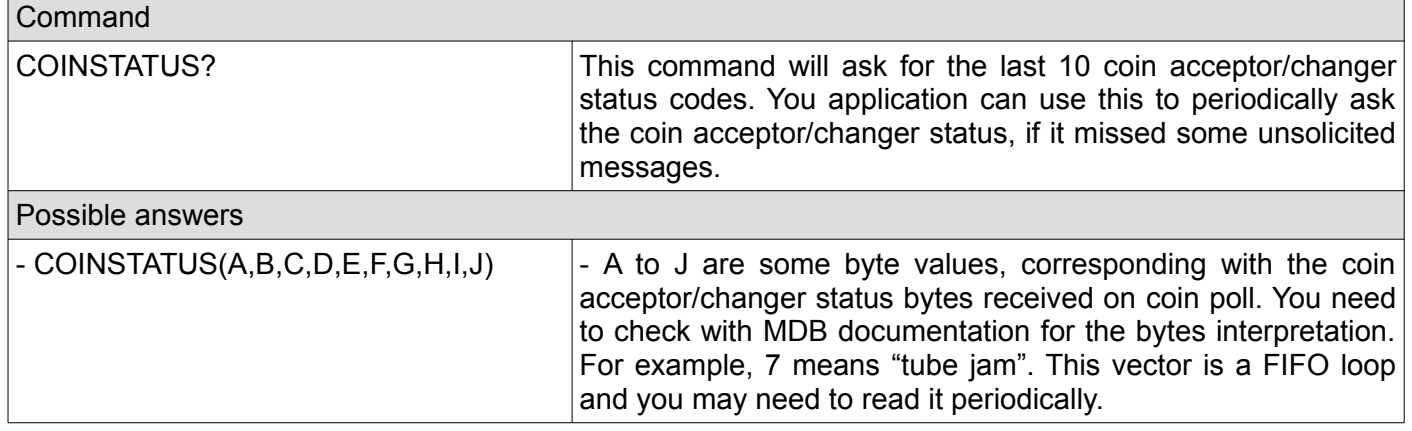

# <span id="page-19-0"></span>**11. Get the coin acceptor/changer configured coins values**

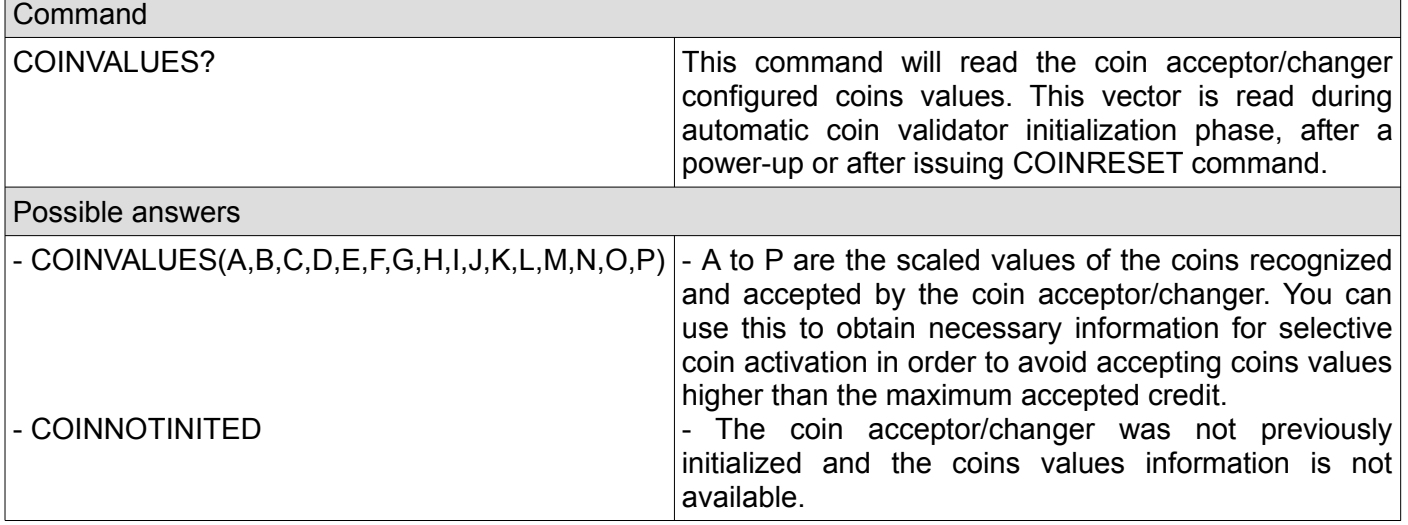

# <span id="page-20-1"></span>**12. Get the coin acceptor/changer information**

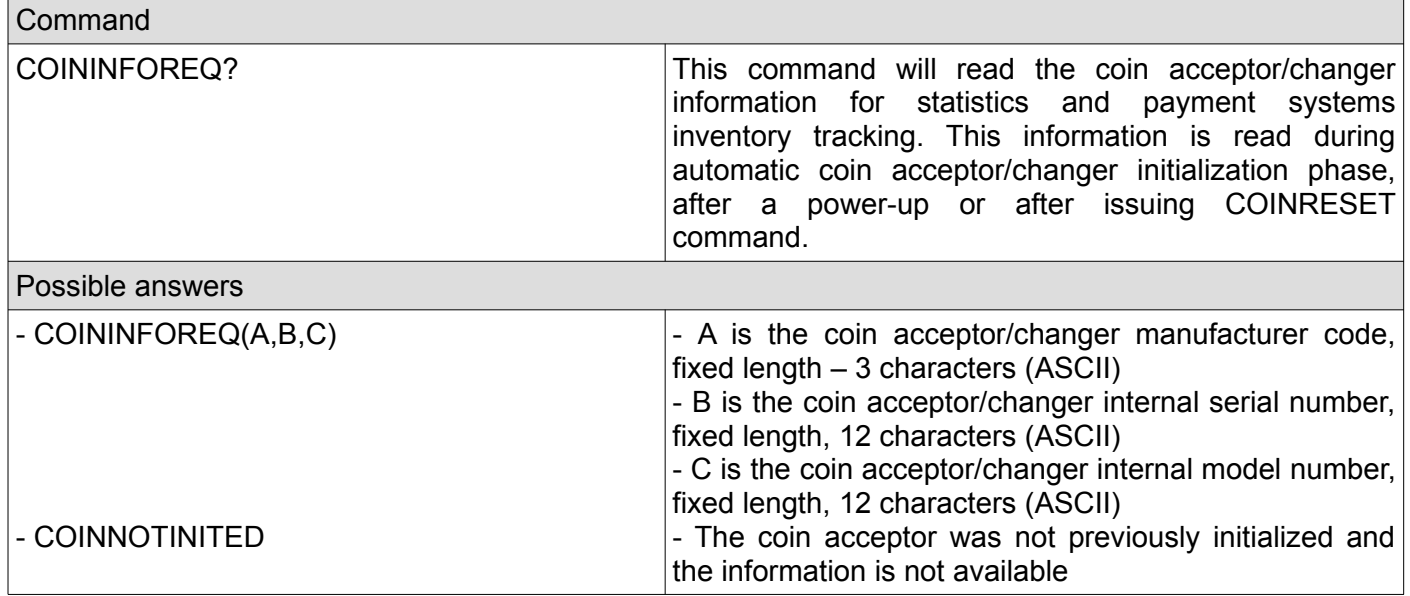

# <span id="page-20-0"></span>**13. Get the coin acceptor/changer settings**

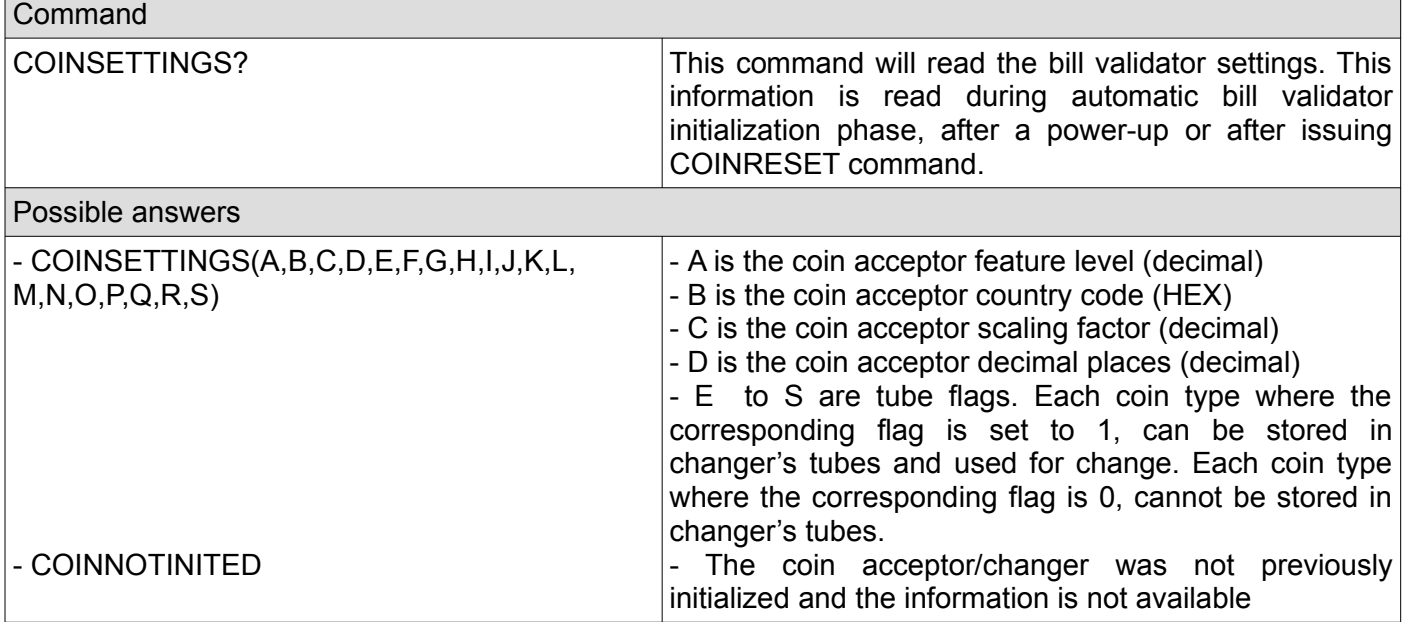

# <span id="page-21-1"></span>**14. Get the token values**

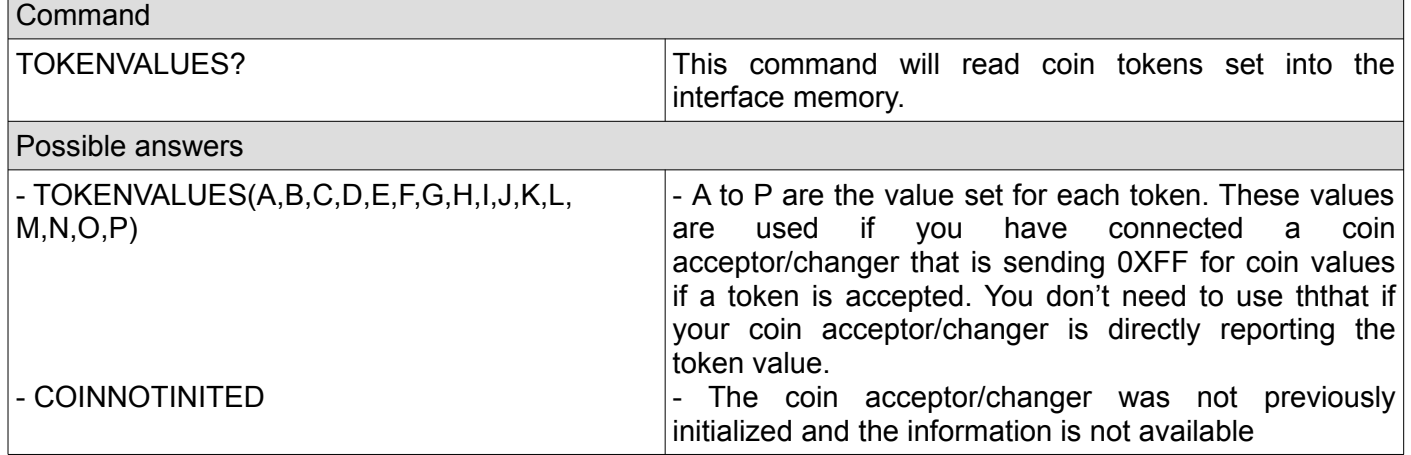

# <span id="page-21-0"></span>**15. Set the token values**

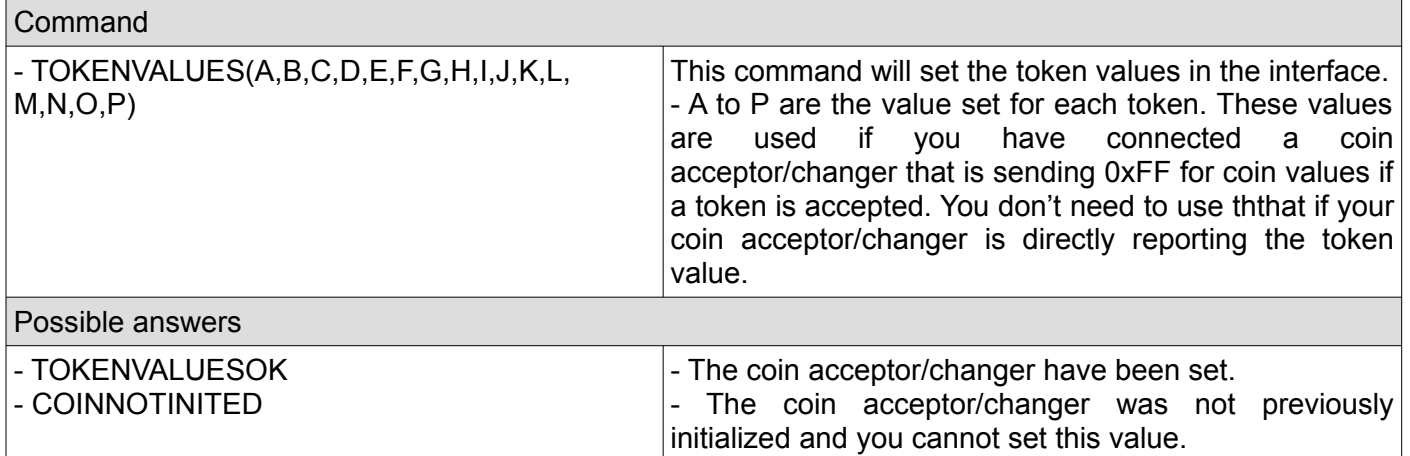

# <span id="page-22-3"></span>**D. Cashless related commands**

### <span id="page-22-2"></span>**1. Reset cashless device**

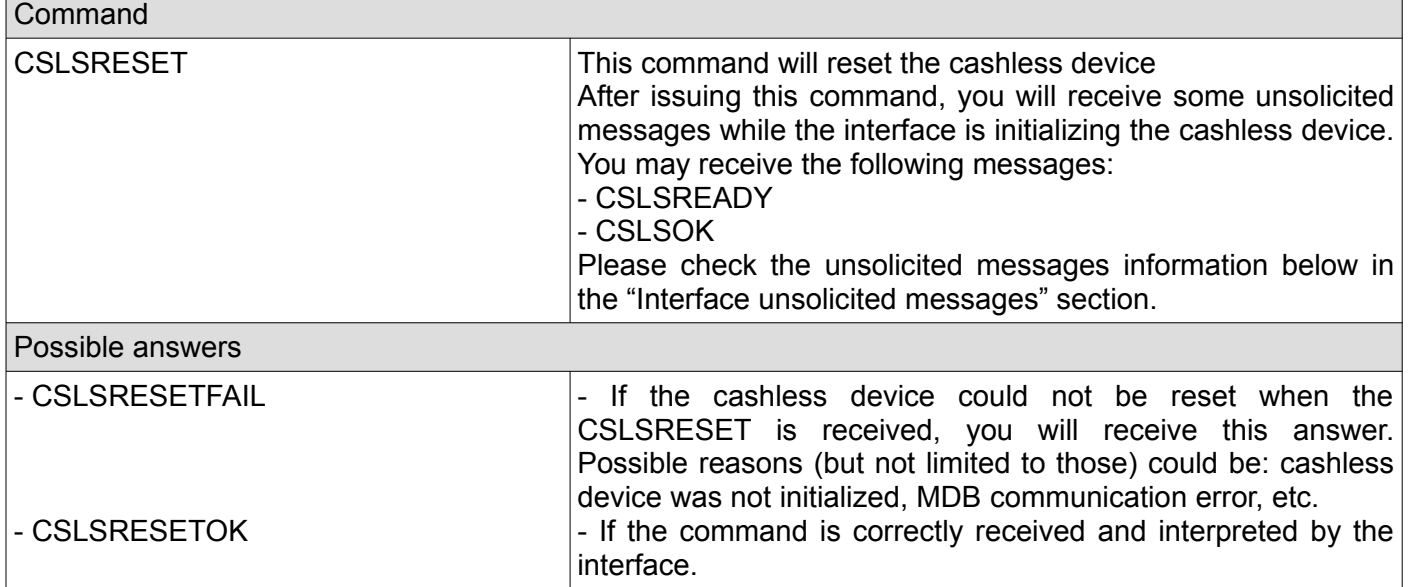

# <span id="page-22-1"></span>**2. Enable cashless device**

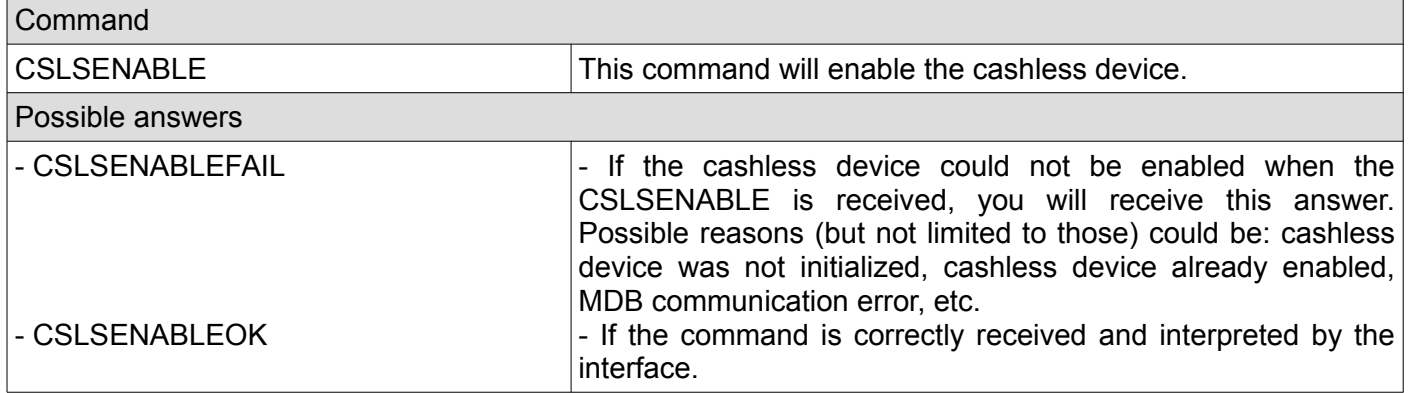

#### <span id="page-22-0"></span>**3. Disable cashless device**

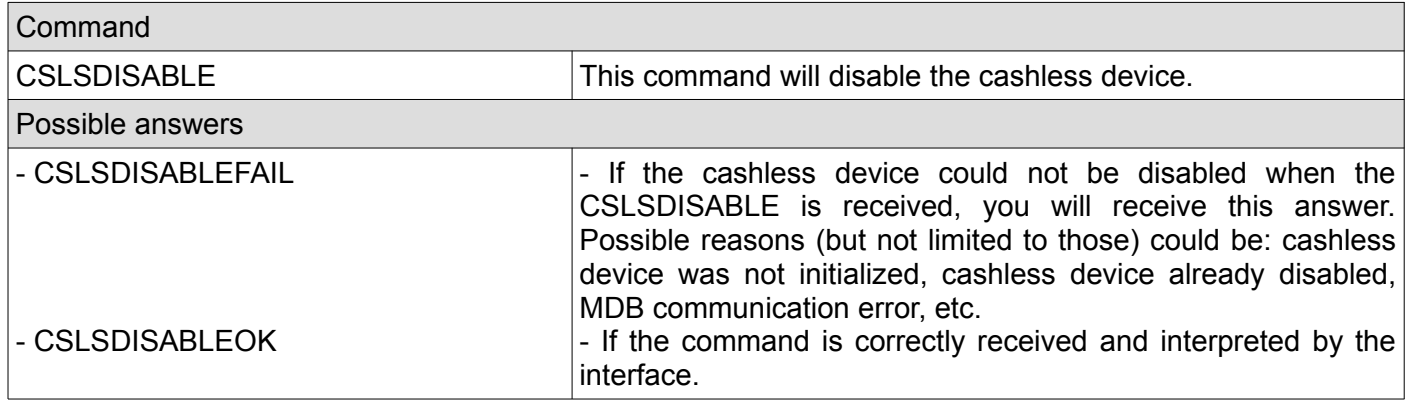

# <span id="page-23-1"></span>**4. Cancel current cashless activity**

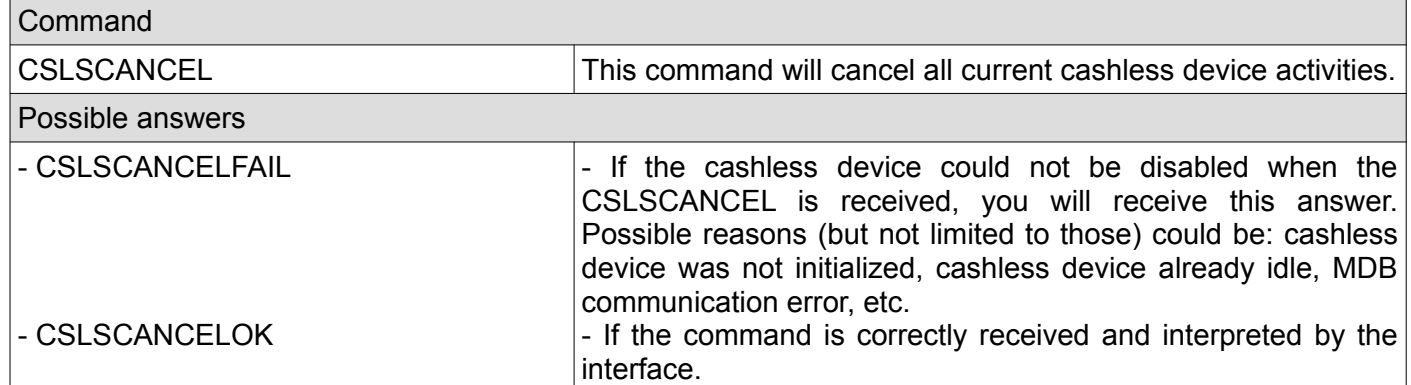

# <span id="page-23-0"></span>**5. Request cashless current revalue limit**

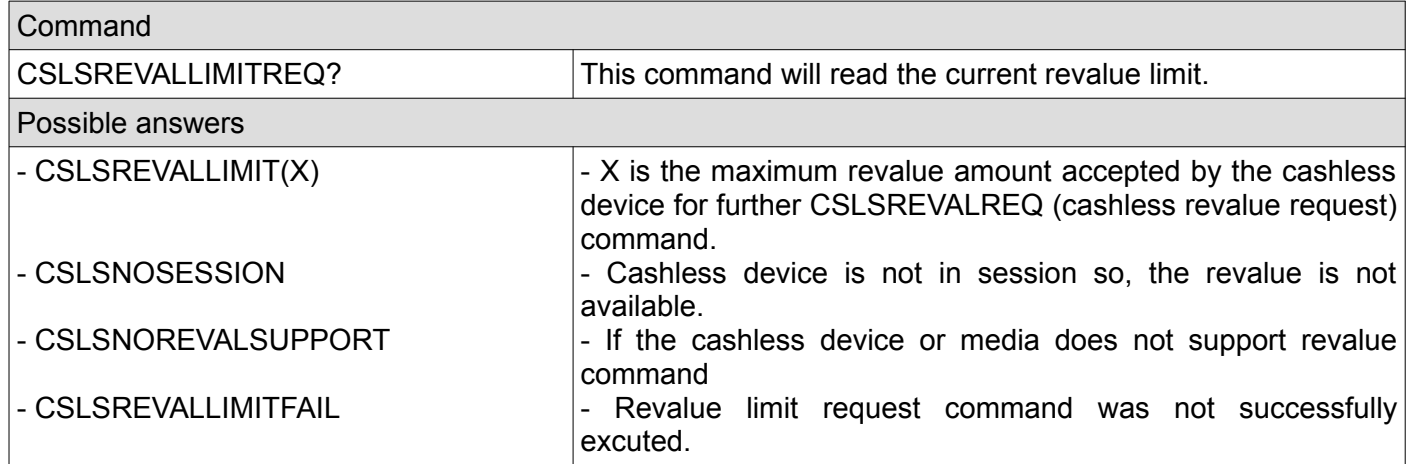

# <span id="page-23-2"></span>**6. Request approval for a vend**

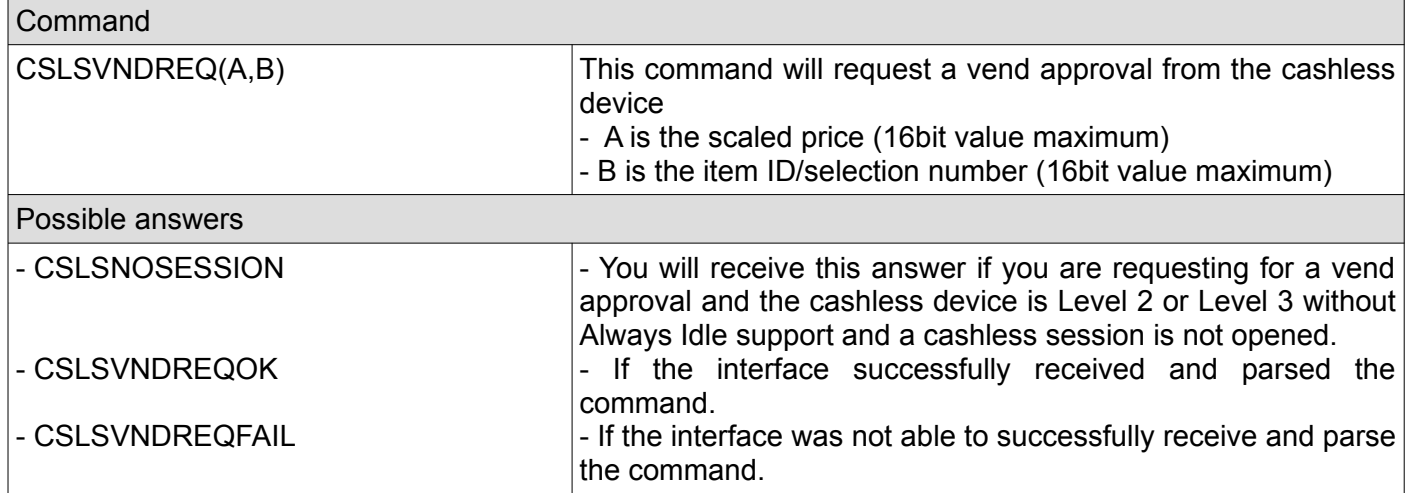

# <span id="page-24-2"></span>**7. Confirm a success vend to the cashless device**

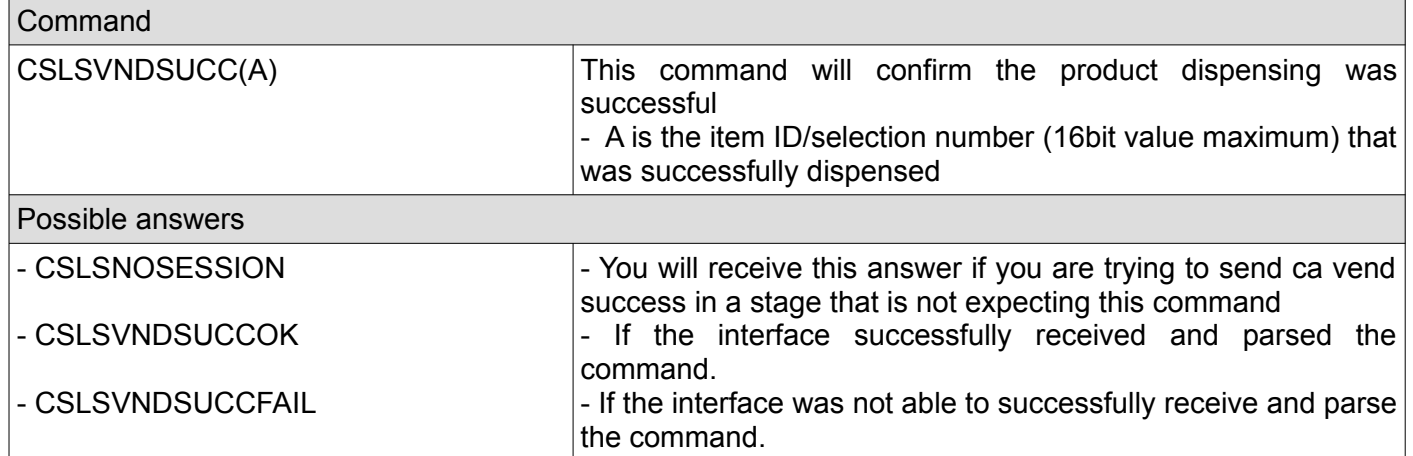

# <span id="page-24-1"></span>**8. Report a vend failure to the cashless device**

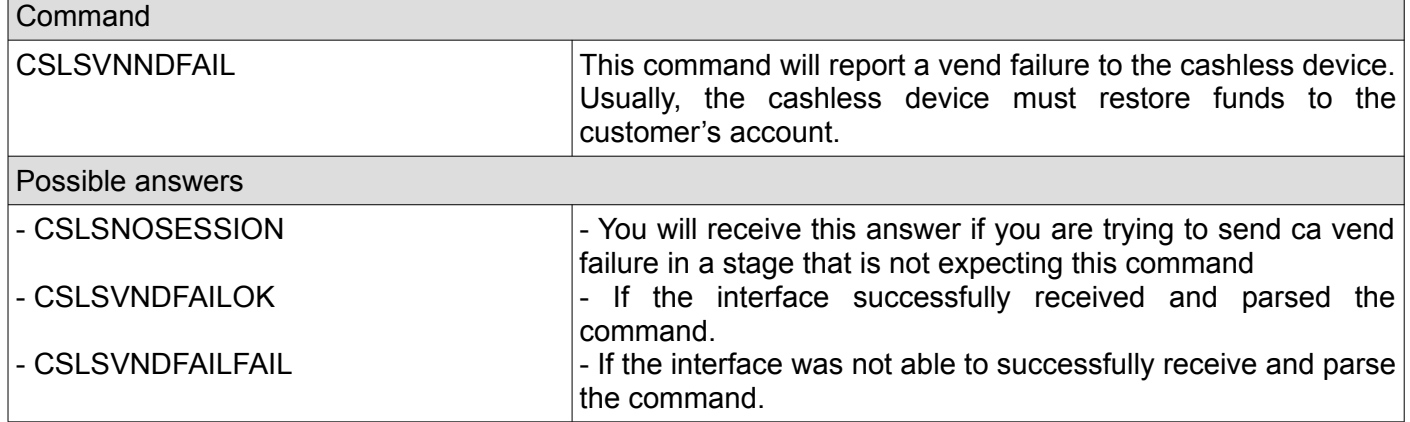

# <span id="page-24-0"></span>**9. Report a cash sale to the cashless device**

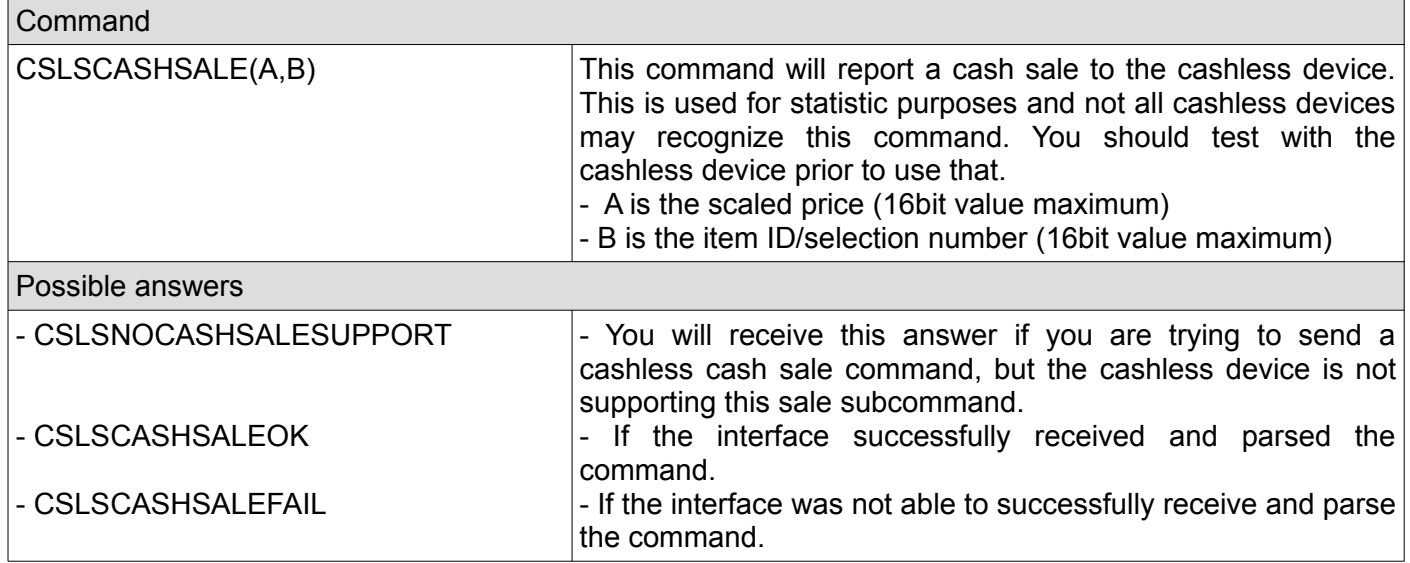

# <span id="page-25-2"></span>**10. Send a revalue request (the customer's account amount refill)**

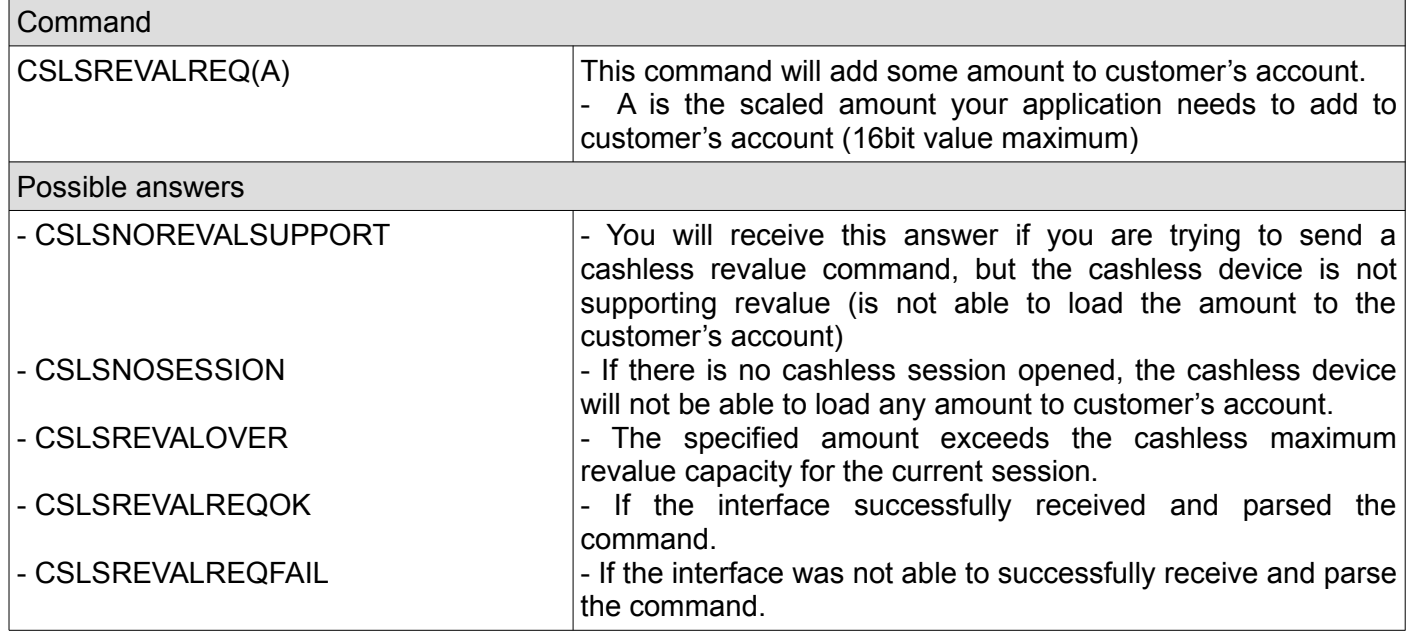

# <span id="page-25-1"></span>**11. Get last 10 cashless device codes**

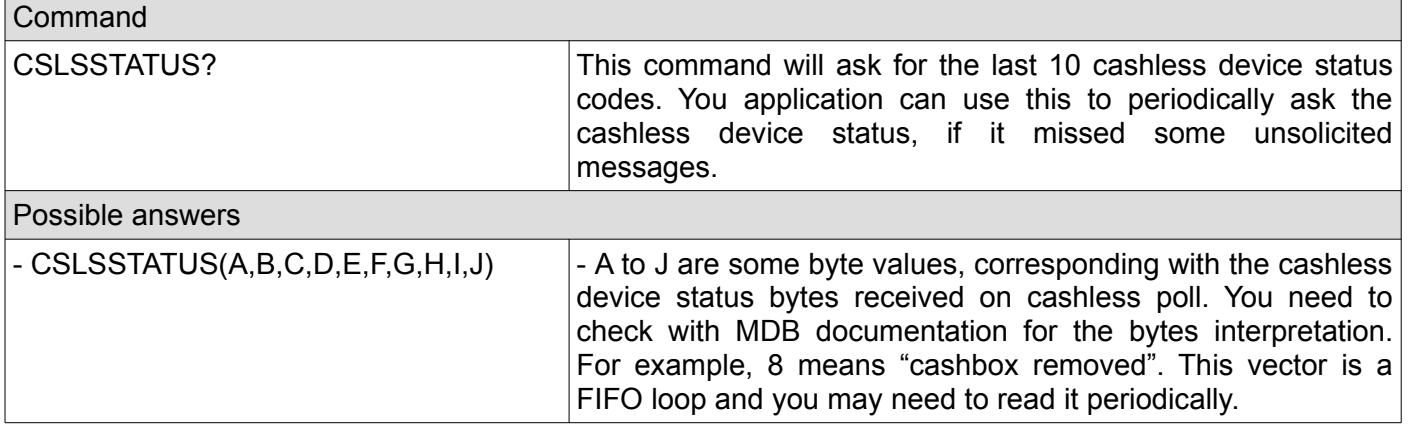

# <span id="page-25-0"></span>**12. Check if the cashless device was initialized by the interface**

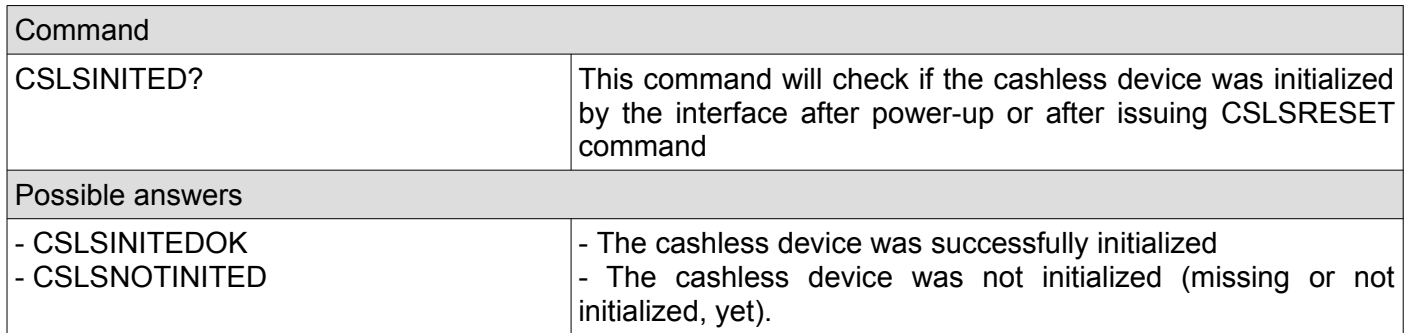

# <span id="page-26-2"></span>**13. Check if the cashless device was enabled**

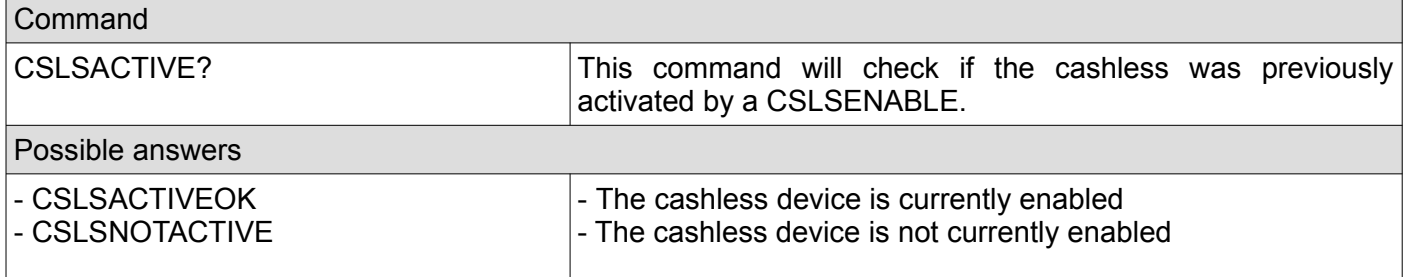

# <span id="page-26-1"></span>**14. Get the cashless device information**

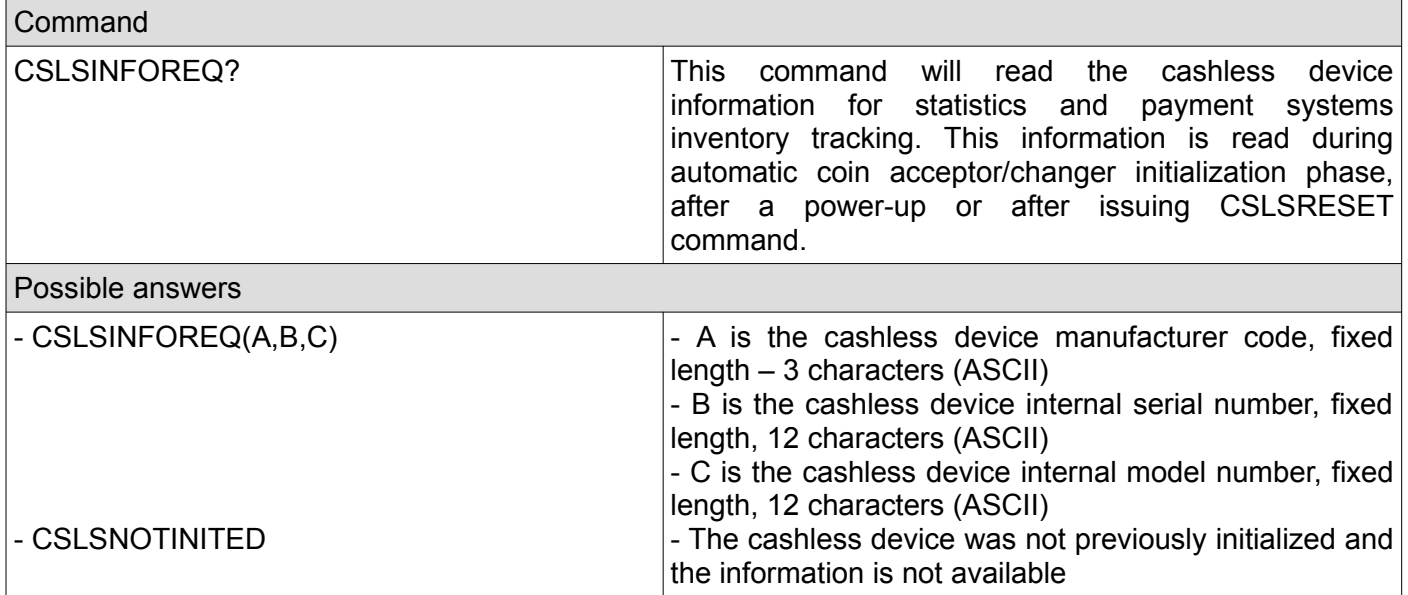

# <span id="page-26-0"></span>**15. Get the cashless device settings**

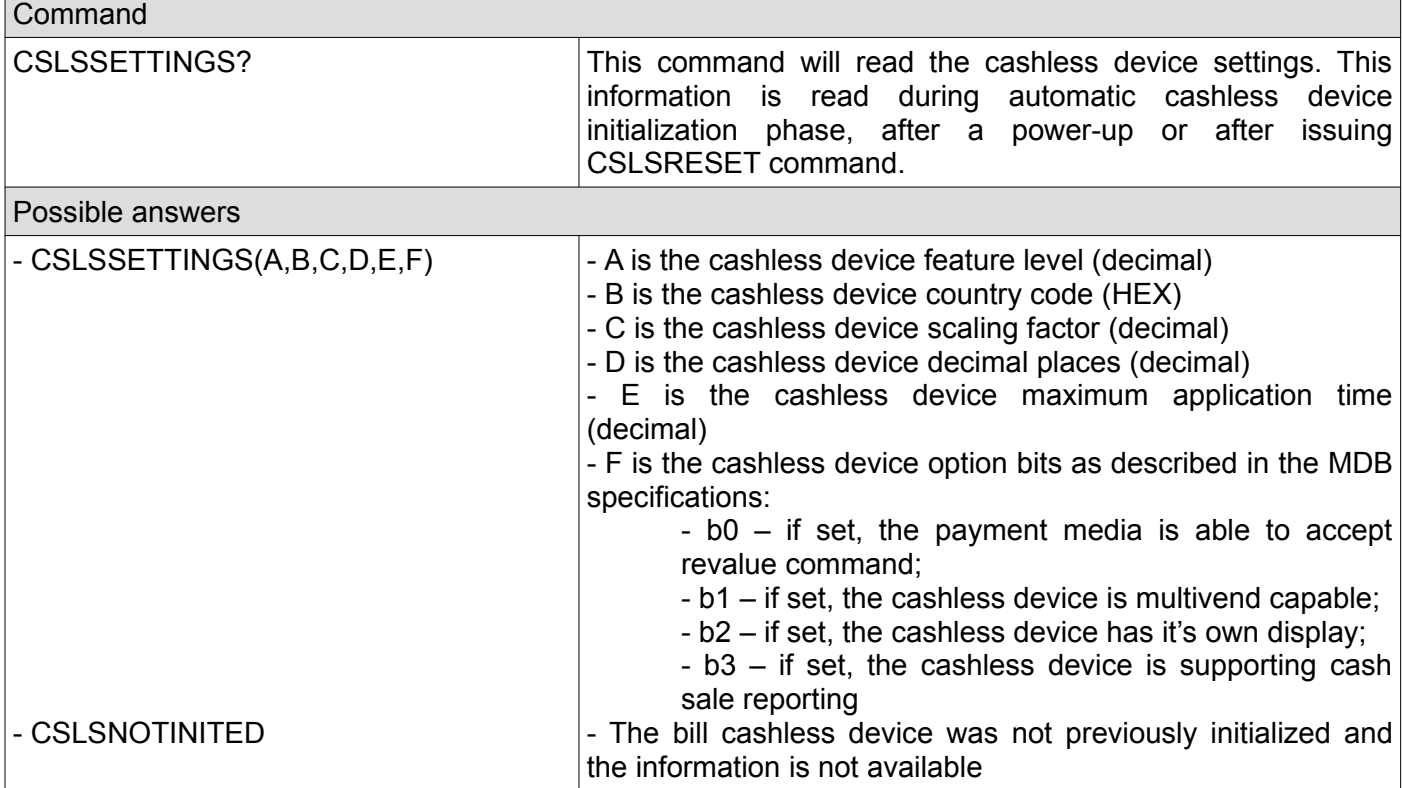

# <span id="page-27-3"></span>**E. Interface (VMC) system related commands**

# <span id="page-27-2"></span>**1. Get VMC settings**

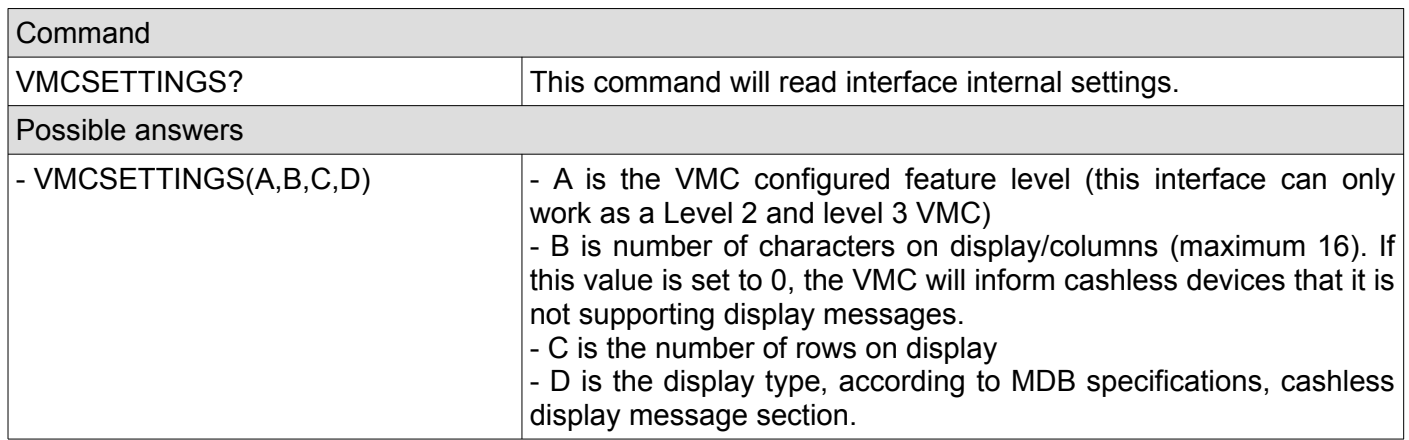

# <span id="page-27-1"></span>**2. Set VMC settings**

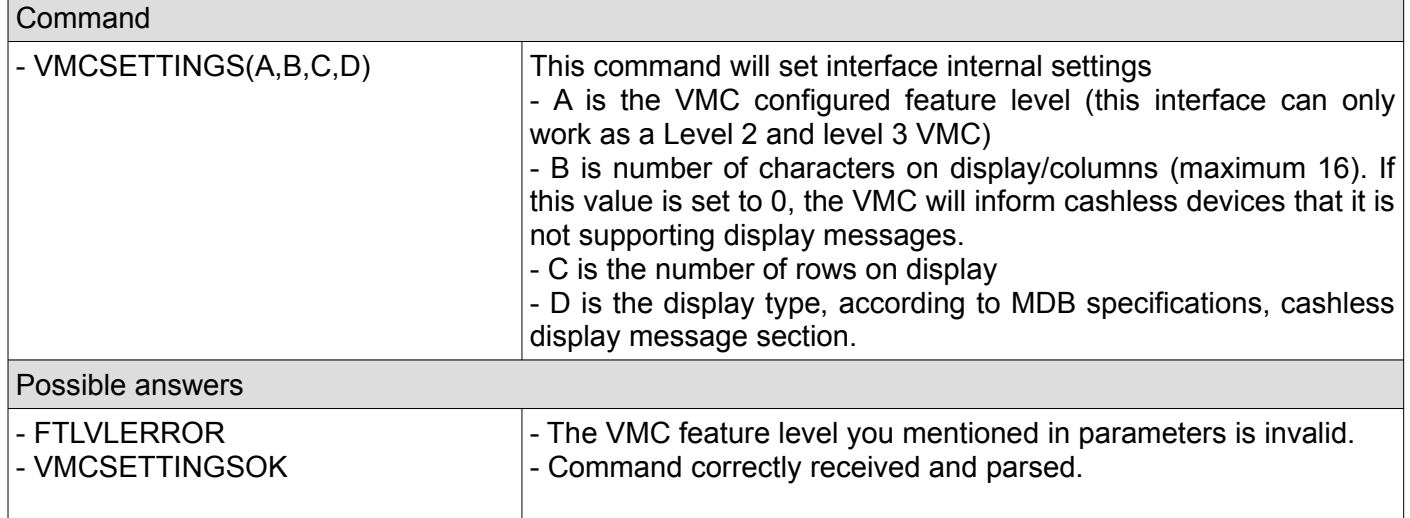

# <span id="page-27-0"></span>**3. Set VMC manufacturer code**

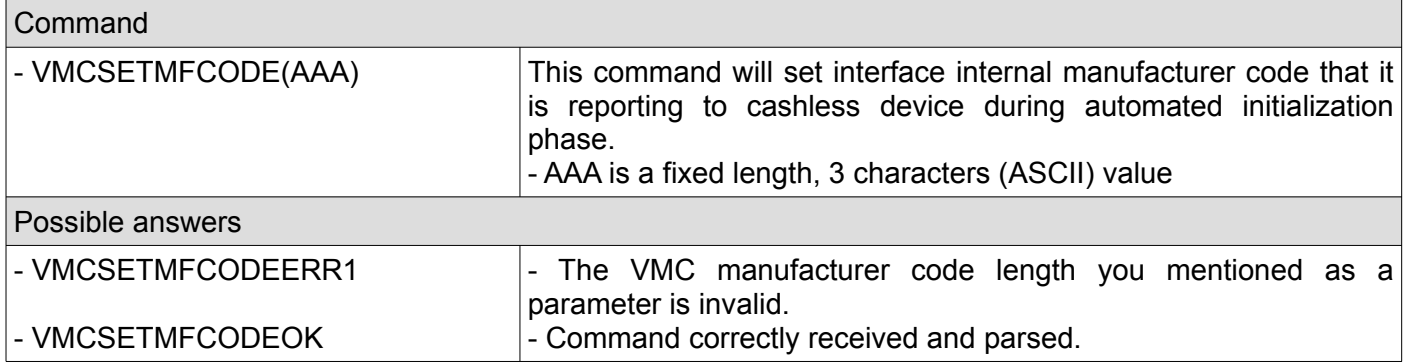

# <span id="page-28-3"></span>**4. Set VMC internal serial number**

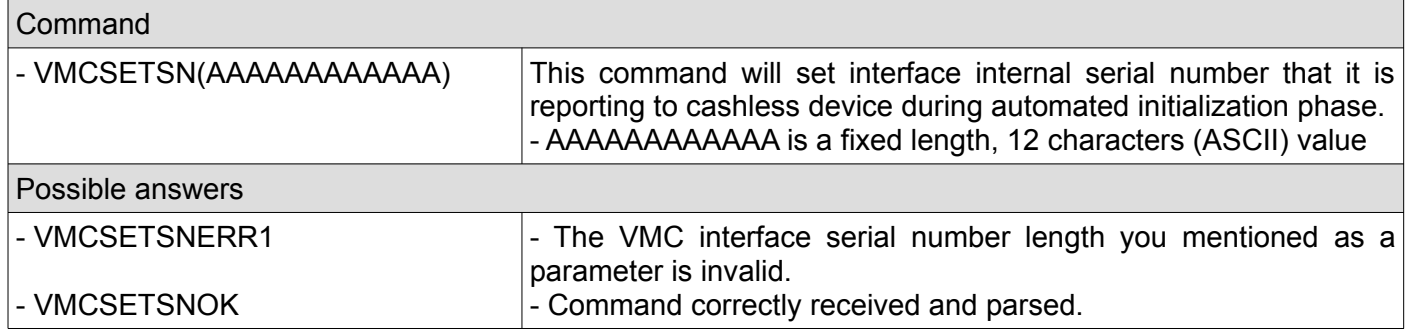

# <span id="page-28-2"></span>**5. Set VMC internal model number**

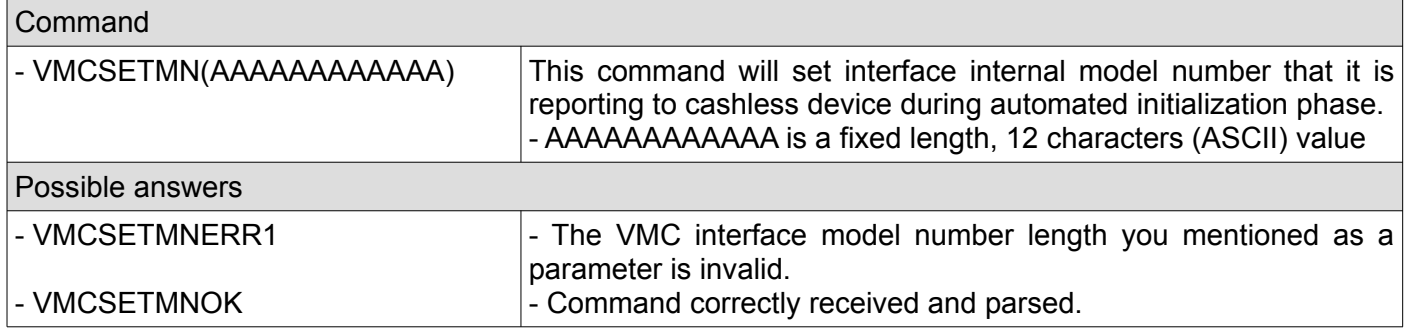

#### <span id="page-28-1"></span>**6. Read the last error**

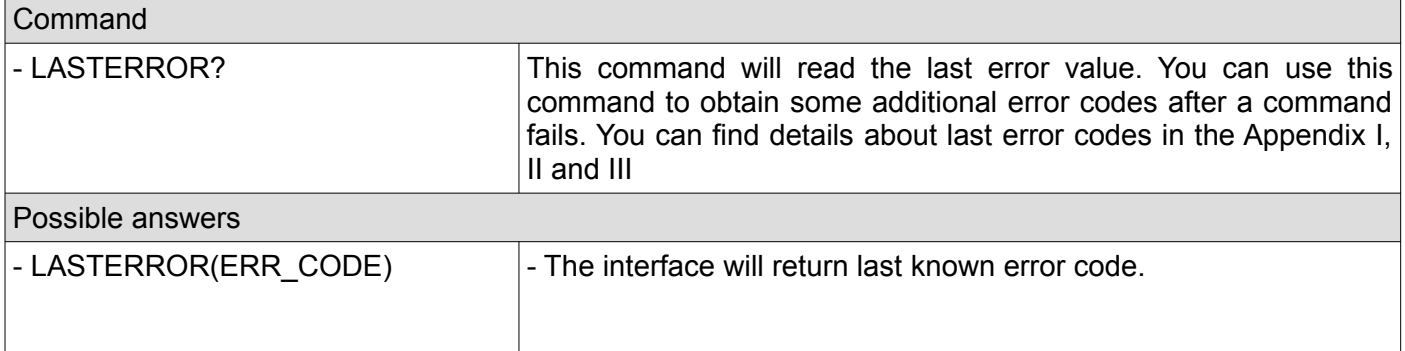

## <span id="page-28-0"></span>**7. Clear the last error**

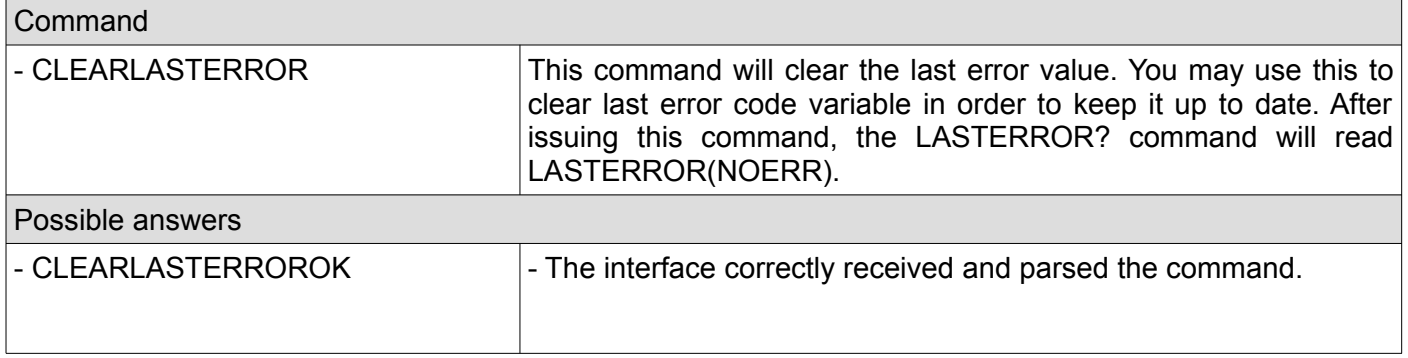

# <span id="page-29-3"></span>**8. Reset interface internal counters**

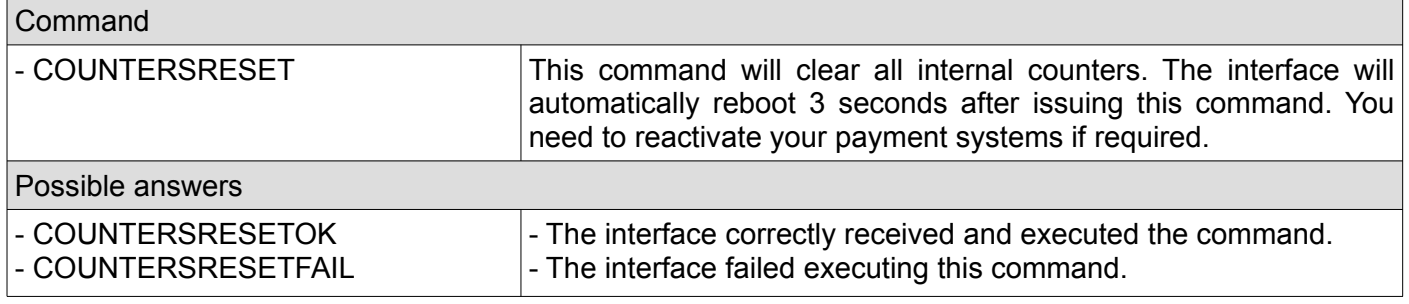

# <span id="page-29-2"></span>**9. Interface reboot**

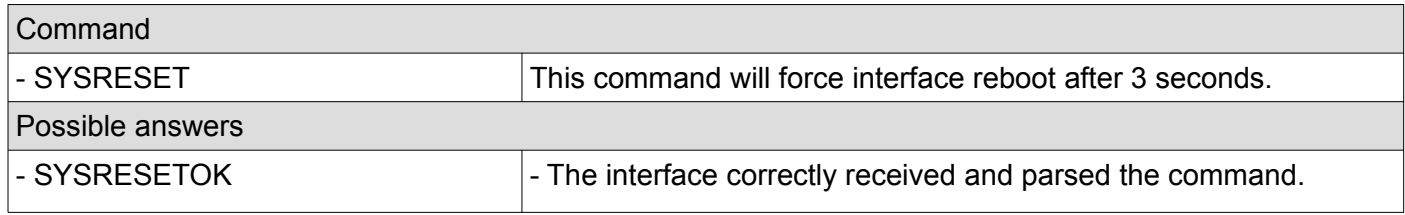

# <span id="page-29-1"></span>**10. Check if the interface is up and running**

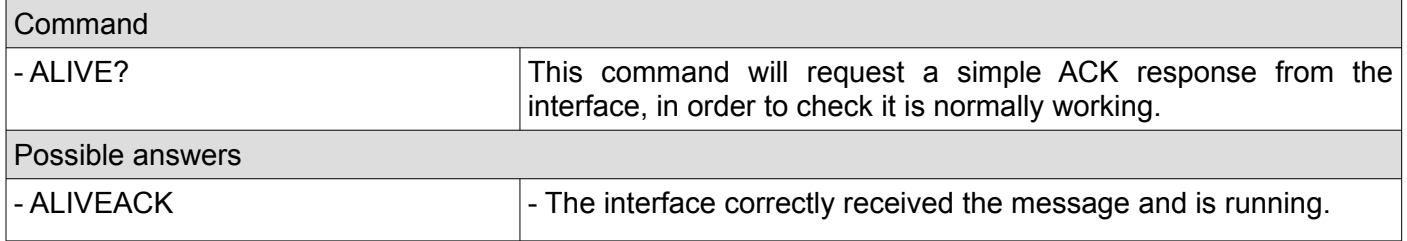

#### <span id="page-29-0"></span>**11. Read internal counters**

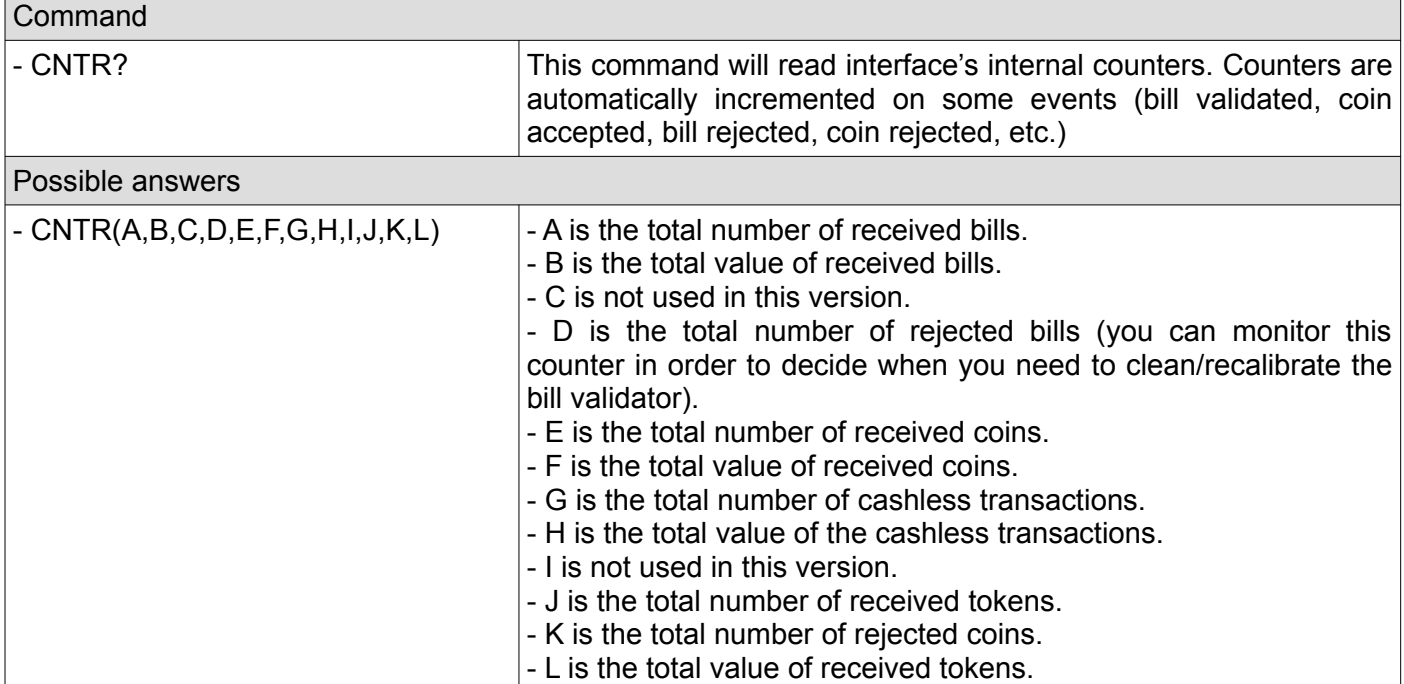

# <span id="page-30-2"></span>**12. Save settings**

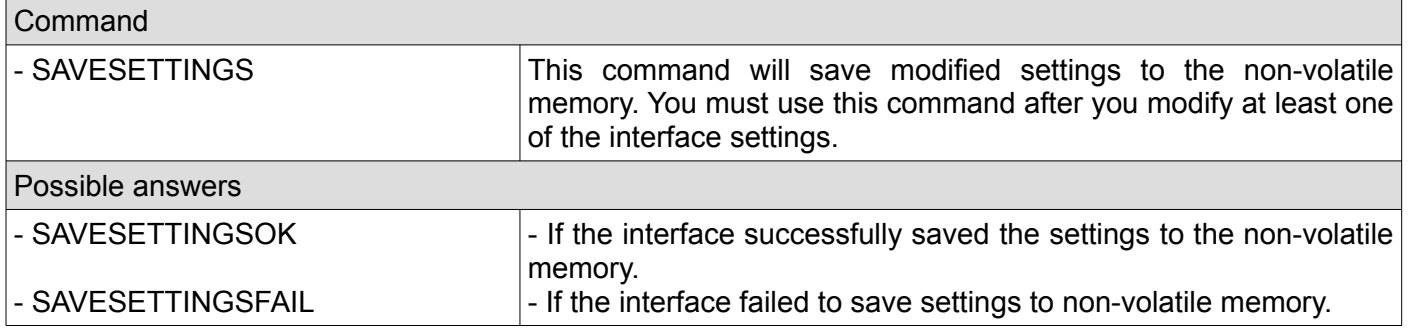

# <span id="page-30-1"></span>**13. Load settings**

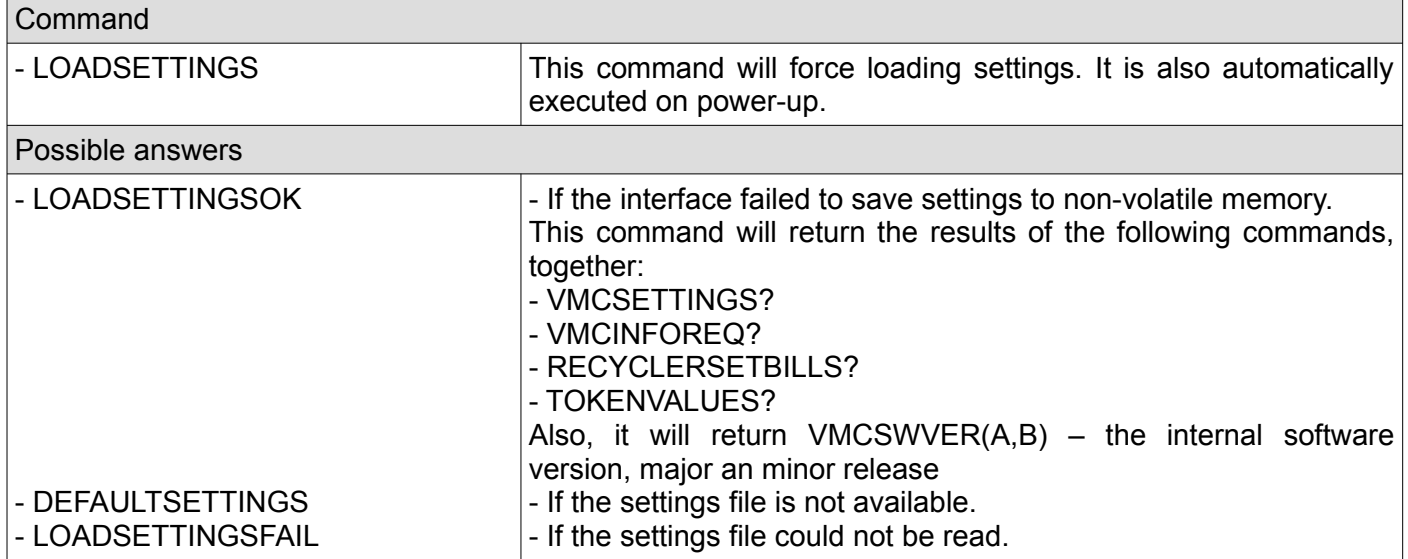

# <span id="page-30-0"></span>**14. Factory reset**

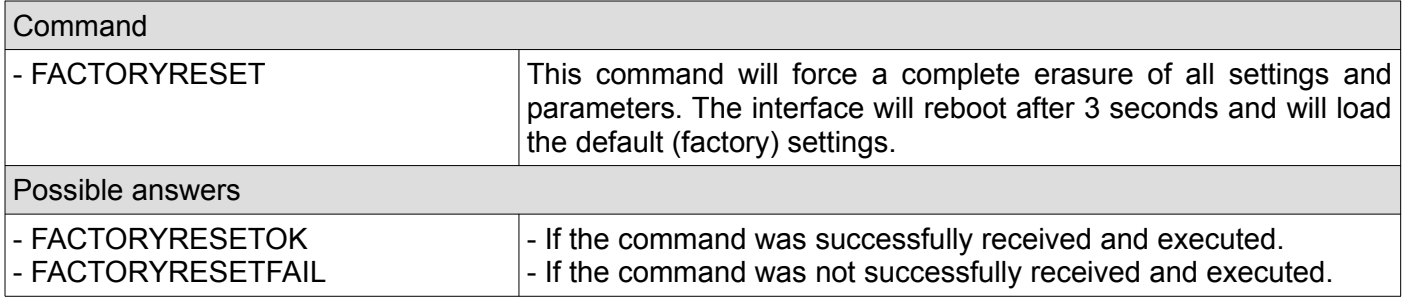

# <span id="page-31-1"></span>**IV. Unsolicited messages**

Unsolicited messages are messages that are coming as a result of the payment systems activity and not as a result of a command from your application. They may occur at any moment so your application is responsible to constantly listen on the serial or USB interface, parse unsolicited messages and react accordingly.

#### <span id="page-31-0"></span>**1. Power-up messages**

Those messages are sent on interface power-up or reboot (SYSRESET command)

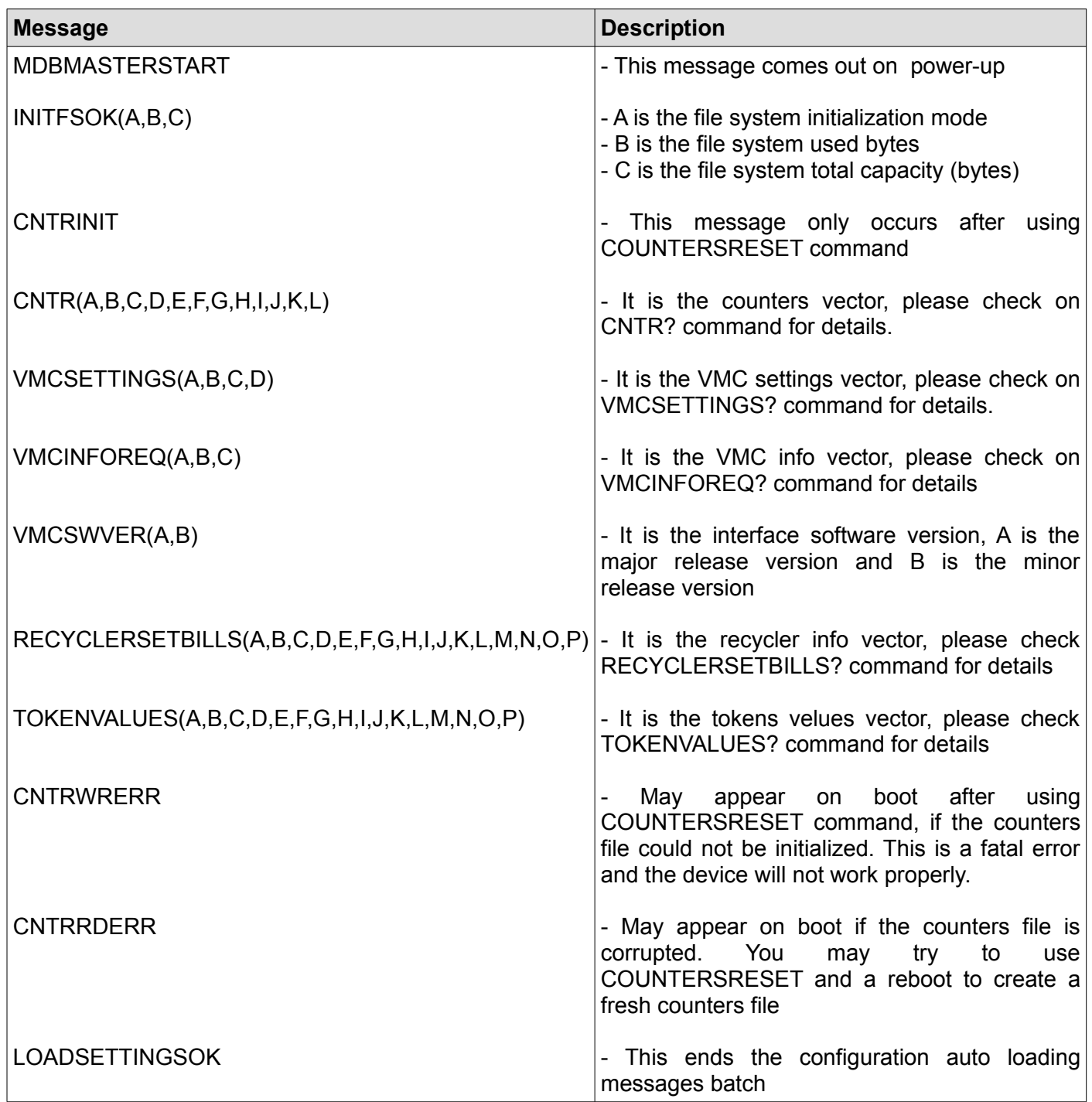

#### <span id="page-32-4"></span>**2. Bill validator just reset time exceeded**

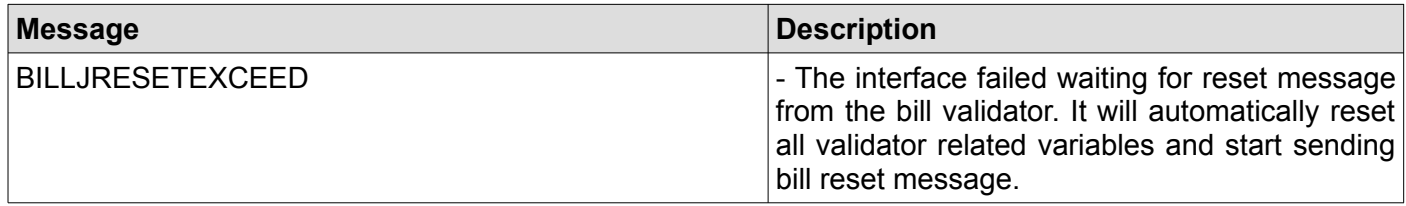

#### <span id="page-32-3"></span>**3. Bill validator setup time exceeded**

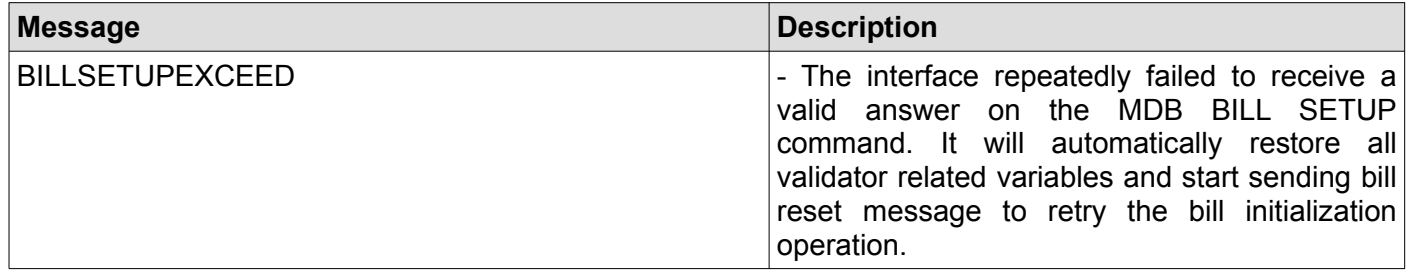

# <span id="page-32-2"></span>**4. Bill validator expansion ID time exceeded**

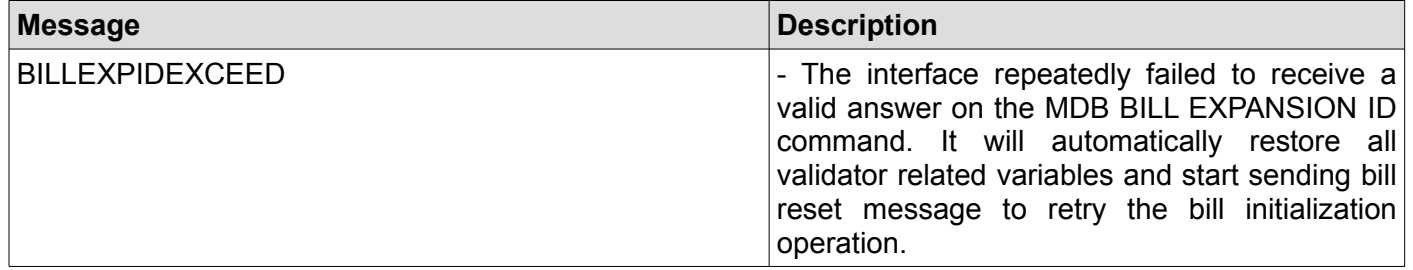

# <span id="page-32-1"></span>**5. Bill validator expansion ID with options time exceeded**

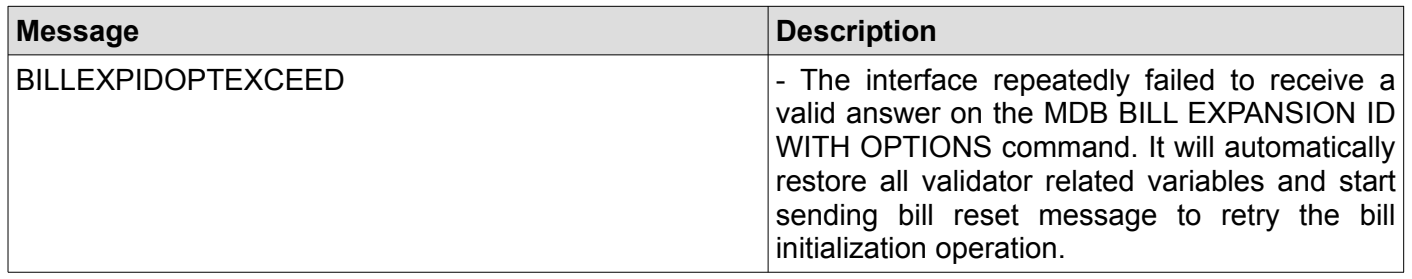

#### <span id="page-32-0"></span>**6. Bill validator optional feature enable time exceeded**

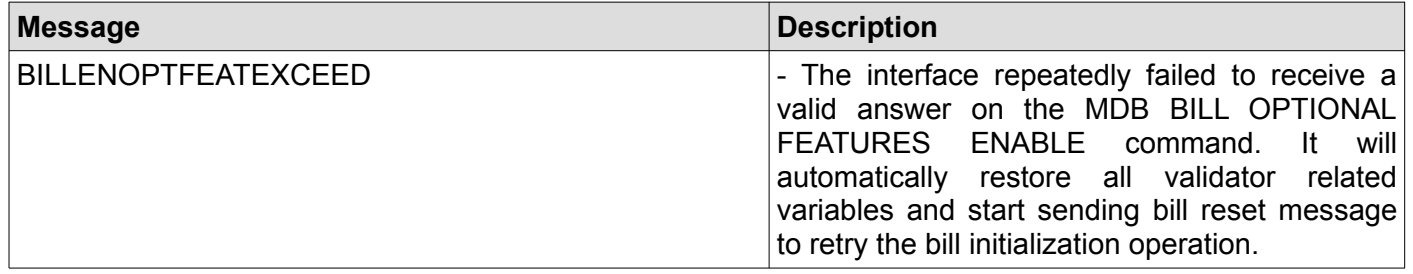

### <span id="page-33-6"></span>**7. Bill validator with recycling support has been identified**

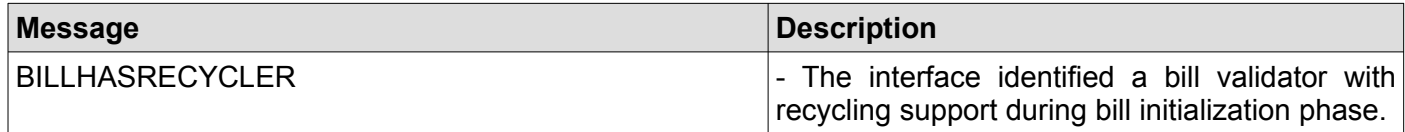

#### <span id="page-33-5"></span>**8. Interface will try to enable the recycling support**

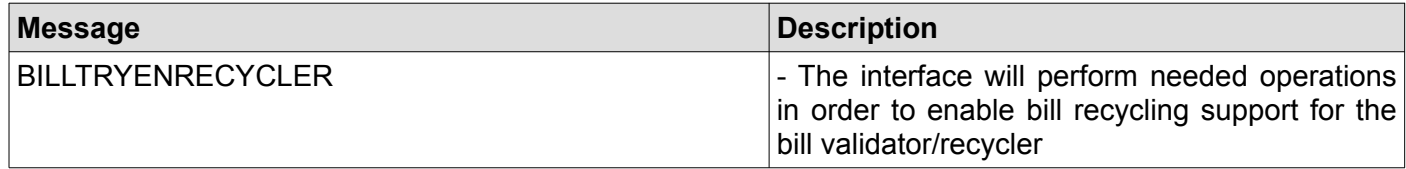

#### <span id="page-33-4"></span>**9. Bill recycler setup time exceeded**

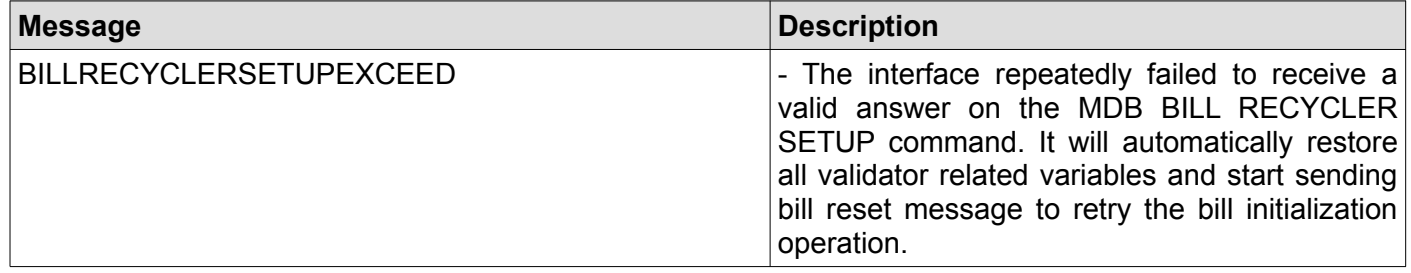

#### <span id="page-33-3"></span>**10. Bill device has no support to recycler any known bills**

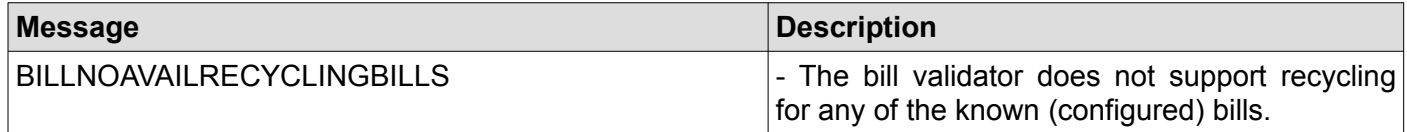

#### <span id="page-33-2"></span>**11. Bill recycler enabling time exceeded**

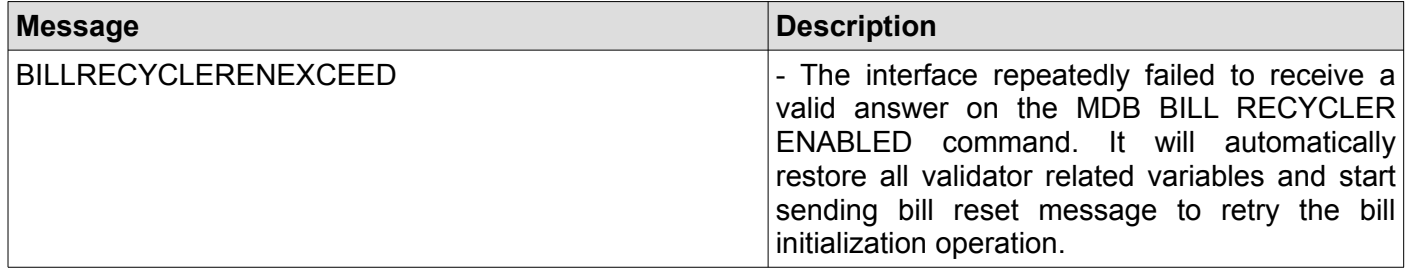

#### <span id="page-33-1"></span>**12. Bill recycler enabling failed**

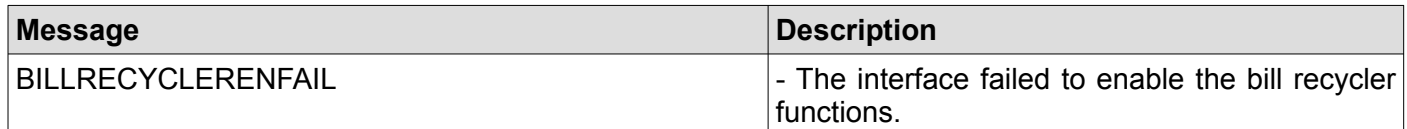

#### <span id="page-33-0"></span>**13. Bill recycler function successfully enabled**

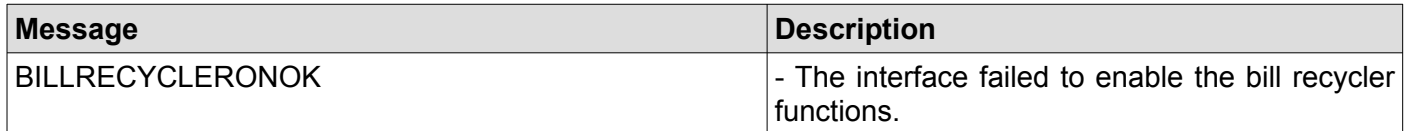

#### <span id="page-34-5"></span>**14. Bill recycler answered with a NAK on enable function**

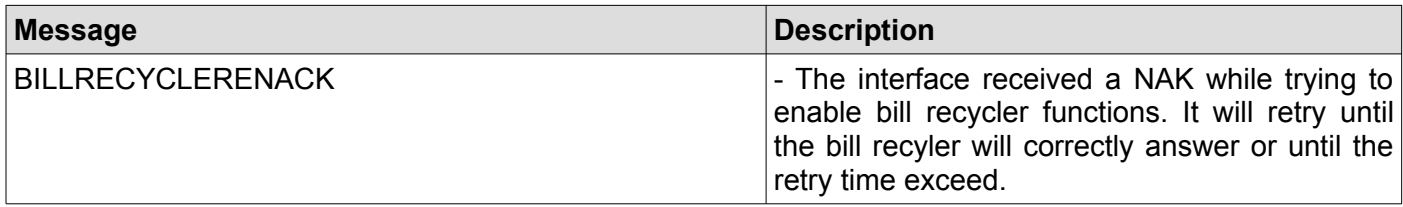

# <span id="page-34-4"></span>**15. Bill recycler reading dispense status time exceeded**

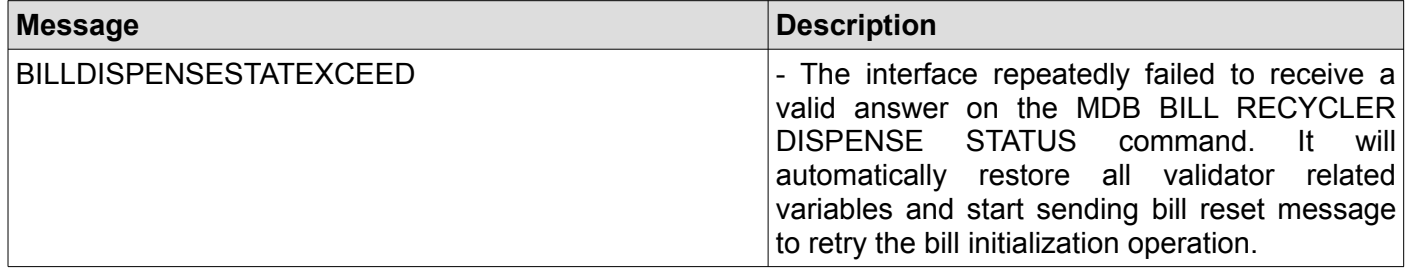

#### <span id="page-34-3"></span>**16. Bill recycler reading dispense status returned a NAK**

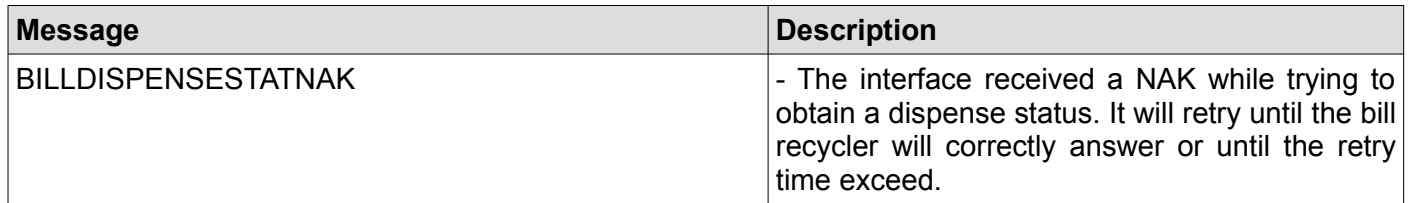

#### <span id="page-34-2"></span>**17. Bill recycler reading dispense status returned an ACK**

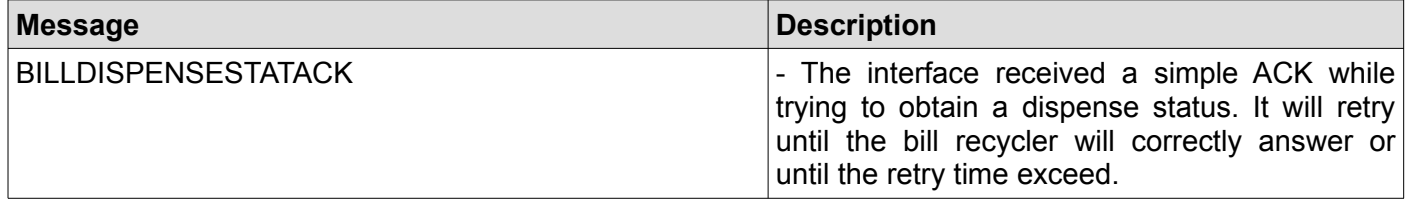

#### <span id="page-34-1"></span>**18. Bill recycler reading dispense status returned an ACK**

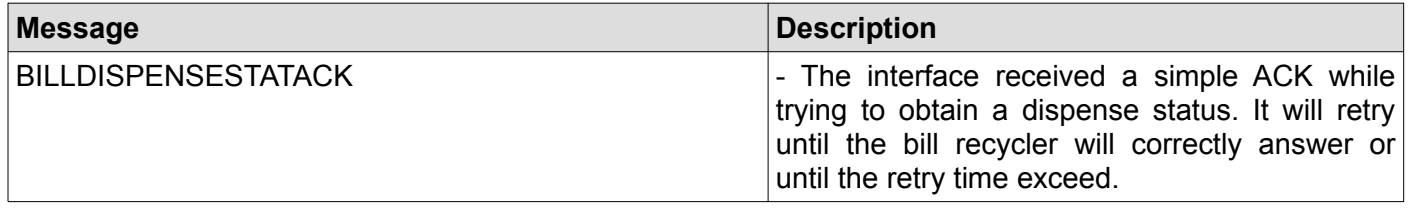

#### <span id="page-34-0"></span>**19. Bill recycler remaining stock value**

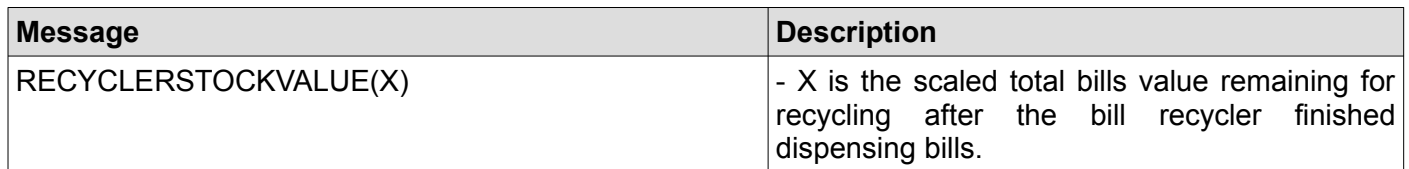

### <span id="page-35-6"></span>**20. Bill dispensing command time exceed**

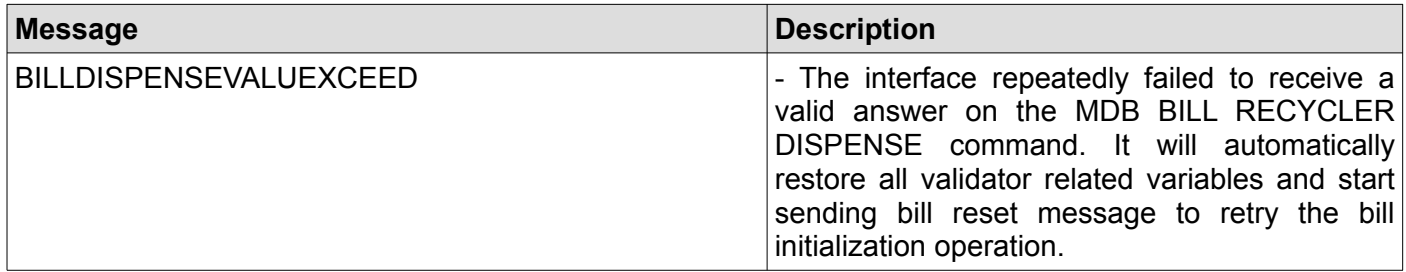

#### <span id="page-35-5"></span>**21. Bill dispensing command time exceed**

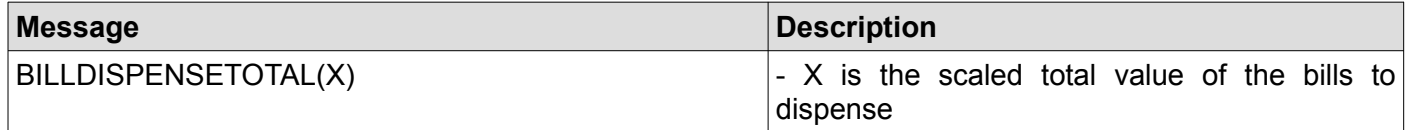

#### <span id="page-35-4"></span>**22. Bill dispensing command time exceed**

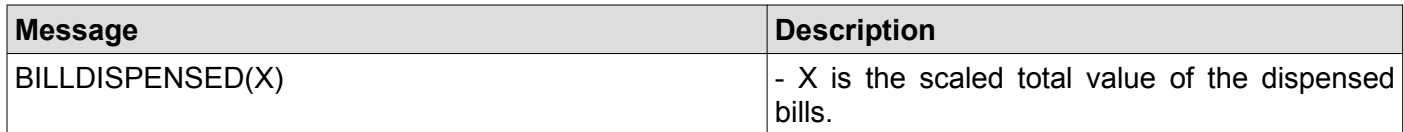

#### <span id="page-35-3"></span>**23. Bill stacker status command time exceeded**

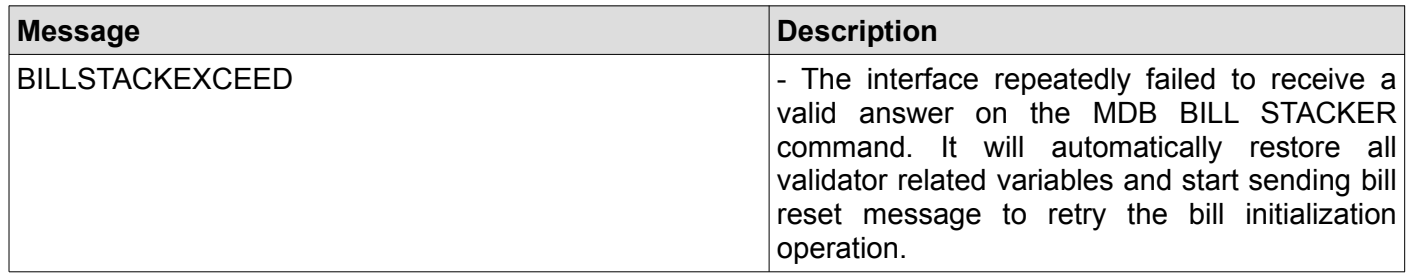

#### <span id="page-35-2"></span>**24. Bill stacker status – stacker full**

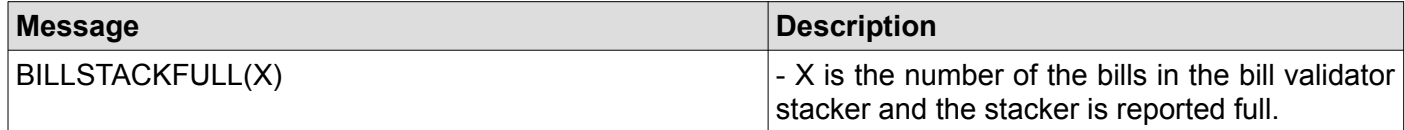

#### <span id="page-35-1"></span>**25. Bill stacker status – stacker not full**

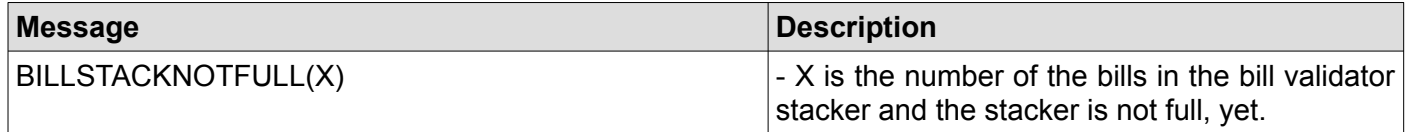

# <span id="page-35-0"></span>**26. Bill is not ready**

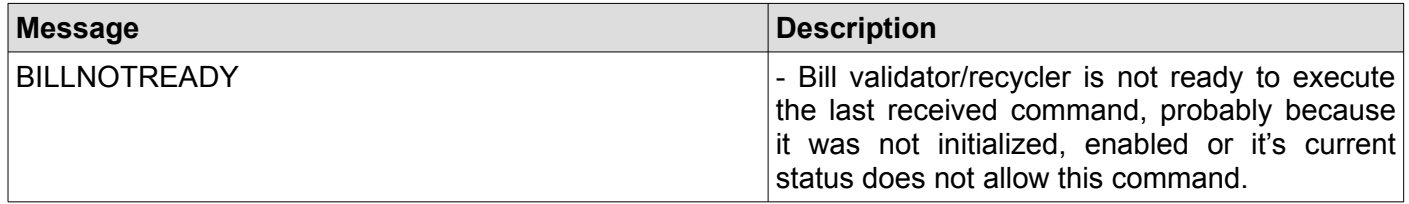

#### <span id="page-36-0"></span>**27. Bill validator/recycler failed to answer on poll command**

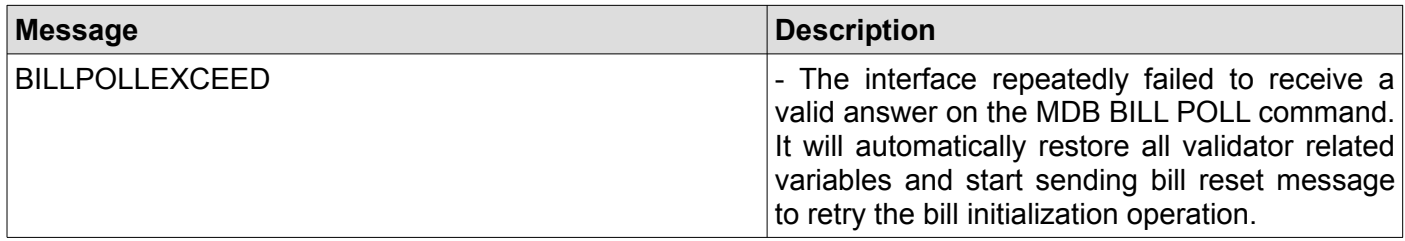

#### <span id="page-36-5"></span>**28. Bill validator – one bill stacked**

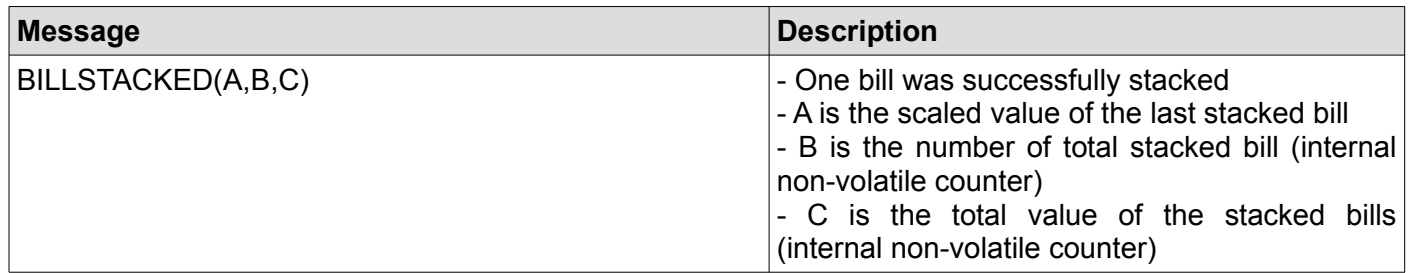

#### <span id="page-36-4"></span>**29. Bill in escrow position**

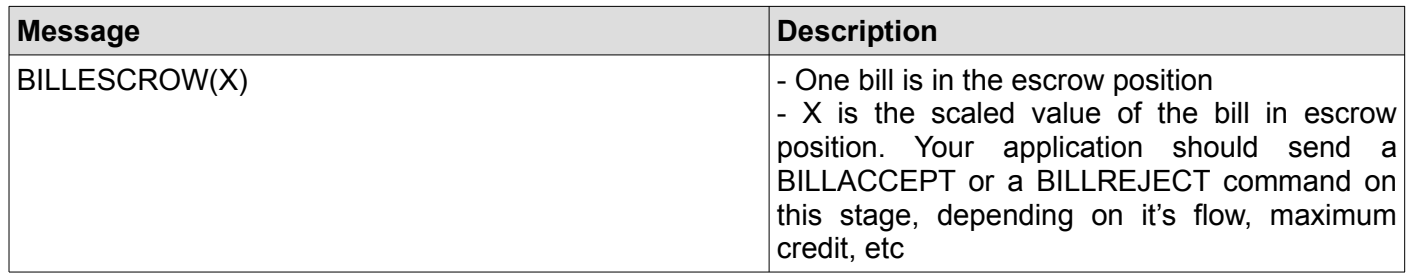

#### <span id="page-36-3"></span>**30. Bill returned to customer**

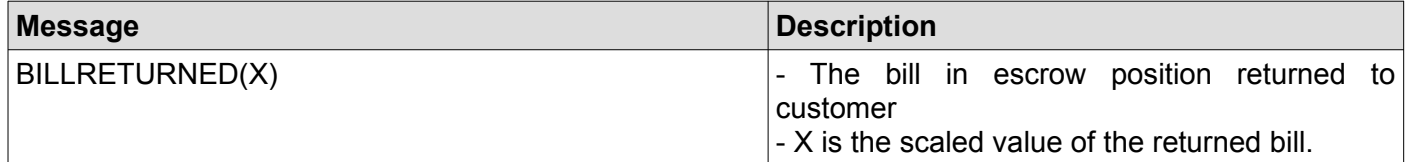

# <span id="page-36-2"></span>**31. Bill received in recycler**

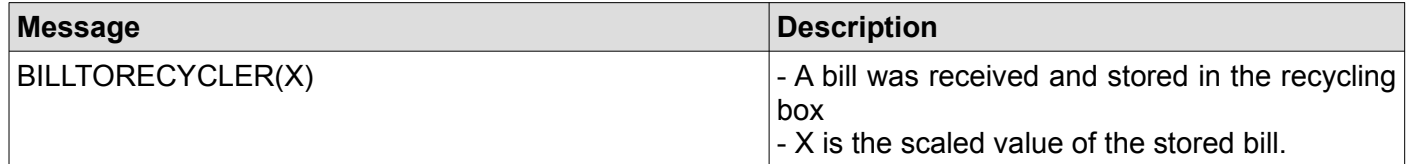

#### <span id="page-36-1"></span>**32. A disabled bill was rejected**

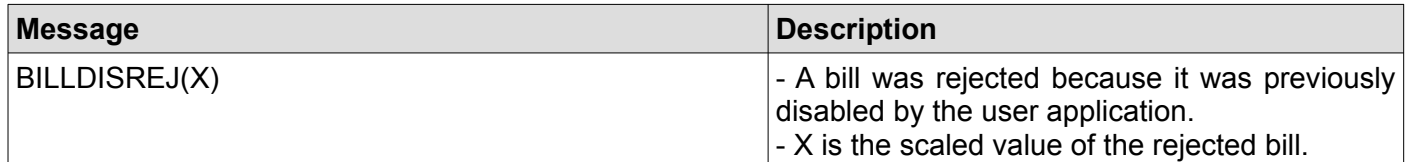

#### <span id="page-37-7"></span>**33. A bill was manually loaded to recycler**

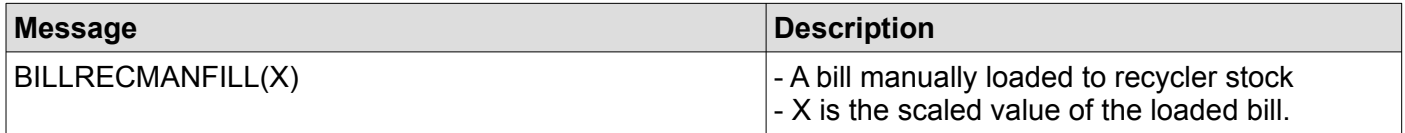

#### <span id="page-37-6"></span>**34. A disabled bill was manually dispensed from the recycler**

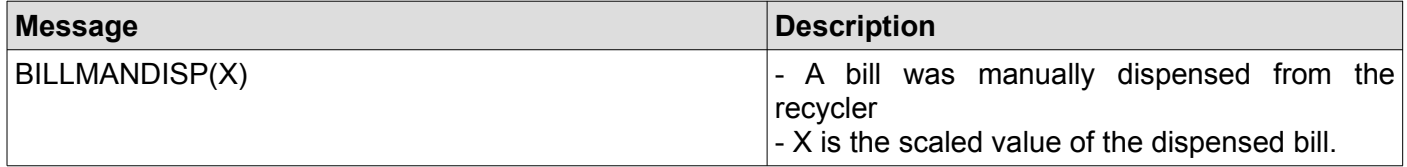

#### <span id="page-37-5"></span>**35. A disabled bill was transferred from the recycler to cashbox**

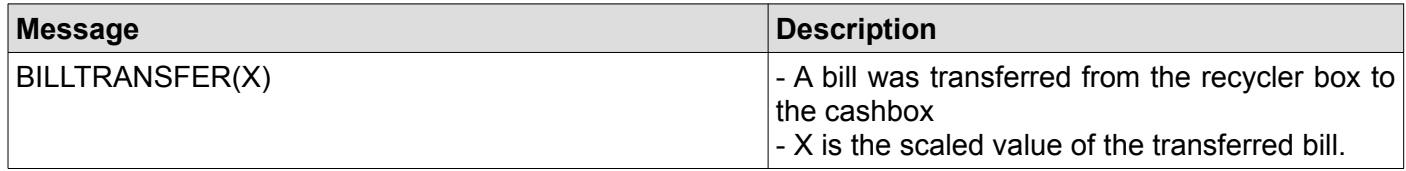

#### <span id="page-37-4"></span>**36. Bill validator is in normal condition**

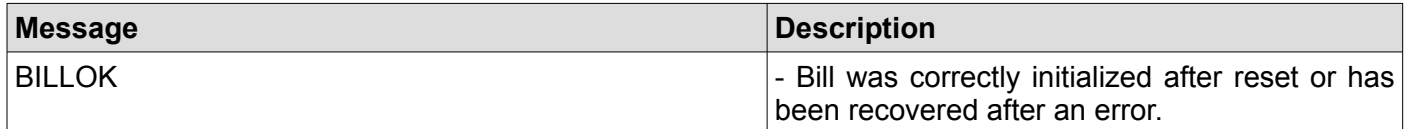

#### <span id="page-37-3"></span>**37. Bill validator have a defective motor**

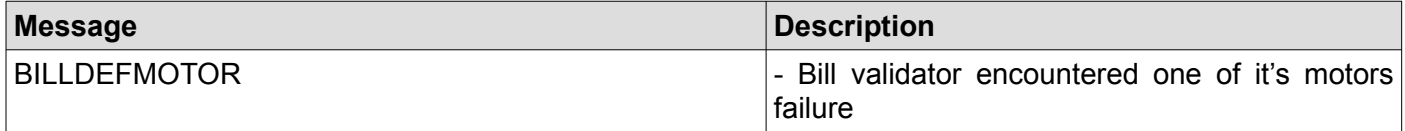

#### <span id="page-37-2"></span>**38. Bill validator have a defective sensor**

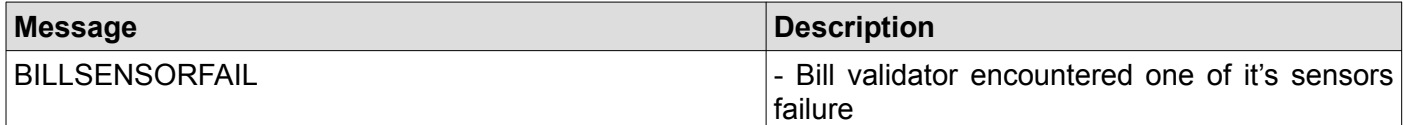

#### <span id="page-37-1"></span>**39. Bill validator is busy**

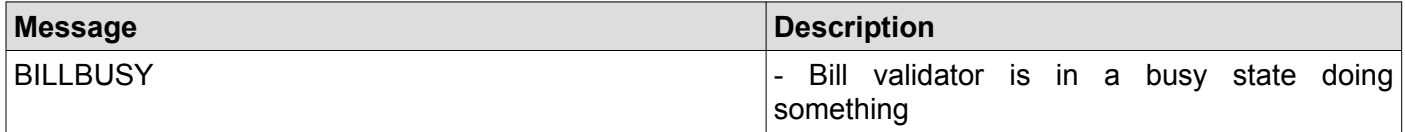

#### <span id="page-37-0"></span>**40. Bill validator ROM error**

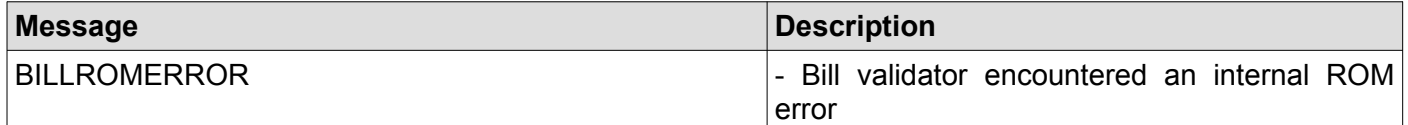

#### <span id="page-38-8"></span>**40. Bill validator jam**

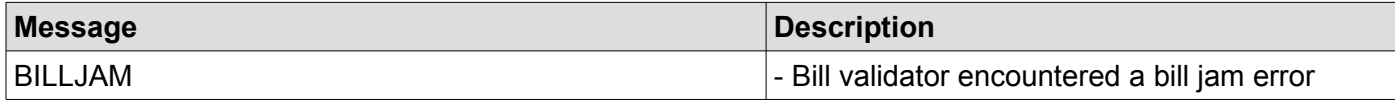

#### <span id="page-38-7"></span>**41. Bill validator was reset**

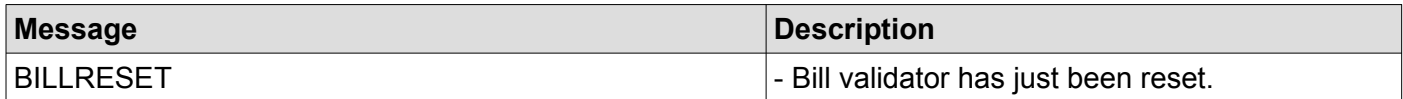

#### <span id="page-38-6"></span>**42. Bill removed from bill validator**

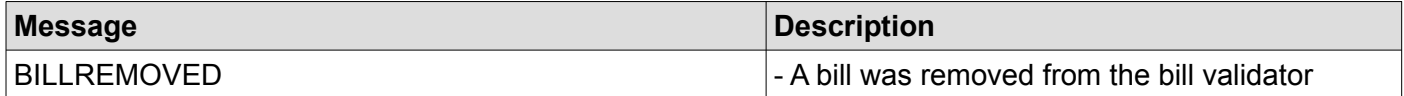

#### <span id="page-38-5"></span>**43. Bill validaor cashbox has been removed**

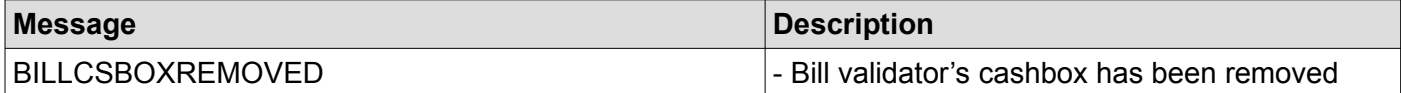

#### <span id="page-38-4"></span>**44. Bill validaor has been disabled by your application or by an internal error**

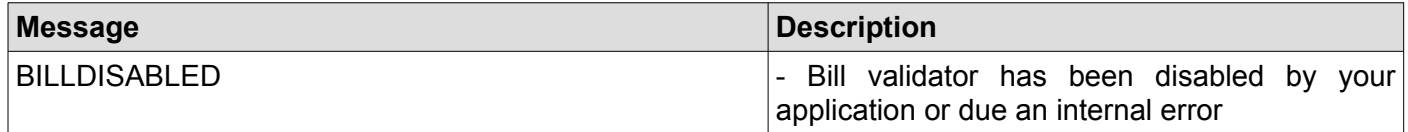

#### <span id="page-38-3"></span>**45. Bill validator has been rejected a bill**

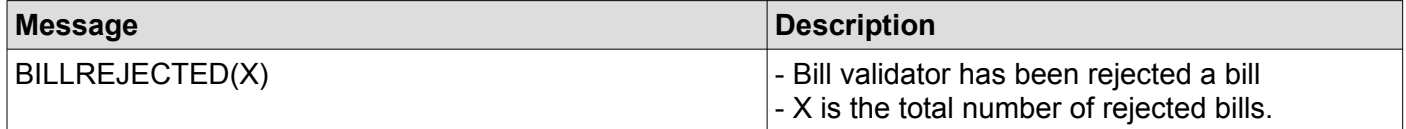

#### <span id="page-38-2"></span>**46. Bill removed after it was credited**

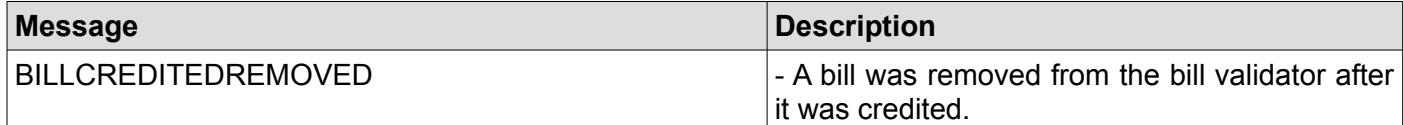

#### <span id="page-38-1"></span>**47. A bill was inserted while the bill validator is deactivated**

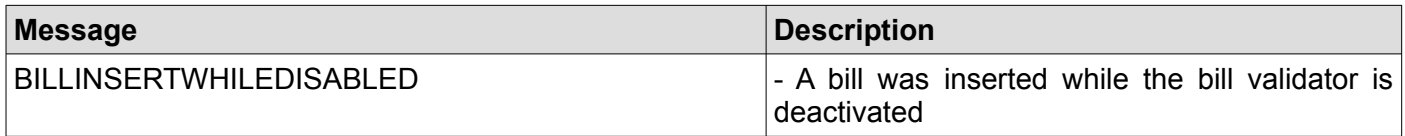

#### <span id="page-38-0"></span>**48. Recycler has received a change request**

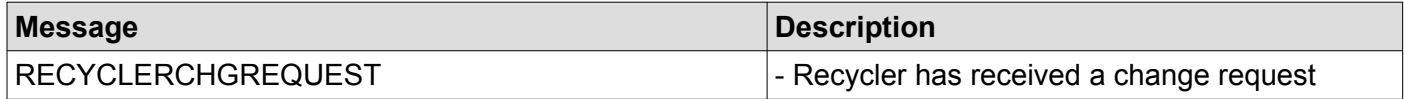

#### <span id="page-39-5"></span>**49. Cash sale reported to the cashless device**

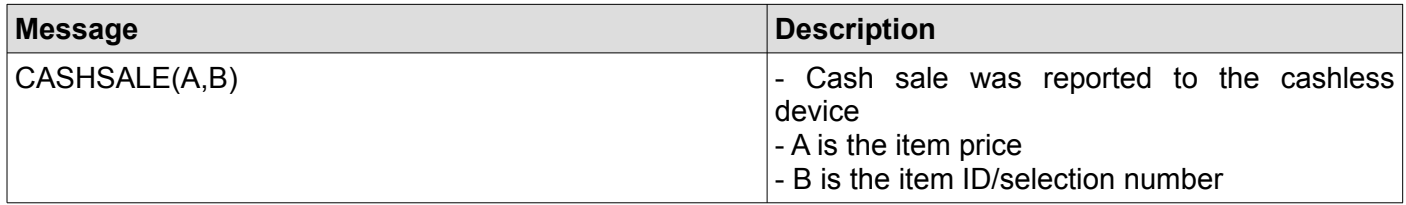

#### <span id="page-39-4"></span>**50. Cash sale successfully reported to the cashless device**

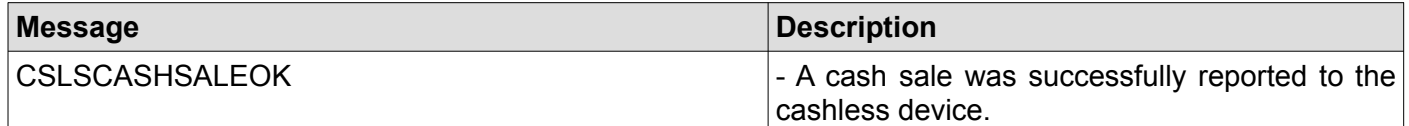

#### <span id="page-39-3"></span>**51. Cash sale reporting to the cashless device failed**

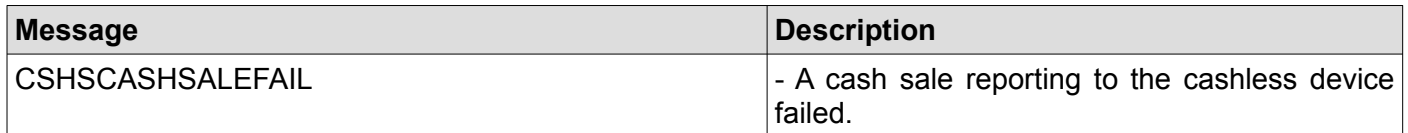

#### <span id="page-39-2"></span>**52. Cashless device setup time exceeded**

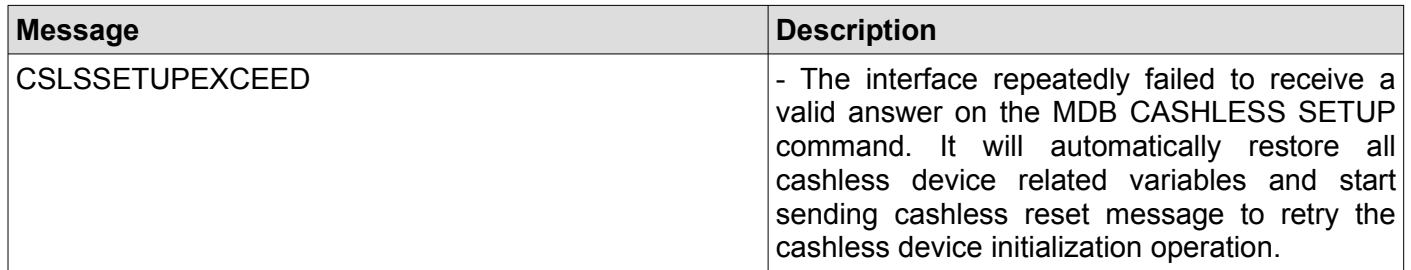

#### <span id="page-39-1"></span>**53. Cashless device max/min prices reporting time exceed**

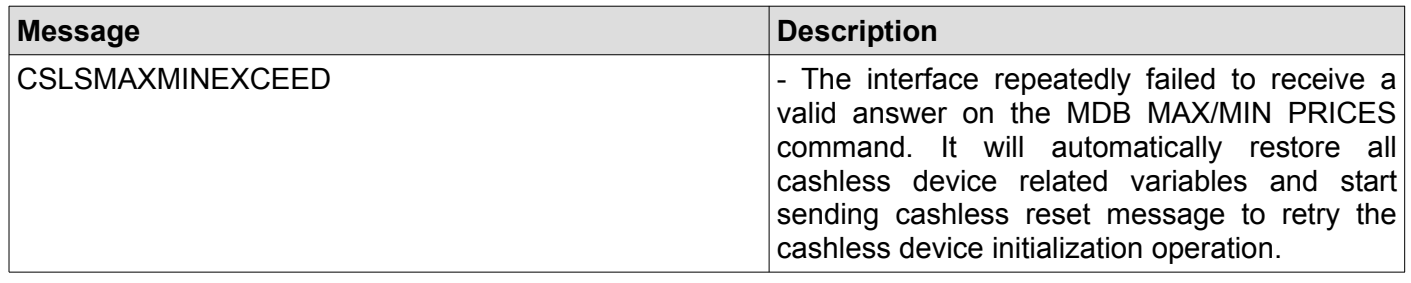

### <span id="page-39-0"></span>**54. Cashless device poll time exceed**

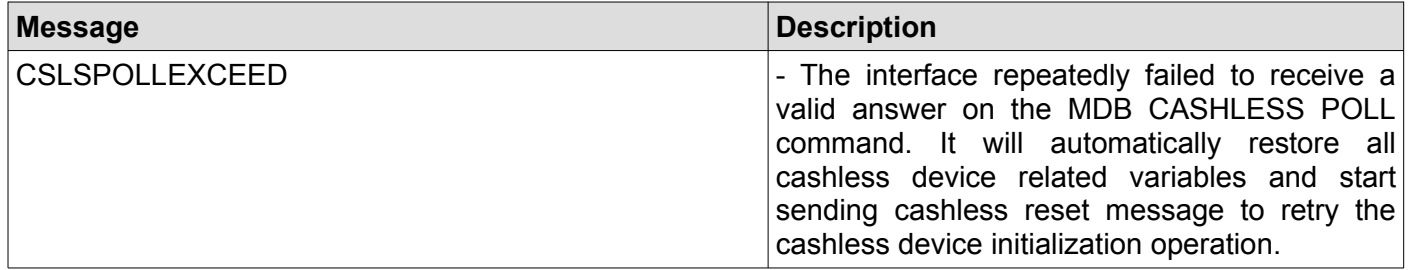

### <span id="page-40-4"></span>**55. Cashless device expansion request ID time exceed**

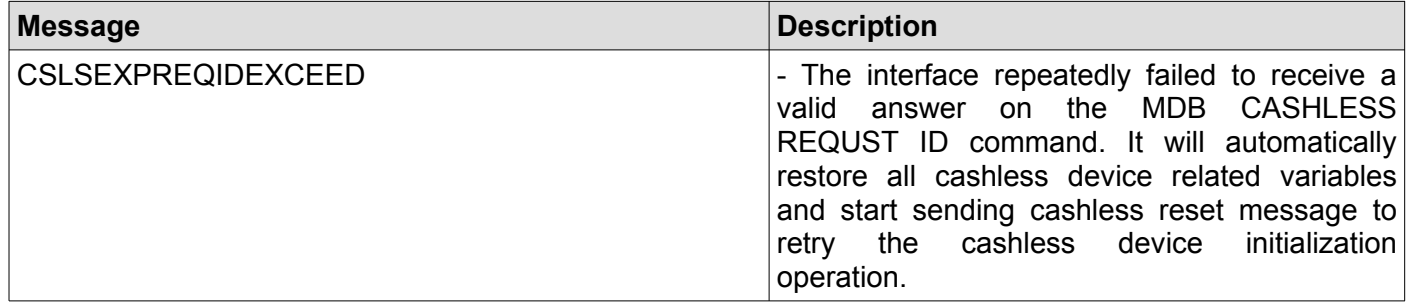

#### <span id="page-40-3"></span>**56. Cashless device expansion enable options time exceed**

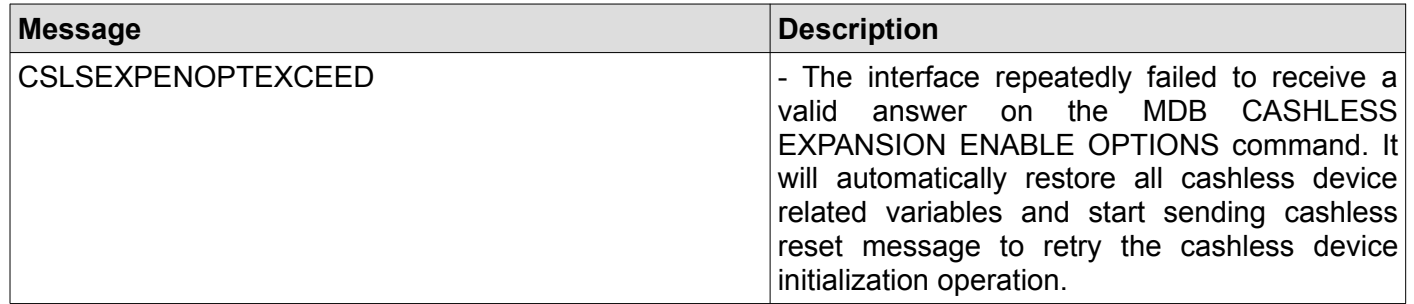

#### <span id="page-40-2"></span>**57. Cashless device have Always Idle support and it will be enabled**

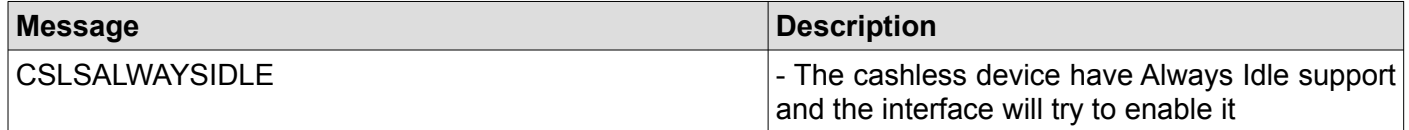

# <span id="page-40-1"></span>**58. Cashless device writing date/time exceed**

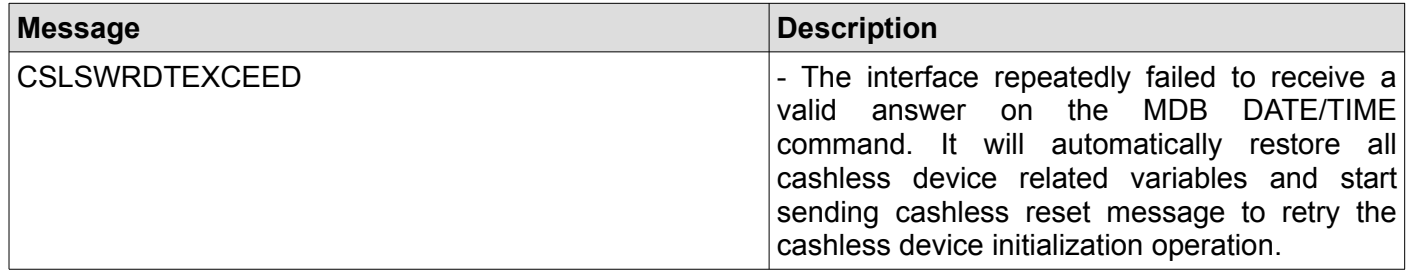

#### <span id="page-40-0"></span>**59. Cashless device sent a display message**

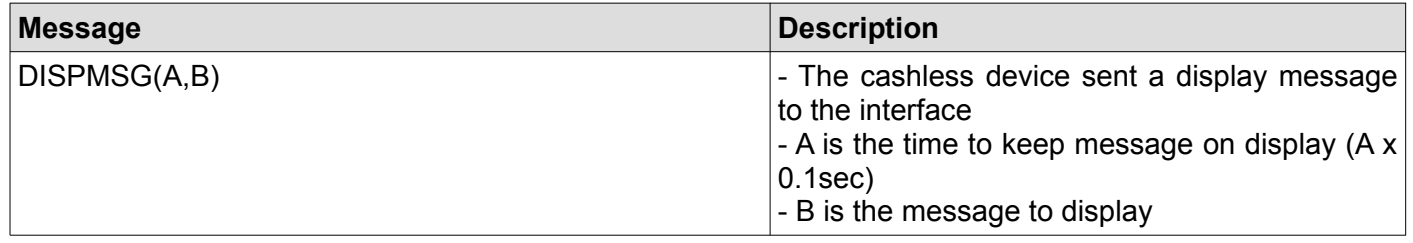

#### <span id="page-41-6"></span>**60. Cashless device sent a BEGIN SESSION message**

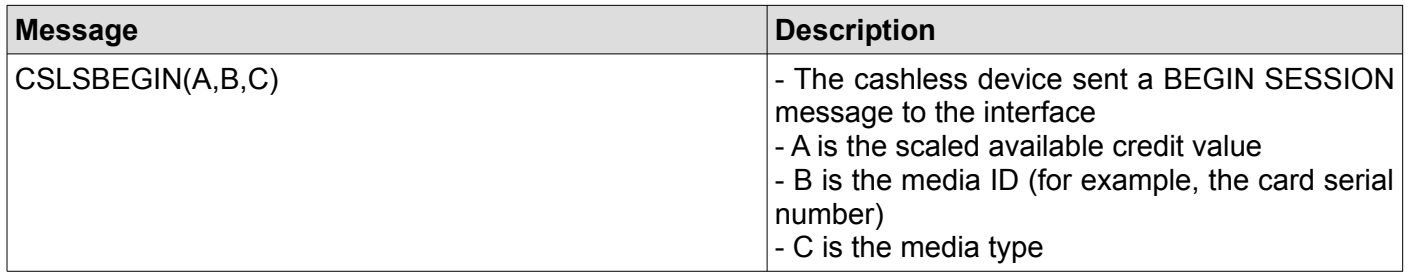

#### <span id="page-41-5"></span>**61. Cashless device sent a VEND APPROVED message**

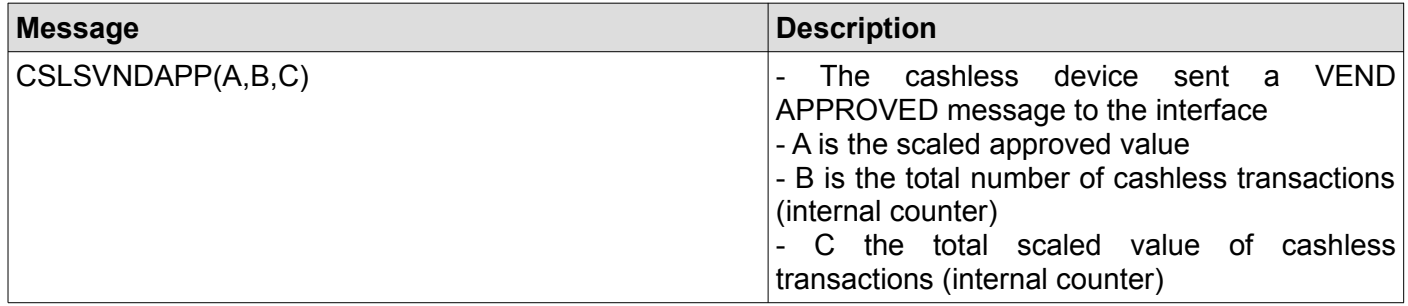

#### <span id="page-41-4"></span>**62. Cashless device sent a VEND DENIED message**

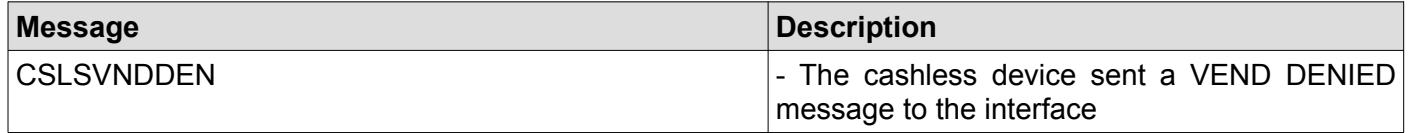

#### <span id="page-41-3"></span>**63. Cashless device sent an END SESSION message**

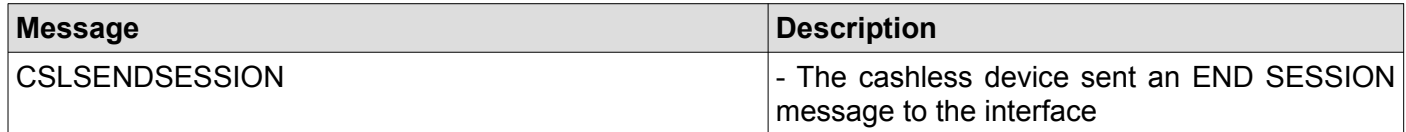

#### <span id="page-41-2"></span>**64. Cashless device sent a CANCELED message**

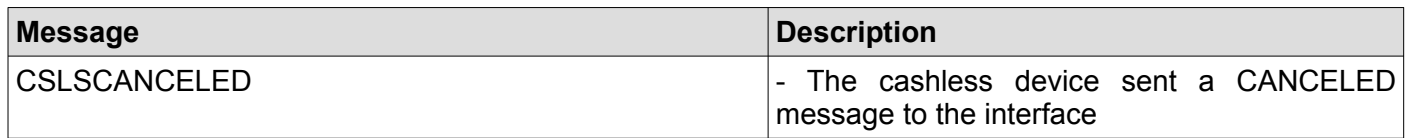

#### <span id="page-41-1"></span>**65. Cashless device is ready**

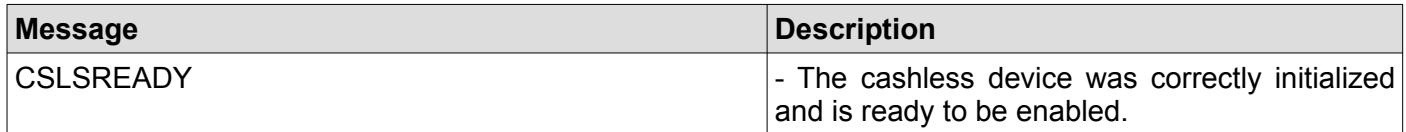

## <span id="page-41-0"></span>**66. Cashless device returned a malfunction error**

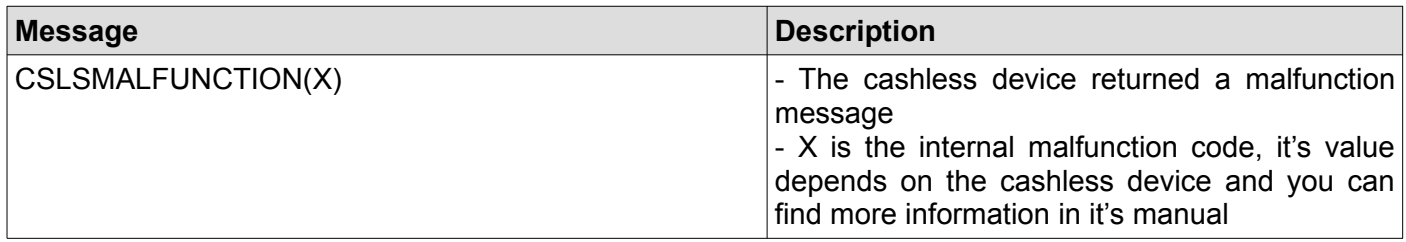

#### <span id="page-42-7"></span>**67. Cashless device returned COMMAND OUT OF SEQUENCE message**

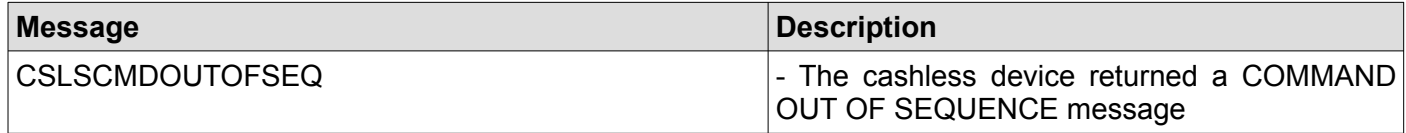

#### <span id="page-42-6"></span>**68. Cashless device sent a REVALUE APPROVED message**

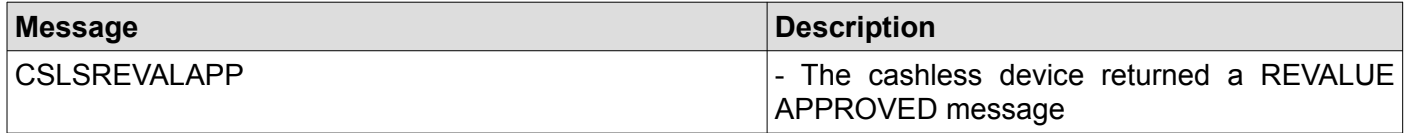

#### <span id="page-42-5"></span>**69. Cashless device sent a REVALUE DENIED message**

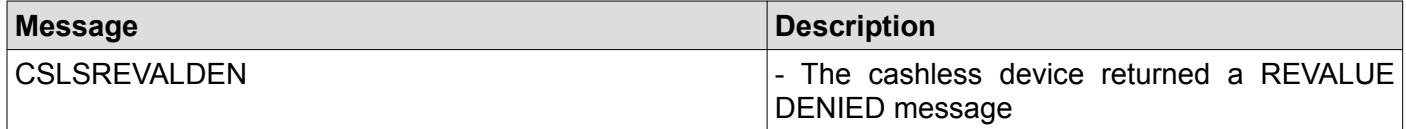

#### <span id="page-42-4"></span>**70. Cashless device sent a REVALUE LIMIT message**

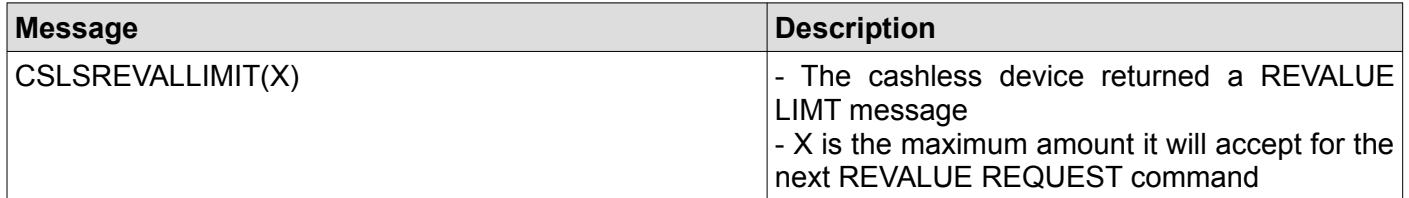

#### <span id="page-42-3"></span>**71. Cashless device sent a DATE/TIME request message**

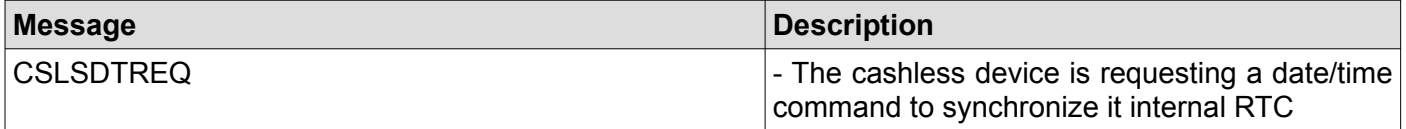

#### <span id="page-42-2"></span>**72. Interface successfully sent date/time command to the cashless device**

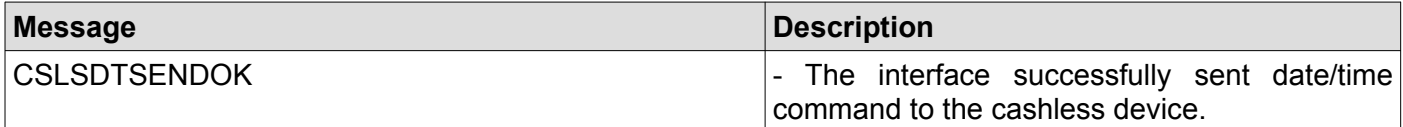

#### <span id="page-42-1"></span>**73. Interface failed sending date/time command to the cashless device**

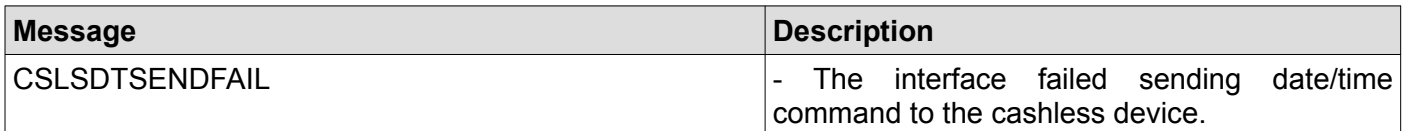

#### <span id="page-42-0"></span>**74. Interface successfully enabled the cashless device**

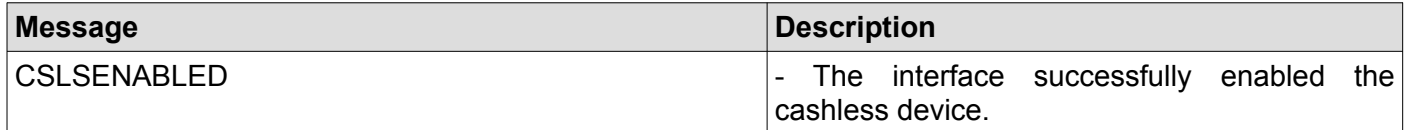

#### <span id="page-43-4"></span>**75. Interface successfully enabled the cashless device**

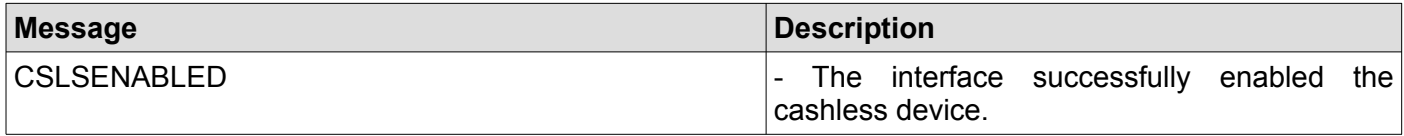

#### <span id="page-43-3"></span>**76. Coin acceptor/changer just reset waiting time exceeded**

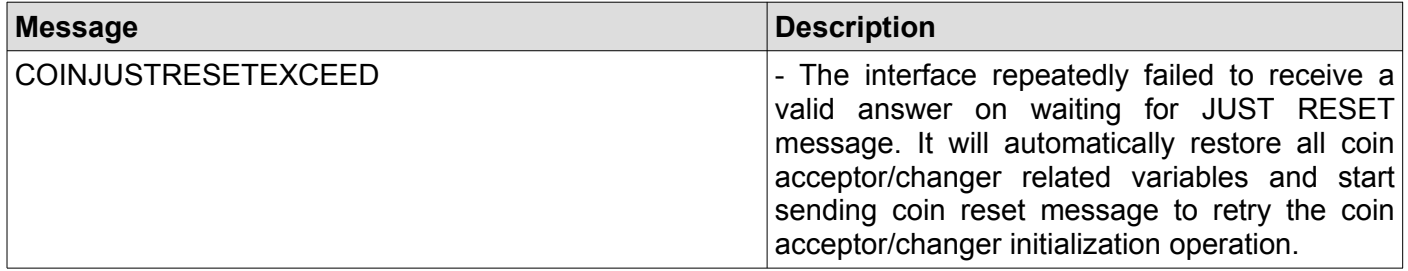

# <span id="page-43-2"></span>**77. Coin acceptor/changer setup time exceeded**

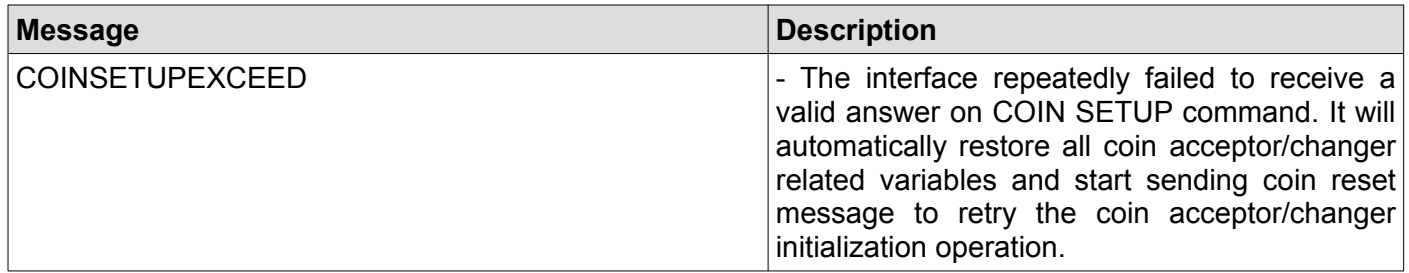

#### <span id="page-43-1"></span>**78. Coin acceptor/changer expansion identification time exceeded**

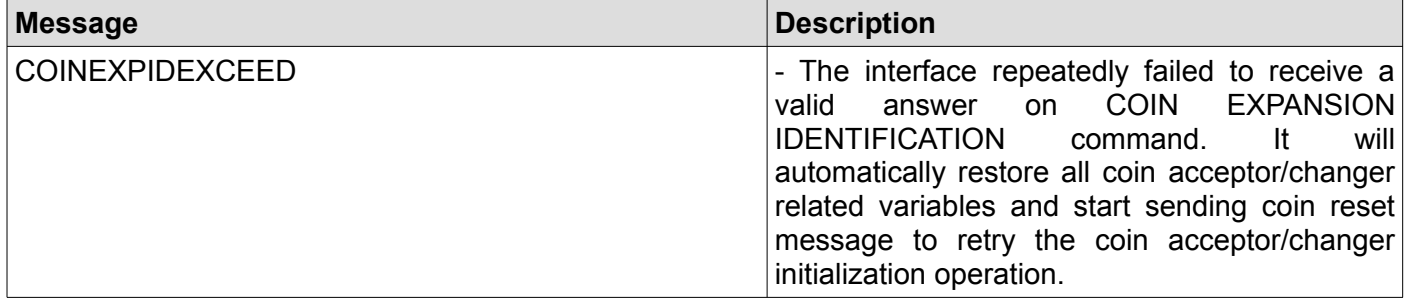

#### <span id="page-43-0"></span>**79. Coin acceptor/changer feature enable time exceeded**

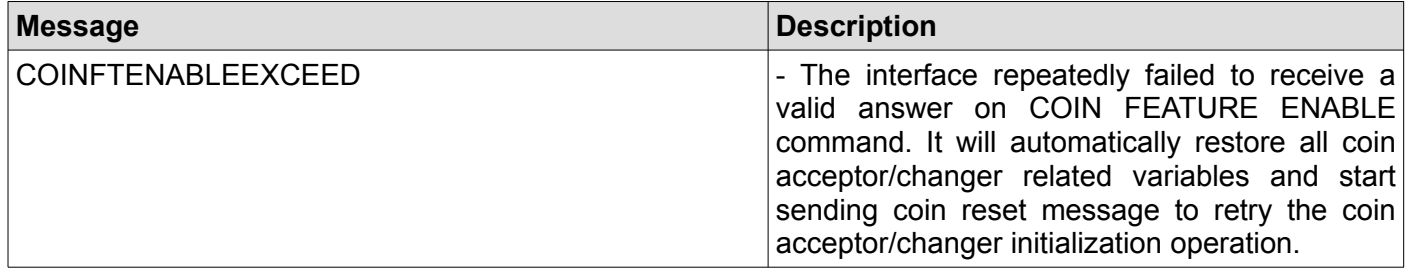

#### <span id="page-44-4"></span>**80. Coin acceptor/changer tube status time exceeded**

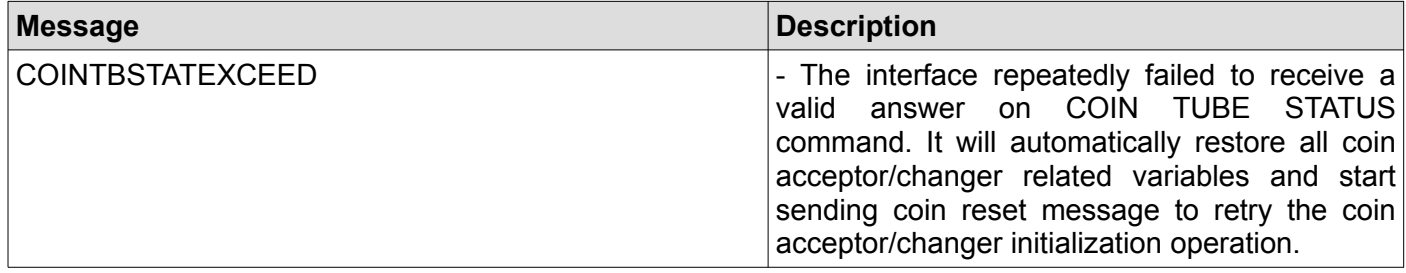

#### <span id="page-44-3"></span>**81. Coin acceptor/changer is not ready for the issued command**

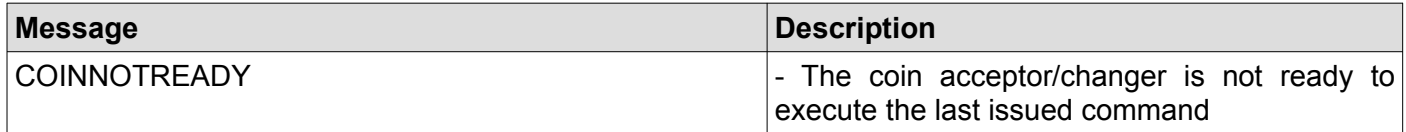

#### <span id="page-44-2"></span>**82. Coin acceptor/changer tube status**

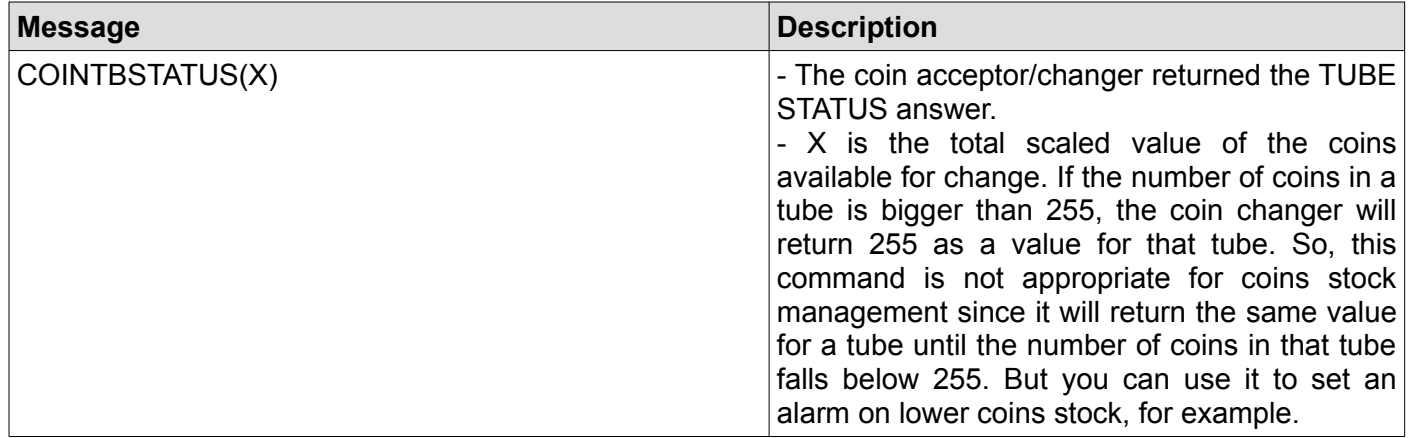

#### <span id="page-44-1"></span>**83. Coin acceptor/changer poll time exceeded**

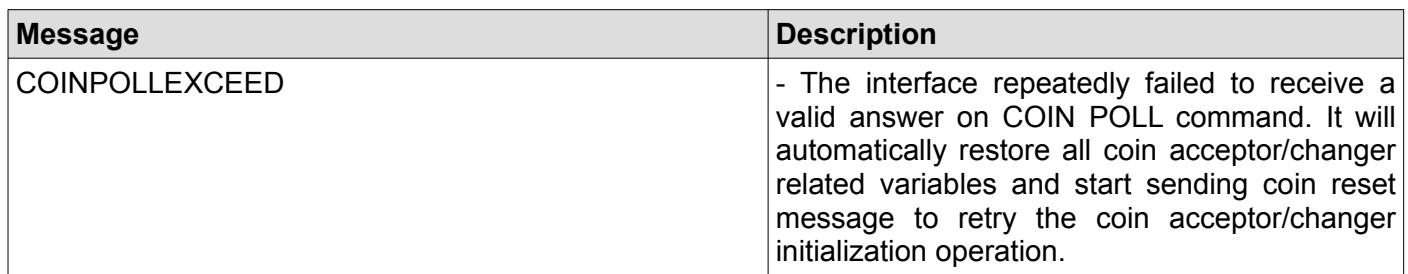

# <span id="page-44-0"></span>**84. Coin acceptor/changer is busy dispensing coins**

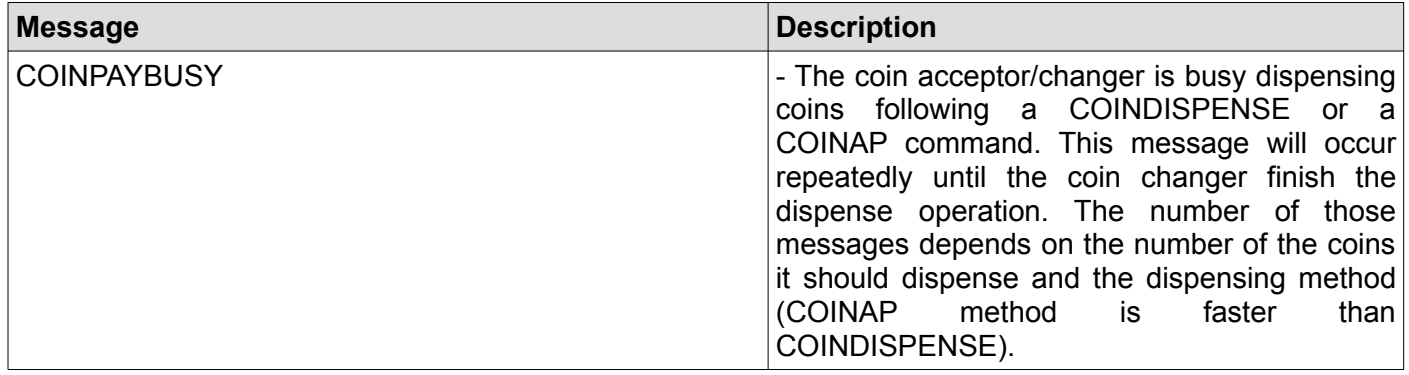

#### <span id="page-45-3"></span>**85. Coin acceptor/changer temporarily unable to dispense coins**

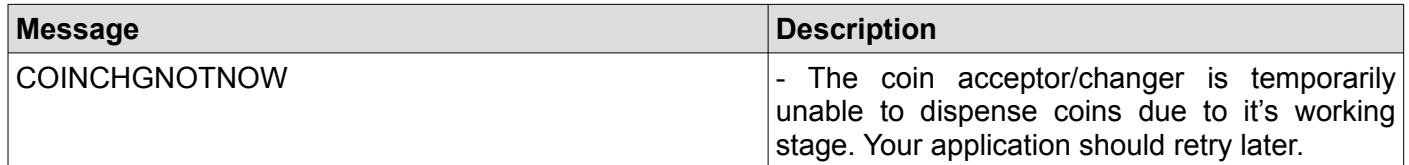

# <span id="page-45-2"></span>**86. Coin acceptor/changer has failed to dispense all or some of the required coins**

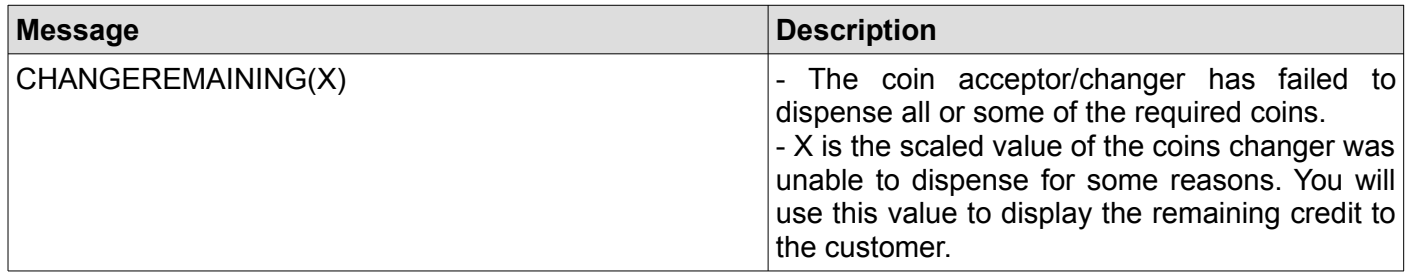

#### <span id="page-45-1"></span>**87. Coin acceptor/changer is reporting a manual coin dispense**

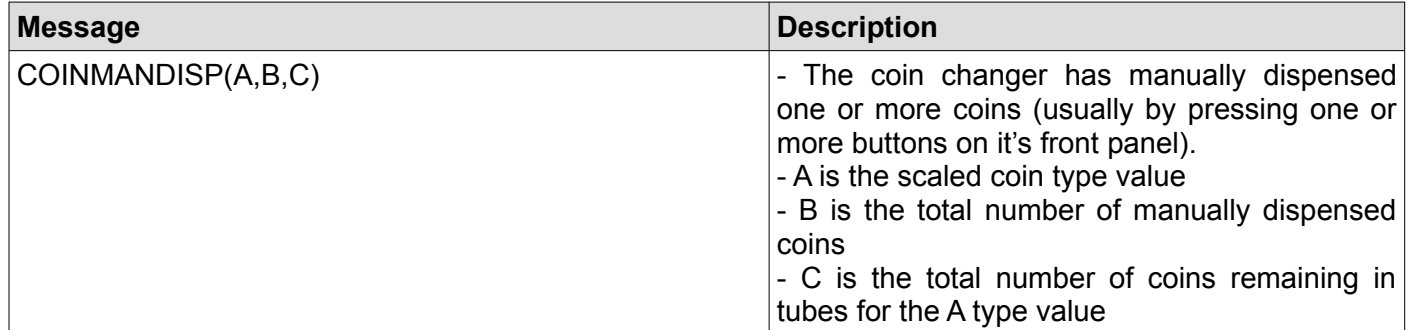

#### <span id="page-45-0"></span>**88. Coin acceptor/changer received a token**

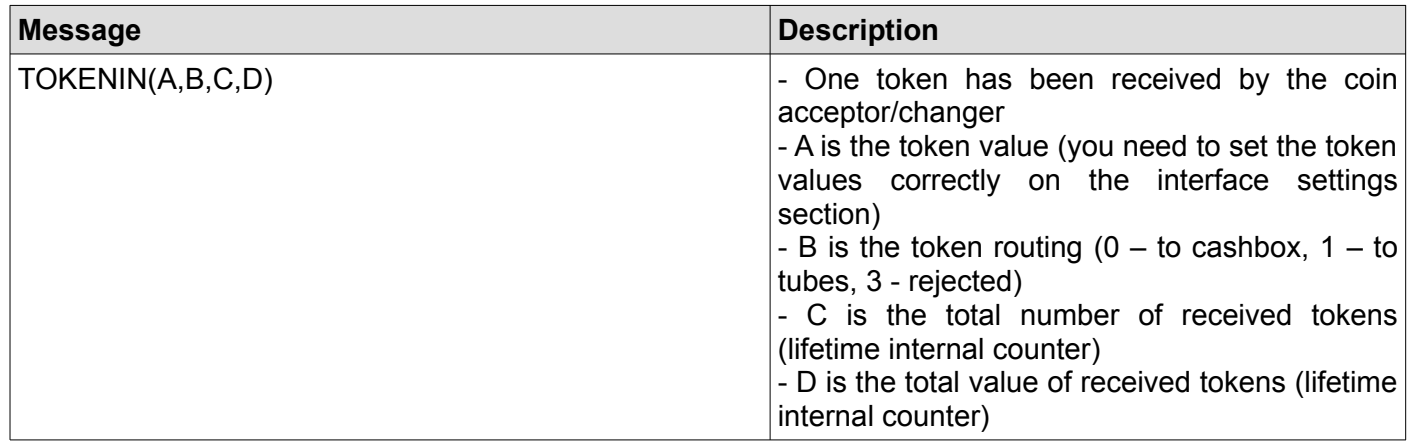

#### <span id="page-46-5"></span>**89. Coin acceptor/changer received a coin**

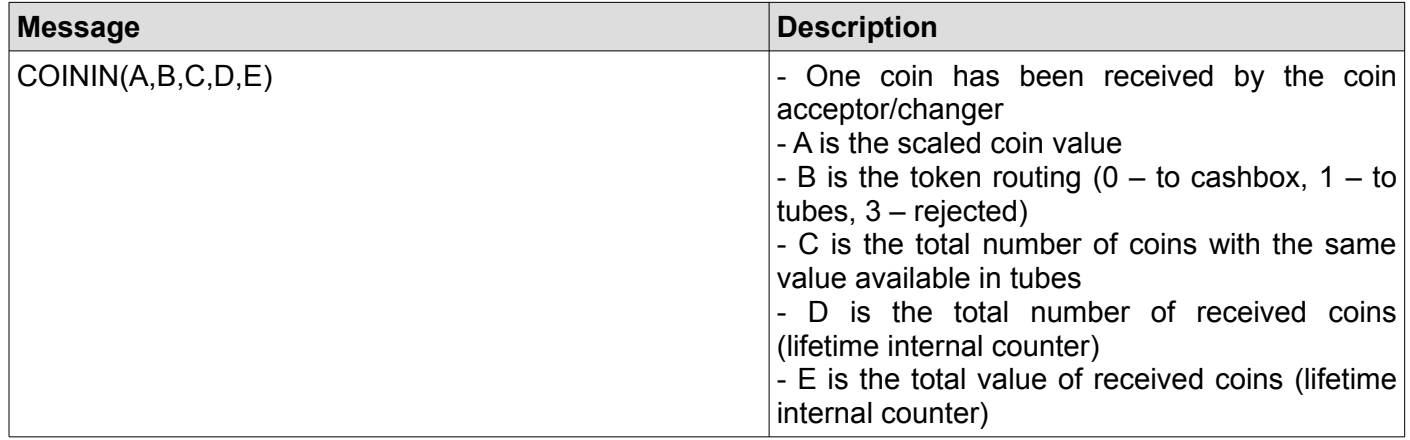

#### <span id="page-46-4"></span>**90. Coin acceptor/changer detected a slug**

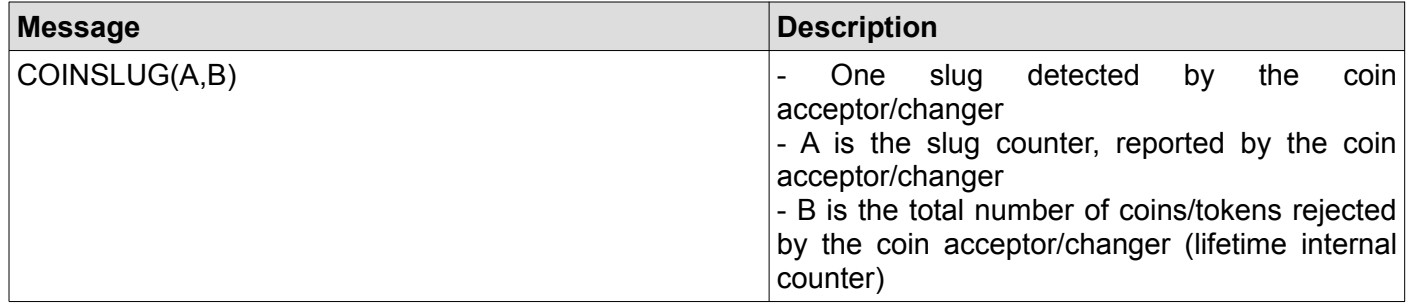

#### <span id="page-46-3"></span>**91. Coin acceptor/changer is in normal condition**

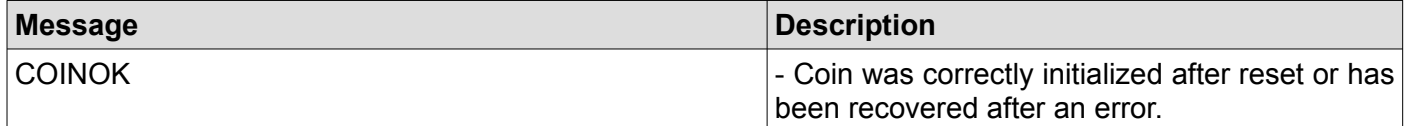

#### <span id="page-46-2"></span>**92. Coin acceptor/changer received a change request**

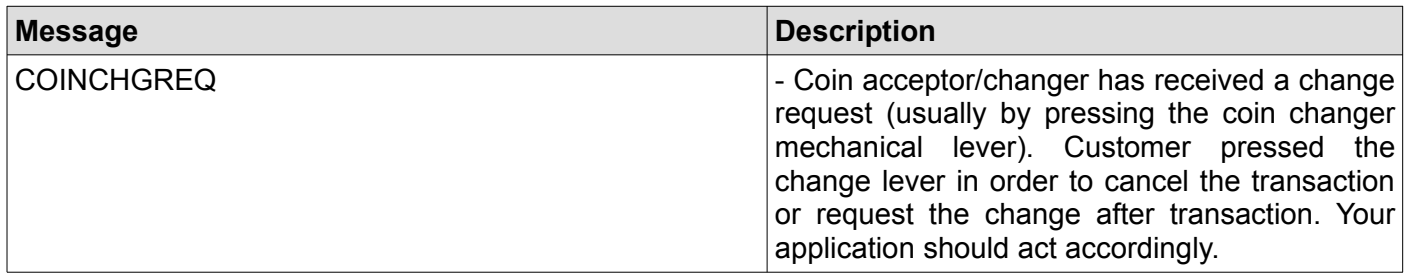

#### <span id="page-46-1"></span>**93. Coin acceptor/changer received a coin that was not credited**

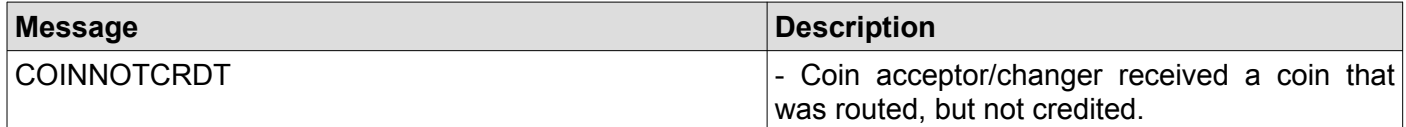

#### <span id="page-46-0"></span>**94. Coin acceptor/changer has a defective tube sensor**

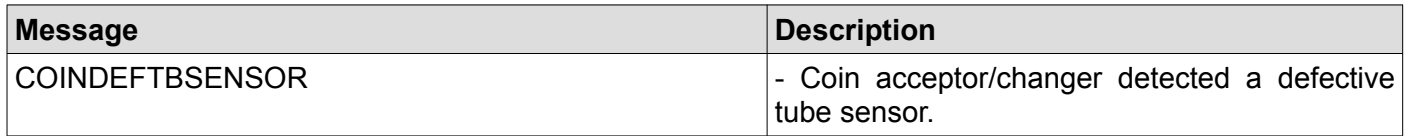

#### <span id="page-47-7"></span>**95. Coin acceptor/changer detected a double arrival**

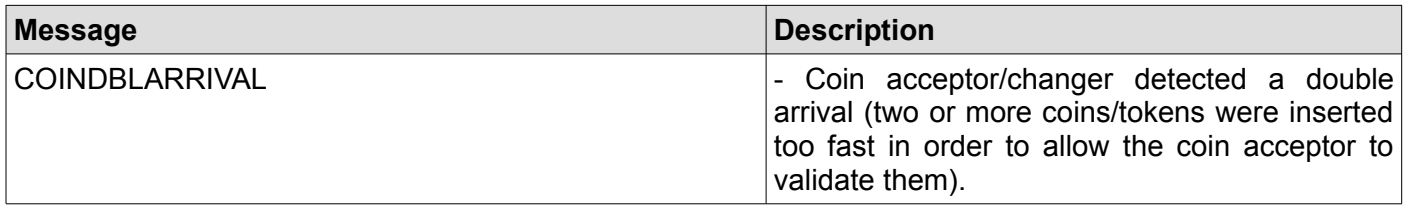

#### <span id="page-47-6"></span>**96. Coin changer detected an acceptor disconnection**

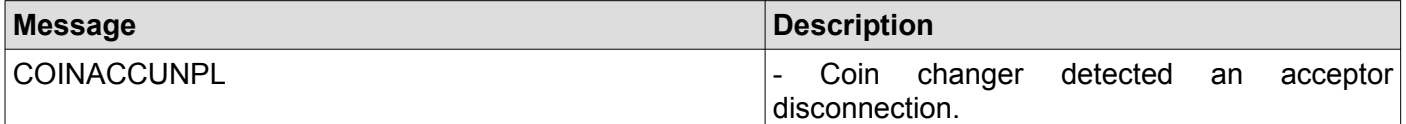

#### <span id="page-47-5"></span>**97. Coin acceptor/changer detected a tube jam**

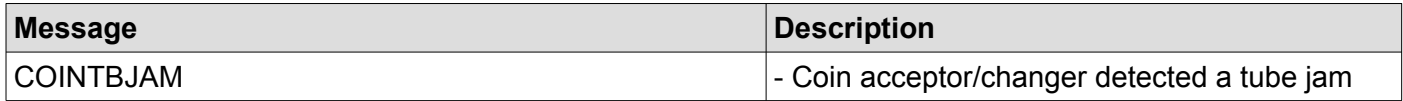

#### <span id="page-47-4"></span>**98. Coin acceptor/changer detected an internal ROM error**

![](_page_47_Picture_192.jpeg)

#### <span id="page-47-3"></span>**99. Coin acceptor/changer detected a routing error**

![](_page_47_Picture_193.jpeg)

#### <span id="page-47-2"></span>**100. Coin acceptor/changer detected reset condition**

![](_page_47_Picture_194.jpeg)

#### <span id="page-47-1"></span>**101. Coin acceptor/changer detected a coin jam**

![](_page_47_Picture_195.jpeg)

#### <span id="page-47-0"></span>**102. Coin acceptor/changer detected the removal of a credited coin**

![](_page_47_Picture_196.jpeg)

# <span id="page-48-0"></span>**Appendix I – Bill related LAST ERROR messages**

Those are the codes you can read using LASTERROR? command after the interface has been returned a bill validator/recycler related error or fail message

![](_page_48_Picture_201.jpeg)

![](_page_49_Picture_165.jpeg)

# <span id="page-50-0"></span>**Appendix II – Coin related LAST ERROR messages**

Those are the codes you can read using LASTERROR? command after the interface has been returned a coin acceptor/changer related or fail message

![](_page_50_Picture_202.jpeg)

![](_page_51_Picture_125.jpeg)

# <span id="page-52-0"></span>**Appendix III – Cashless related LAST ERROR messages**

Those are the codes you can read using LASTERROR? command after the interface has been returned a cashless device related or fail message

![](_page_52_Picture_202.jpeg)

![](_page_53_Picture_155.jpeg)

# <span id="page-54-0"></span>**NOTE:**